# JAN-7202/9202

| System Overview                          | 1     |
|------------------------------------------|-------|
| Name and Function of Each Unit           | 2     |
| Bridge Alert Management (BAM)            | 3     |
| Failure Mode and Effects Analysis (FMEA) | 4     |
| Maintenance & Inspection                 | 5     |
| Alert Icon List                          | APP A |
| Menu List and Materials                  | APP B |

# Bridge Alert Management System (BAMS)

**Instruction Manual** 

# **Contents**

| Sect | tion 1 | System Overview                                           | 1-1  |
|------|--------|-----------------------------------------------------------|------|
| 1.1  | Fun    | nctions                                                   | 1-1  |
| 1.2  | Fea    | atures                                                    | 1-1  |
| 1.3  | Cor    | mponents                                                  | 1-2  |
| 1.4  | Ger    | neral System Diagrams (Example)                           | 1-3  |
| Sect | ion 2  | Name and Function of Each Unit                            | 2-1  |
| 2.1  | Nar    | me and Main Function of the Operation Unit                | 2-1  |
|      | 2.1.1  | Trackball operation unit                                  | 2-1  |
|      | 2.1.2  | Keyboard operation unit (Option)                          | 2-3  |
|      | 2.1.3  | Display unit                                              | 2-5  |
| 2.2  | Nar    | mes and Main Functions of the Task Screen Common Sections | 2-6  |
|      | 2.2.1  | Switching the Day/Night mode                              | 2-8  |
|      | 2.2.2  | Adjusting the brightness of the screen and operation unit | 2-9  |
|      | 2.2.   | .2.1 Adjusting the Brightness of the Screen               | 2-9  |
|      | 2.2.   | .2.2 Adjusting the Brightness of the Operation Unit       | 2-10 |
|      | 2.2.   | .2.3 [Display Brightness] dialog                          | 2-10 |
| 2.3  | Cor    | mmon Basic Operations                                     | 2-12 |
|      | 2.3.1  | Powering on and starting                                  | 2-12 |
|      | 2.3.2  | Starting each mode                                        | 2-12 |
|      | 2.3.3  | Basic operation when using a trackball                    | 2-13 |
|      | 2.3.   | .3.1 Trackball functions                                  | 2-13 |
|      | 2.3.   | .3.2 Basic trackball operations                           | 2-13 |
|      | 2.3.   | .3.3 Basic click operations                               | 2-14 |
|      | 2.3.4  | Basic menu operations                                     | 2-14 |
|      | 2.3.   | .4.1 Opening the menu                                     | 2-14 |
|      | 2.3.   | .4.2 Closing the menu                                     | 2-16 |
|      | 2.3.5  | Basic dialog box operations                               | 2-16 |
|      | 2.3.   | .5.1 Changing dialog box settings                         | 2-16 |
|      | 2.3.   | .5.2 Closing the dialog box                               | 2-16 |
|      | 2.3.6  | Setting up the timer                                      | 2-17 |
|      | 2.3.7  | Managing Files with File Manager                          | 2-18 |
|      | 2.3.   | .7.1 Displaying the "File Manager" dialog box             | 2-18 |
|      | 2.3.   | .7.2 File management                                      | 2-19 |
| Sect | ion 3  | Bridge Alert Management (BAM)                             | 3-1  |
| 3.1  | Out    | tline                                                     | 3-1  |
|      | 3.1.1  | About BAM                                                 | 3-1  |
|      | 3.1.2  | Priorities of alerts                                      | 3-1  |

|     | 3.1.3 | Ca     | tegories of alerts                                                          | 3-2  |
|-----|-------|--------|-----------------------------------------------------------------------------|------|
|     | 3.1.4 | Sta    | te of alerts                                                                | 3-3  |
|     | 3.1.5 | Dis    | play sequence according to the alert status                                 | 3-4  |
|     | 3.1.6 | Ab     | out alert management screen                                                 | 3-4  |
|     | 3.1.7 | Ale    | rt acknowledgment locations and buzzer sound emission locations             | 3-5  |
| 3.2 | Ale   | rt Ma  | nagement Screen                                                             | 3-6  |
|     | 3.2.1 | Ale    | rt management screen                                                        | 3-6  |
|     | 3.2.  | 1.1    | [Active Alert] tab                                                          | 3-7  |
|     | 3.2.  | 1.2    | [EQUIP Status] tab                                                          | 3-15 |
|     | 3.2.  | 1.3    | [Alert History] tab                                                         | 3-18 |
|     | 3.2.2 | Со     | nning Display screen                                                        | 3-23 |
| 3.3 | Cor   | nfirmi | ng and Acknowledging an Alert                                               | 3-28 |
|     | 3.3.1 | Sto    | pping the buzzer                                                            | 3-29 |
|     | 3.3.2 | Со     | nfirming alert contents                                                     | 3-30 |
|     | 3.3.3 | Acl    | knowledging the alert (CAT-A)                                               | 3-30 |
|     | 3.3.4 | Acl    | knowledging the alert (CAT-B)                                               | 3-30 |
|     | 3.3.5 | Acl    | knowledging the alert (CAT-C)                                               | 3-30 |
|     | 3.3.6 | Flo    | w of alart silence and acknowledgement operations                           | 3-31 |
|     | 3.3.  | 6.1    | Silence and acknowledgment operations on the occurrence source              |      |
|     |       |        | equipment                                                                   | 3-31 |
|     | 3.3.  | 6.2    | Silence and acknowledgement operations on CAM                               | 3-32 |
|     | 3.3.  | 6.3    | Silence and acknowledgment of the alerts that are notified at dry points    | 3-33 |
|     | 3.3.  | 6.4    | Silence and acknowledgment of the legacy alerts                             | 3-34 |
|     | 3.3.  | 6.5    | Silence operation at the occurrence of alerts from multiple equipment units | 3-35 |
|     | 3.3.  | 6.6    | Acknowledgment operation at the occurrence of alerts from multiple          |      |
|     |       |        | equipment units                                                             | 3-36 |
|     | 3.3.  | 6.7    | Aggregated alerts                                                           | 3-37 |
|     | 3.3.  | 6.8    | Grouped Alerts                                                              | 3-38 |
| 3.4 | Red   | dund   | ancy Concept                                                                | 3-39 |
| 3.5 | Tra   | nsfer  | of Alert to BNWAS                                                           | 3-41 |
| 3.6 | Моі   | nitori | ng the IAS status                                                           | 3-42 |
|     | 3.6.1 |        | playing IAS alerts                                                          |      |
|     | 3.6.2 | Acl    | κnowledging IAS alerts                                                      | 3-42 |
| 3.7 | Set   | ting l | Jp Alerts                                                                   | 3-43 |
|     | 3.7.1 | _      | ecting setting items                                                        |      |
|     | 3.7.2 |        | iting up alert processing                                                   |      |
| 3.8 | Set   |        | Jp the Operation Mode                                                       |      |
| _   | 3.8.1 | _      | sic operation of the "Settings" dialog box                                  |      |
|     | 3.8.2 |        | tting color and brightness                                                  |      |
|     | 3.8.3 |        | tting sounds                                                                |      |
|     | 3.8.4 |        | tting key assignment                                                        |      |
| 3.9 |       |        | g the Software Information                                                  |      |

Contents (2)

| Section 4 | 4 Failure Mode and Effects Analysis (FMEA)                          | 4-1  |
|-----------|---------------------------------------------------------------------|------|
| 4.1 E     | xtent of Effect, Likelihood of Occurrence, and Level of Criticality | 4-1  |
| 4.2 F     | MEA Check Sheet                                                     | 4-1  |
| Section ! | 5 Maintenance & Inspection                                          | 5-1  |
| 5.1 U     | pdating Help Data                                                   | 5-1  |
| Appendi   | x A Alert List                                                      | A-1  |
| Appendi   | x B Menu List and Materials                                         | B-1  |
| B.1 M     | lenu List                                                           | B-1  |
| B.1.1     | Tools                                                               | B-1  |
| B.1.2     | 2 Alert                                                             | B-2  |
| B.1.3     | 3 Settings                                                          | B-3  |
| B.1.4     | Maintenance                                                         | B-4  |
| B.1.5     | 5 Help                                                              | B-6  |
| B.1.6     | Code input                                                          | B-7  |
| B.1.7     | 7 Service                                                           | B-8  |
| B.2 L     | ists of Terminologies, Units, and Abbreviations                     | B-15 |
| B.3 L     | ist of Icons/Icon Buttons                                           | B-24 |
| Software  | License Agreement                                                   | B-26 |
|           | ense Agreement                                                      |      |
|           | License Agreement v1.0                                              |      |
|           | 3                                                                   |      |

Contents (4)

# **Section 1 System Overview**

## 1.1 Functions

BAMS (Bridge Alert Management System), which enables quick understanding of the status in the bridge by intensively displaying alerts that occurred in bridge based on the concept of BAM, supports the improvement of the safe transportation and work efficiency.

#### BAMS has the following functions

- Display the list of status of alerts that occurred in bridge, notify occurrence of alerts by sound, and approve alerts
- · Display alert occurrence status of each equipment in the bridge
- Save and display alert history

## 1.2 Features

This functions has the following features:

- Display alerts that occurred with icon added according to the degree of risk, enabling the confirming of degree of risk easily.
- Display list of occurring alerts ,specify items and change sort order, enabling the grasping of priority of alerts that are corresponded easily.
- Grasp the degree of danger without watching at the screen by emitting sound responding to the degree of danger.
- Display alert management window at a part of CONNING screen.
- Compose more than two BAMS in the system. Therefore, the system does not lose the function when one unit fails.
- Display alert information and operate in the same way at each BAMS.

<sup>\*</sup>This function is additional function of CONNING:

# 1.3 Components

A list of system components is shown below.

|     |              | Name             | Model              | Q'ty | Remarks      |
|-----|--------------|------------------|--------------------|------|--------------|
| Со  | nning (Mai   | n unit)          | JAN-7202/JAN-9202  |      |              |
|     | Display      | (JAN-7202)       | NWZ-207 or NWZ-214 | 1    |              |
|     |              | (JAN-9202)       | NWZ-208            |      |              |
|     | Trackball    | operation unit   | NCE-5605           | 1    |              |
|     | Keyboard     | d operation unit | NCE-5625           | 1    |              |
|     | Central c    | ontrol unit      | NDC-1590/A         | 1    |              |
|     | Power su     | ipply unit       | NBD-913            | 1    |              |
| Jur | nction Box   |                  | NQE-1143           | 2 *1 | SLC, ALC     |
| Se  | nsor LAN S   | Switch           | NQA-2443/A         | 1 *1 |              |
| Dig | jital Signal | Converter        | NCT-82/83          | 1 *1 | NCT-82: 32ch |
|     |              |                  |                    |      | NCT-83: 64ch |

<sup>\*1</sup> The quantity changes according to the contents of equipment.

A list of components of managing unit is shown below.

| Name                            | Model             | Q'ty | Remarks |
|---------------------------------|-------------------|------|---------|
| RADAR                           | JMR-7200/JMR-9200 |      |         |
|                                 | series            |      |         |
| ECDIS                           | JAN-7201/JAN-9201 |      |         |
| BNWAS                           | -                 |      |         |
| IAS                             | -                 |      |         |
| Sensors                         | -                 |      |         |
| (GPS, Gyro, SDME, Echo Sounder, |                   |      |         |
| AIS,)                           |                   |      |         |

# 1.4 General System Diagrams (Example)

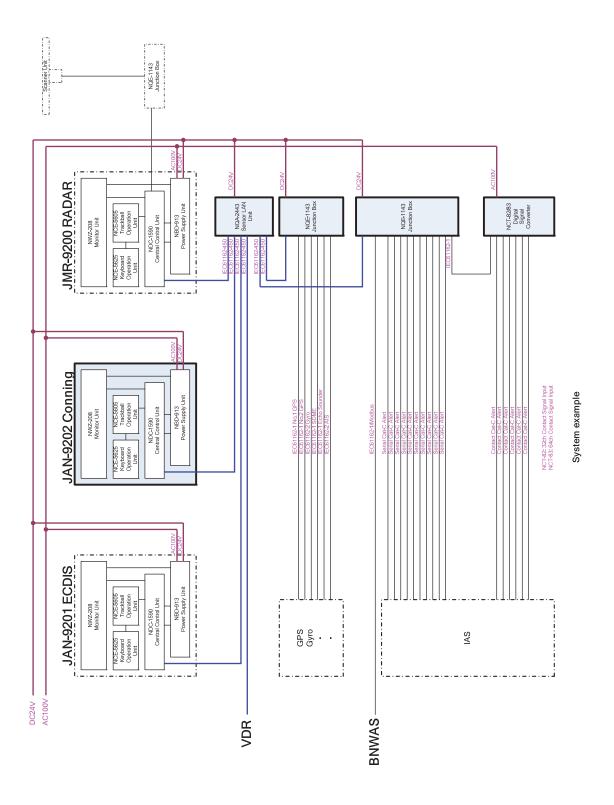

# Section 2 Name and Function of Each Unit

# 2.1 Name and Main Function of the Operation Unit

## 2.1.1 Trackball operation unit

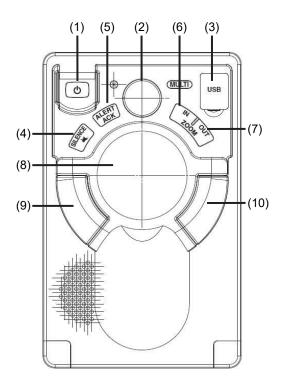

# **MARNING**

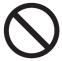

When turning off the power supply, do not press the Power button on the operation unit for an extended period of time.

If the button is pressed for an extended period of time, the equipment may not be terminated normally, causing a failure.

| No | Name            | Function outline                                                  |  |
|----|-----------------|-------------------------------------------------------------------|--|
| 1  | Power button    | Use this button to turn on and off this equipment.                |  |
| 2  | [MULTI] dial    | - Turn this dial to operate the function that is assigned to the  |  |
|    |                 | [MULTI] dial, such as the Display Brightness function.            |  |
|    |                 | - If the [MULTI] dial is held down, the Display Brightness        |  |
|    |                 | function is assigned to the [MULTI] dial forcibly.                |  |
| 3  | USB terminal    | Connects a USB flash memory.                                      |  |
| 4  | [SILENCE] key   | Stops the alert buzzer.                                           |  |
| 5  | [ALERT ACK] key | Acknowledges the alert.                                           |  |
| 6  | [ZOOM IN] key   | No use.                                                           |  |
| 7  | [ZOOM OUT] key  | No use.                                                           |  |
| 8  | Trackball       | Moves the cursor on the screen. Use the trackball to specify a    |  |
|    |                 | position or to perform various settings.                          |  |
| 9  | Left button     | - Use this button to select a function or determine the operation |  |
|    |                 | that is set.                                                      |  |
|    |                 | - Clicking the left button once is referred to as "click" in this |  |
|    |                 | manual.                                                           |  |
|    |                 | - Clicking the left button twice consecutively is referred to as  |  |
|    |                 | "double click" in this manual.                                    |  |
| 10 | Right button    | No use.                                                           |  |

## 2.1.2 Keyboard operation unit (Option)

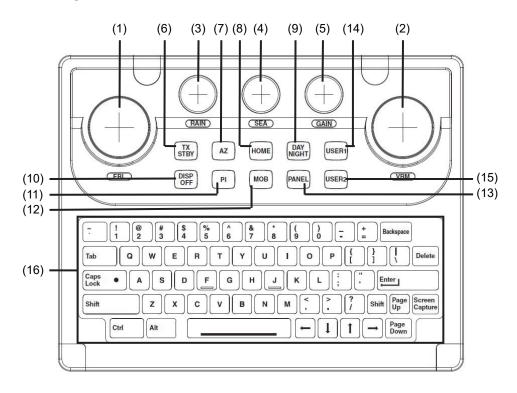

| No. | Name            | Function outline                                                          |  |  |
|-----|-----------------|---------------------------------------------------------------------------|--|--|
| 1   | [EBL] dial      | No use.                                                                   |  |  |
| 2   | [VRM] dial      | No use.                                                                   |  |  |
| 3   | [RAIN] dial     | No use.                                                                   |  |  |
| 4   | [SEA] dial      | No use.                                                                   |  |  |
| 5   | [GAIN] dial     | No use.                                                                   |  |  |
| 6   | [TX STBY] key   | No use.                                                                   |  |  |
| 7   | [AZ] key        | No use.                                                                   |  |  |
| 8   | [HOME] key      | No use.                                                                   |  |  |
| 9   | [DAY NIGHT] key | Switches the display color on the screen over 5 levels according to the   |  |  |
|     |                 | brightness on the bridge.                                                 |  |  |
| 10  | [DISP OFF] key  | No use.                                                                   |  |  |
| 11  | [PI] key        | No use.                                                                   |  |  |
| 12  | [MOB] key       | - When the Conning Display is displayed, the "Marker" dialog box          |  |  |
|     |                 | (which shows monitoring information for preventing loss of sight of the   |  |  |
|     |                 | position of the person who fell overboard) appears based on the           |  |  |
|     |                 | latitude and longitude information of the own ship's position.            |  |  |
|     |                 | - Hold down the key to close the "Marker" dialog box.                     |  |  |
| 13  | [PANEL] key     | Whenever this key is pressed, the brightness of the panel on the          |  |  |
|     |                 | operation unit is switched.                                               |  |  |
| 14  | [USER1] key     | - Executes the function that is assigned to the key.                      |  |  |
|     |                 | - When this key is held down, the setting dialog box of the function that |  |  |
|     |                 | is assigned to the [USER1] key appears.                                   |  |  |

| No. | Name        | Function outline                                                          |  |
|-----|-------------|---------------------------------------------------------------------------|--|
| 15  | [USER2] key | - Executes the function that is assigned to the key.                      |  |
|     |             | - When this key is held down, the setting dialog box of the function that |  |
|     |             | is assigned to the [USER2] key appears.                                   |  |
| 16  | Keyboard    | The keyboard is used for the input of numeric values and characters at    |  |
|     |             | operation of this equipment.                                              |  |

## 2.1.3 Display unit

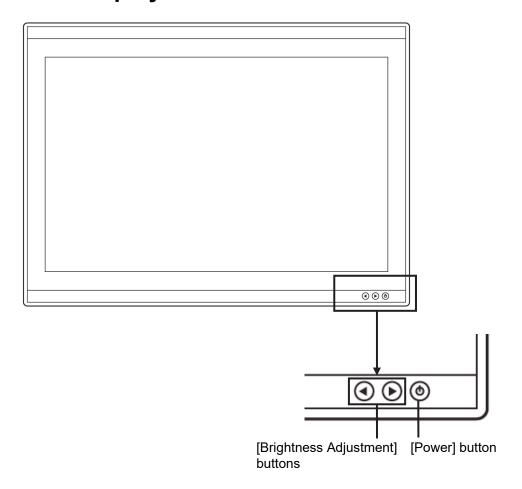

#### [Power] button

When the Power button is pressed while the power of the display unit is turned off, the power is turned on.

To turn off the power of the display unit, press the Power button for 5 seconds or longer.

#### [Brightness Adjustment] buttons

These buttons are used to adjust the brightness of the screen.

The screen increases brightness by pressing the **(Section 2)** button.

The screen decreases brightness by pressing the wutton.

#### Memo

Adjust the brightness of the screen to the extent it is not dazzling, taking into account the brightness of the surroundings and to the brightness which you can be easily observed the screens.

Be careful in the nighttime brightness adjustment because nighttime brightness adjustment may hinder the visibility of information.

# 2.2 Names and Main Functions of the Task Screen Common Sections

This section describes the names of task screen common sections and outlines the main functions on the alert management screen and the Conning Display.

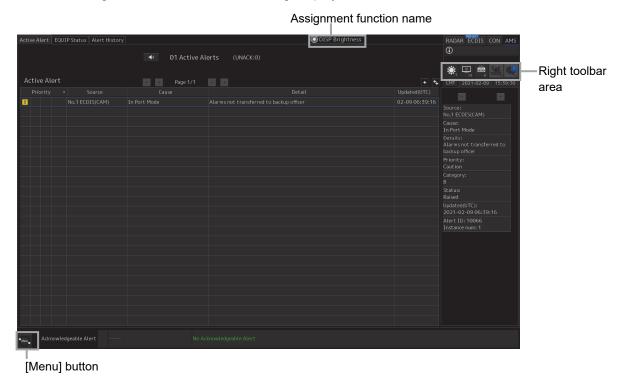

Display Example of the Alert Management Screen

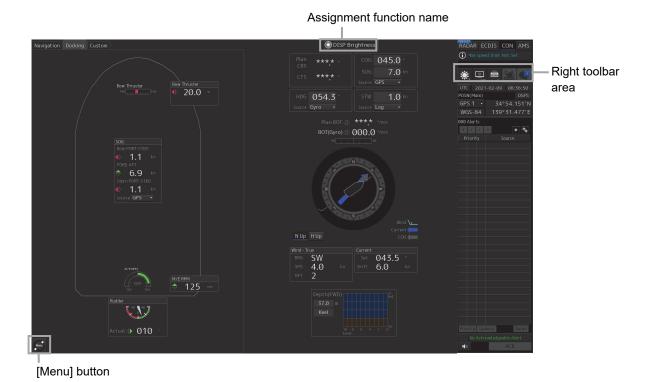

Display Example of the Conning Display

#### Key assignment indication area

When the [MULTI] dial is turned, the assigned functions are operated.

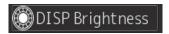

#### Right toolbar

The functions of the buttons on the right toolbar are as follows.

#### Day/Night button

The display color on the screen can be switched to 5 levels according to the brightness on the bridge.

For the details, refer to "2.2.1 Switching the Day/Night mode".

#### **Display Brightness button**

Adjust the screen brightness within the range of 0 to 100.

For the details, refer to "2.2.2.1 Adjusting the brightness of the screen".

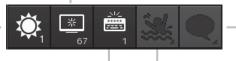

#### Message notification button

Not used on the alert management screen.

#### MOB (Man OverBoard) button

Not used on the alert management screen and the Conning Display screen.

#### Panel Brightness button

Switch the brightness of the operation unit to any of the 5 levels, 0 to 4.

For the details, refer to "2.2.2.2 Adjusting the Brightness of the Operation Unit".

## 2.2.1 Switching the Day/Night mode

The screen display color can be switched to any of five levels according to the brightness in the bridge. Use the following procedure for switching.

1 Click on the Day/Night button on the right toolbar.

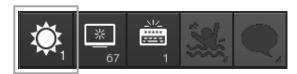

Adjustment buttons are displayed based on the brightness that is currently set.

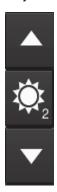

Example: Day2 is set.

2 Adjust the brightness by using the [Light] button and the [Dark] button.

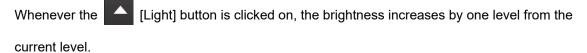

When the [Dark] button is clicked on, the brightness decreases by one level from the current level.

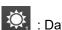

: Day

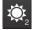

. Day2

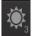

: Dav3

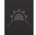

: Dusk

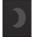

: Night

# 2.2.2 Adjusting the brightness of the screen and operation unit

### 2.2.2.1 Adjusting the Brightness of the Screen

The screen brightness can be adjusted within the range from 0 to 100.

1 Click on the [Display Brightness] button on the right toolbar.

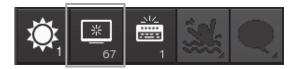

The following screen brightness buttons are displayed.

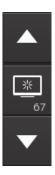

2 Adjust the brighness by using the Light] button and Light] button.

Whenever the [Light] button/[Dark] button is clicked on, the brightness changes by one level.

## 2.2.2.2 Adjusting the Brightness of the Operation Unit

The brightness of the operation section can be adjusted in 5 levels (0 to 4).

1 Click on the [Panel Brightness] (Brightness of the operation unit) on the Right Tool Bar.

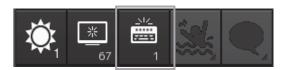

The following operation unit brightness buttons are displayed.

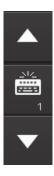

3 Adjust the brighness by using the [Light] button and [Dark] button.

Whenever the [Light] button/[Dark] button is clicked on, the brightness changes by one level.

## 2.2.2.3 [Display Brightness] dialog

When the [MULTI] dial is operated while [DISP Brightness] is assigned to the [MULTI] dial, the "Display Brightness" dialog is displayed.

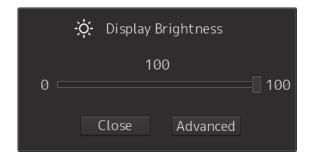

It is possible to adjust the brightness of the display section by rotating the [MULTI] dial.

In order to set an offset value so that the light emitted becomes the same as in other equipment when it is set to the same value as the screen brightness of other equipment, click the "Advanced" (advanced adjustment)button and adjust the offset value using the buttons displayed for setting the "Offset".

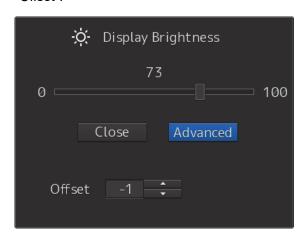

## 2.3 Common Basic Operations

## 2.3.1 Powering on and starting

Turn on the power supply according to the following procedure.

# **ACAUTION**

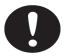

For low-temperature start-up, perform pre-heat for more than 30 minutes. Otherwise, an operation failure and an accident may occur.

#### 1 Press the Power button on the operation unit.

The Power button is lit and the start-up screen is displayed.

After the start-up screen is displayed, the task menu is displayed after a brief interval.

## 2.3.2 Starting each mode

When this equipment starts up, a task menu is displayed on the screen.

On the Task menu, you can select and start the desired mode from the operation modes available for this equipment.

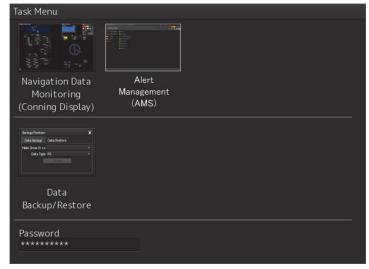

Task Menu Display Example

When the button of the mode to be executed is clicked on, the screen of the mode is displayed.

#### Note

At the initial start of this equipment, the screen is displayed in the mode that was set at the factory delivery if no operation is performed for 10 seconds or more after a task menu is displayed.

## 2.3.3 Basic operation when using a trackball

A trackball in the trackball operation unit is mainly used for the operations of this equipment. This section describes the basic operations performed using the trackball.

#### 2.3.3.1 Trackball functions

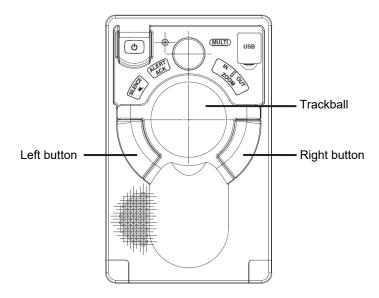

#### Trackball:

Use the trackball to move the cursor on the screen. Use the trackball for specifying a position, and setting a button and a dialog box.

#### **Cursor type:**

Only the "Pointer Cursor" type ( \ ) is available.

#### Left button:

Use the left button to select a tab, execute a button function, and move and determine the dialog box settings.

In this manual, "click" refers to the clicking of the left button once and "double-click" refers to the clicking of the left button twice consecutively.

#### **Right button:**

Do not use the right button while operating the alert management screen.

#### 2.3.3.2 Basic trackball operations

Move the cursor that is displayed on the screen by the trackball and perform various operations using the left button.

### 2.3.3.3 Basic click operations

When the cursor is set to a button and the button is clicked on, the function of the selected button is executed.

- When a function On/Off button is clicked on, the setting is switched to On/Off each time.
- · When a function selection button is clicked on, the function selection menu is displayed.

## 2.3.4 Basic menu operations

Various functions can be executed or set from the menu that is displayed by clicking on the [Menu] button.

This section describes the basic menu operations.

### 2.3.4.1 Opening the menu

1 Click on the [Menu] button at the bottom left corner of the screen.

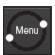

[Menu] button

The menu is displayed.

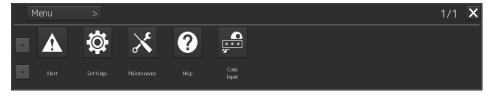

2 Click on one of the buttons that are displayed on the menu.

A dialog box for executing or setting the applicable function appears.

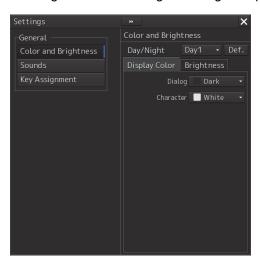

Display Example

3 A submenu is displayed depending on the function. In this case, display a dialog box of the function by clicking on the button on the submenu.

Example: Maintenance

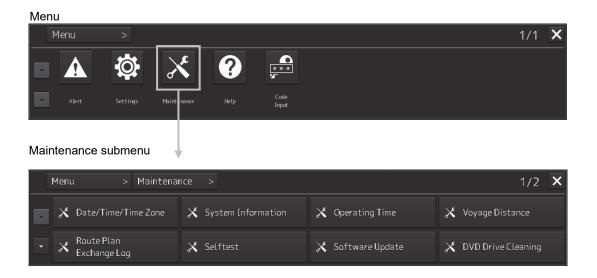

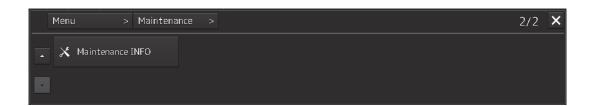

## 2.3.4.2 Closing the menu

Click on the [X] button on the menu (submenu).

## 2.3.5 Basic dialog box operations

When the dialog is opened, the setting contents of the dialog are those set at the factory delivery or those set at the termination of the previous operation.

### 2.3.5.1 Changing dialog box settings

This section describes how to change the settings by using some dialogs as the example.

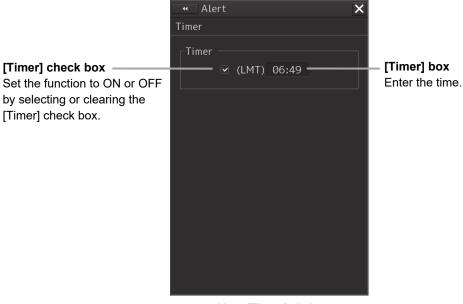

Alert (Timer) dialog

## 2.3.5.2 Closing the dialog box

Close the dialog by clicking on the [X] button of the dialog.

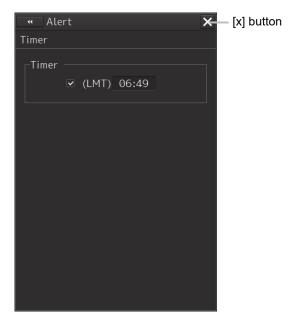

Section 2 Name and Function of Each Unit

## 2.3.6 Setting up the timer

When [Timer] is selected in the Tools menu, the "Timer" dialog is displayed. In this dialog, the time to generate a Timer alert can be set up.

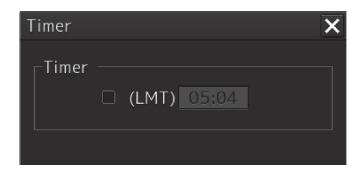

| Item  | Contents                                            | Remarks |
|-------|-----------------------------------------------------|---------|
| Timer | Set a time for generating the Timer alert.          |         |
|       | To turn on the timer, select the [Timer] check box, |         |
|       | and input the time.                                 |         |

## 2.3.7 Managing Files with File Manager

The file manager function enables the copying of route files and user map from the hard disk of this equipment to external storage media such as DVD or from external storage media to the hard disk of this equipment.

### 2.3.7.1 Displaying the "File Manager" dialog box

1 Click on the [Menu] on the left toolbar.
The menu is displayed.

2 Click on the [Tools] - [File Manager] button on the menu.

The "File Manager" dialog box appears.

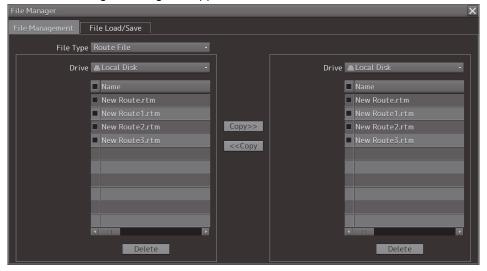

#### 2.3.7.2 File management

The "File Management" tab enables file management.

File management copies files between SSD of this equipment and external storage media and deletes files.

This section describes file management by using the example copying a file in the file list of the drive that is specified in the [Drive] list on the left hand side of the dialog box to the drive that is specified in the [Drive] list on the right hand side.

1 Click on the [File Management] tab.

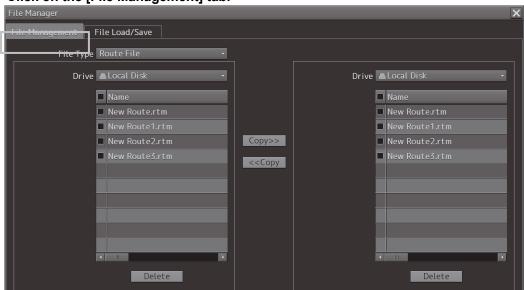

2 Select the drive that contains the file to be copied from the [Drive] combo box. Files in the drive are displayed in the list.

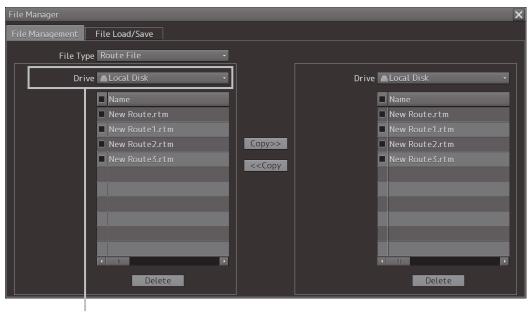

[Drive] combo box

The following file types can be displayed by the file manager.

| No. | File type          | File extension | Contents                            |
|-----|--------------------|----------------|-------------------------------------|
| 1   | Screen Shot (AUTO) | png            | Automatically generated screen shot |
| 2   | Screen Shot (User) | png            | Manually generated screen shot      |

3 Select the files to be copied by checking them.

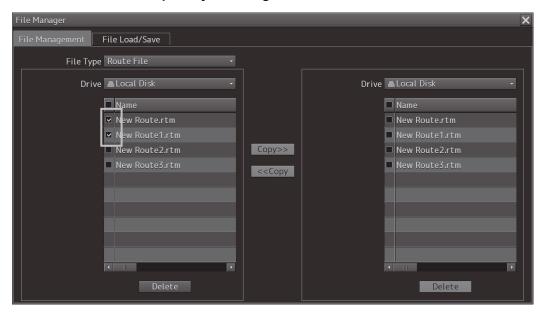

4 Select a drive of the storage destination from the [Drive] combo box and select a copy location from the folder tree that is displayed.

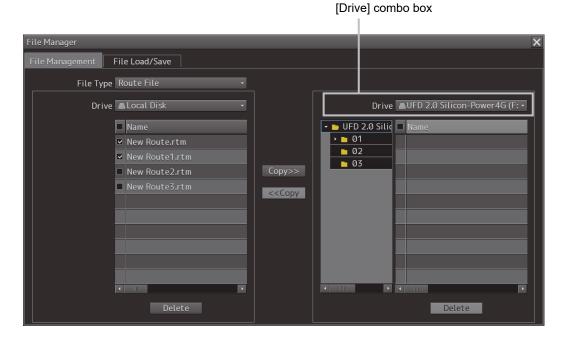

#### 5 Click on the [Copy>>] (copy to the right) button.

The files are copied.

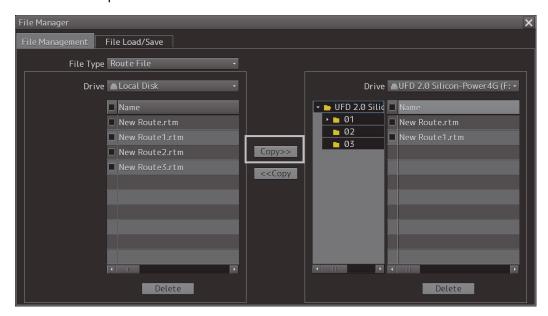

When the drive of the copy source and the drive of the copy destination are reversed, click on the [<<Copy] (copy to the left) in Step 5.

#### Deleting a file

- Click on the [Delete] button.A deletion confirmation dialog is displayed.
- 2 To delete the file, click on the [OK] button.

# Section 3 Bridge Alert Management (BAM)

## 3.1 Outline

### 3.1.1 About BAM

The BAM harmonizes the priority, classification, handling, distribution and presentation of alerts, to enable the bridge team to devote full attention to the safe operation of the ship and to immediately identify any alert situation requiring action to maintain the safe operation of the ship.

The BAM provide the means below:

- the means used to draw the attention of the bridge team to the existence of alert situations.
- the means to enable the bridge team to identify and address the alert condition.
- the means for the bridge team and pilot to assess the urgency of different alert situations in cases where more than one alert situations have to be handled at the same time.
- the means to enable the bridge team to handle alert announcements.
- the means to manage all alert-related states in a distributed system structure in a consistent manner.

## 3.1.2 Priorities of alerts

The BAM should distinguish between the four priorities listed below.

High Emergency
Alarm
Warning

Low | Caution

| Alert           | Description                                                                     |  |  |
|-----------------|---------------------------------------------------------------------------------|--|--|
| Emergency alarm | Highest priority of an alert. Alarms which indicate immediate danger to human   |  |  |
|                 | life or to the ship and its machinery exits and require immediate action.       |  |  |
| Alarm           | An alarm is a high-priority alert. Condition requiring immediate attention and  |  |  |
|                 | action by the bridge team, to maintain the safe navigation of the ship.         |  |  |
| Warning         | Condition requiring immediate attention, but no immediate action by the bridge  |  |  |
|                 | team. Warnings are presented for precautionary reasons to make the bridge       |  |  |
|                 | team aware of changed conditions which are not immediately hazardous, but       |  |  |
|                 | may become so if no action is taken.                                            |  |  |
| Caution         | Lowest priority of an alert. Awareness of a condition which does not warrant an |  |  |
|                 | alarm or warning condition, but still requires attention out of the ordinary    |  |  |
|                 | consideration of the situation or of given information.                         |  |  |

# 3.1.3 Categories of alerts

Alerts should be separated for the alert handling into three categories of alerts.

| Categories | Description                                                                      |  |
|------------|----------------------------------------------------------------------------------|--|
| Category A | Category A alerts are specified as alerts where information at a task station    |  |
|            | directly assigned to the function generating the alert is necessary, as decision |  |
|            | support for the evaluation of the alert-related condition, e.g.:                 |  |
|            | danger of collision                                                              |  |
|            | danger of grounding.                                                             |  |
|            | Where category A alerts cannot be acknowledged at alert management               |  |
|            | screen, this fact should be clearly indicated to the user.                       |  |
| Category B | Category B alerts are specified as alerts where no additional information for    |  |
|            | decision support is necessary besides the information which can be presented     |  |
|            | at alert management screen.                                                      |  |
| Category C | Category C alerts are specified as alerts that cannot be acknowledged on the     |  |
|            | bridge but for which information is required about the status and treatment of   |  |
|            | the alerts, e.g., certain alerts from the engine.                                |  |

## 3.1.4 State of alerts

| Alert     | State                         | Description                                                   |
|-----------|-------------------------------|---------------------------------------------------------------|
| Emergency | (Active)                      | Notified by blinking the icon on the screen. A                |
| alarms    |                               | buzzer sound is not emitted.                                  |
|           |                               | Cleared when the alert cause is resolved.                     |
| Alarms    | Unacknowledged/raised alarm   | Notified by blinking the icon on the screen and               |
|           |                               | emitting a buzzer sound.                                      |
|           |                               | The flashing display for an unacknowledged alarm              |
|           |                               | is continued until the alert is acknowledged, unless          |
|           |                               | otherwise specified in the equipment performance standards.*1 |
|           | Acknowledged/raised alarm     | Notified by lighting the icon on the screen. A buzzer         |
|           |                               | sound is not emitted.                                         |
|           |                               | Cleared when the alert cause is resolved.                     |
|           | Unacknowledged/rectified      | Notified by blinking the icon on the screen. A                |
|           | alarm                         | buzzer sound is not emitted.                                  |
|           |                               | At acknowledgement, the alarm disappears.                     |
|           | Acknowledged/resolved alarm   | The icon on the screen is cleared.                            |
| Warnings  | Unacknowledged/raised         | Notified by blinking the icon on the screen and               |
|           | warning                       | emitting a buzzer sound.                                      |
|           |                               | The flashing display for an unacknowledged                    |
|           |                               | warning is continued until the alert is                       |
|           |                               | acknowledged, unless otherwise specified in the               |
|           |                               | equipment performance standards.*1                            |
|           | Acknowledged/raised warning   | Notified by lighting the icon on the screen. A buzzer         |
|           |                               | sound is not emitted.                                         |
|           |                               | Cleared when the alert cause is resolved.                     |
|           | Unacknowledged/rectified      | Notified by blinking the icon on the screen. A                |
|           | warning                       | buzzer sound is not emitted.                                  |
|           |                               | At acknowledgement, the warning disappears.                   |
|           | Acknowledged/resolved warning | The icon on the screen is cleared.                            |
| Cautions  | (Active)                      | The state of "active" is only displayed while the             |
|           |                               | alert is raised.                                              |
|           |                               | Cleared when the alert cause is resolved.                     |

<sup>\*1</sup> Example: Blinking on the screen can be stopped by acknowledging all the CPA/TCPA alerts that are currently occurring.

# 3.1.5 Display sequence according to the alert status

Active alerts are displayed in the active alert list in the following sequence according to the alert status. (The following alerts are displayed in the descending order.)

- · "active" emergency alarms
- "active unacknowledged" and "active silenced" alarms
- "active unacknowledged" and "active silenced" warnings
- "rectified unacknowledged" alarms
- "rectified unacknowledged" warnings
- "active acknowledged" alarms
- "active responsibility transferred" alarms
- "active acknowledged" warnings
- "active responsibility transferred" warnings
- "active" cautions

## 3.1.6 About alert management screen

Alert management screen means human machine interface for presentation and handling of alerts in the bridge.

CAM (Central Alert Management) refers to the function that communicates the navigation system and the sensor regarding alerts and centrally manages the alerts that occurred.

The alert management screen is configured as the CAM interface (human-machine interface), notifies the occurrence of an alert on the bridge, and takes the necessary measures.

# 3.1.7 Alert acknowledgment locations and buzzer sound emission locations

The following table shows the locations where alerts can be acknowledged and the locations from which an buzzer sound is emitted.

| BACKUP           | NAVIGATOR<br>CALL |           | Some specified alarms | Some specified alarms |   |   |                        |   |            |
|------------------|-------------------|-----------|-----------------------|-----------------------|---|---|------------------------|---|------------|
|                  |                   |           | Som                   | Som                   |   |   |                        |   |            |
| FRON             | CON               | <b>79</b> |                       | •                     |   |   | _                      |   | <b>-</b> · |
| ACKNOWLEDGE FROM | LOCAL             |           | •                     | •                     | • | • | •                      | • |            |
| ACKNO            | BAM               |           |                       | •                     |   |   | •                      |   |            |
| _                | ICON              | *         |                       | ×                     |   |   | ×                      |   |            |
| SILENCE FROM     | LOCAL             |           | •                     | •                     | • | • | •                      | • |            |
| SILE             | ВАМ               |           | •                     | •                     | • | • | •                      | • |            |
| ΑT               | ICON              | *         |                       | •                     |   |   | •                      |   |            |
| BUZZER SOUNDS AT | LOCAL             |           | •                     | •                     | • | • | •                      | • |            |
| BUZZE            | BAM               |           |                       | •                     | • |   | •                      | • |            |
|                  | CALEGORY          | В         | ٧                     | В                     | O | ٧ | В                      | O | В          |
| SOUND            | INTERVAL          | None      |                       | 7 Sec<br>(Fixed)      |   |   | 60 sec<br>(Adjustable) |   | None       |
| BUZZER SO        | MELODY            | None      |                       | 1                     |   |   | I<br>I                 |   | None       |
|                  | PRIORII Y         | Emergency |                       | Alarm                 |   |   | Warning                |   | Caution    |
| ľ                | •                 | Higher    | 1                     |                       |   |   |                        |   | Lower      |

Please refer to "Appendix A List of Alert Icons" for the icon.

### 3.2 Alert Management Screen

Alert management screen provides central management of the alert which occurred on the bridge. In order to display the alert management screen, select "Alert Management" by the change of a mode. The alert management screen provides active alert display, alert list information and alert history display. The active alert which occurred on the bridge can be displayed also as a Conning Display screen.

#### Memo

The alert management screen is designed under the assumption that it is used at a distance of 1.1m. (Character height : 3.5mm or more)

### 3.2.1 Alert management screen

This section describes the names and the main functions of each section of the alert management screen.

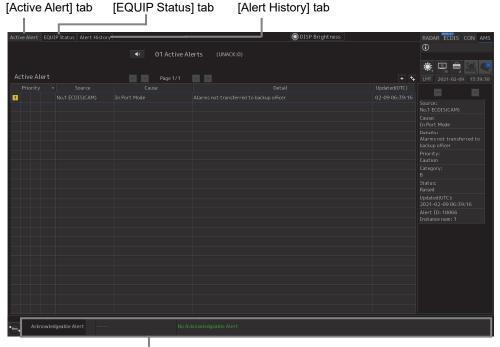

Acknowledgeable alert information

### [Active Alert] tab

Refer to "3.2.1.1 [Active Alert] tab".

### [EQUIP Status] tab

Refer to "3.2.1.2 [EQUIP Status] tab".

### [Alert History] tab

Refer to "3.2.1.3 [Alert History] tab".

### **Approvable Alert Information**

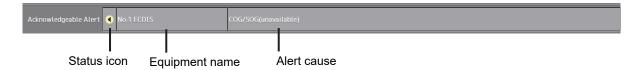

Among the unacknowledged alerts of category B, the alert information of the highest priority is displayed.

When the alert is an alarm or warning, a status icon flashes.

When there is no target alert, "No Acknowledgeable Alert" is displayed in a green character.

### 3.2.1.1 [Active Alert] tab

In the [Active Alert] tab, a list of the current alerts is displayed.

### Inhibit target alert

An alert that is not activated even if it occurred is called an Inhibit target alert.

An Inhibit target alert is specified by the BAM file and is ignored even if it occurs. An Inhibit target alert is not displayed on the [Active Alert] tab screen.

### Memo

A BAM file is a general term of the file group that is imported and expanded by the BAM interface to construct a database of alert information.

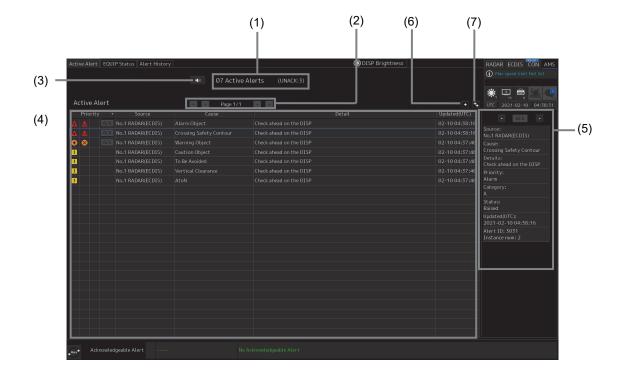

### [1] Active alert information

The quantity of current occurring alerts is displayed.

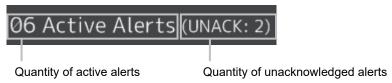

When the quantity of alarms is 100 or more, "More" is displayed instead of the count.

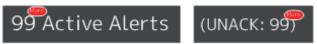

### [2] Active page information

Up to 20 alert information items can be displayed in one page. Use the following buttons to switch pages when the number of alert information items exceeds 20, requiring multiple pages.

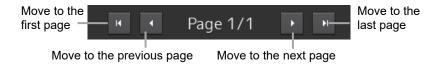

### [3] [Silence] button

Stops the alert buzzer.

### [4] Active alert list

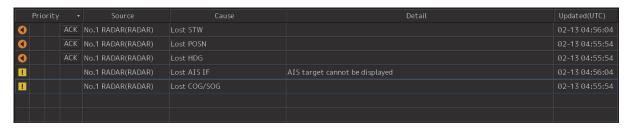

• The raised alerts are displayed. When any of the alerts are clicked on, the alert is selected.

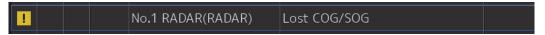

- The details of the selected alert are displayed in "[5] Active alert details".
- If a new alert occurs when alerts are sorted and displayed by priority on the screen, it will be added to the top position of the corresponding priority.
- By clicking on any of the items in the title line, active alerts can be sorted based on the item.
- When the [ACK] (acknowledgement) button is clicked on, the alert is acknowledged.

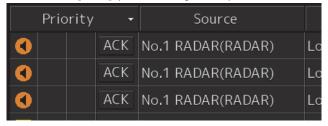

### Memo

- The [ACK] button is not displayed for the emergency alarm and the [Caution] alert since acknowledgement is not required.
- The [ACK] button is disabled for the [Category A/C] alert since acknowledgement is not required.

### [5] Details of active alert

The detailed information of the alert being selected in the active alert list is displayed.

The displayed contents of the detailed information vary with the alert being selected.

The following screen appears if an individual alert is being selected in the active alert list.

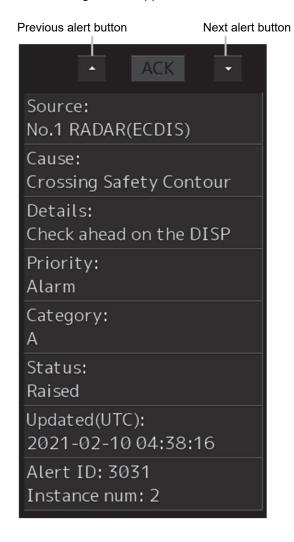

| Item         | Detailed information                                                   |
|--------------|------------------------------------------------------------------------|
| Source       | Displays the source of the alert.                                      |
| Cause        | Displays the cause of the alert.                                       |
| Details      | Displays the details of the cause of the alert.                        |
| Priority     | Displays the alert priority (identification of Alarm/Warning/Caution). |
| Category     | Displays the alert category.                                           |
| Status       | Displays the status of the alert                                       |
|              | (Raised/Silenced/ACKed/Transferred/UnACK-Rectified).                   |
| Updated(UTC) | Displays the latest update time of the alert.                          |
| Alert ID     | Displays the ID of the alert.                                          |
| Instance num | Displays the Instance number of the alert.                             |

### Previous alert display button

When this button is clicked on, the previous alert is displayed.

### Next alert display button

When this button is clicked on, the next alert is displayed.

### [ACK] button

When this button is clicked on, the alert that is currently selected is acknowledged.

### [6] Aggregation of alert

When this button is clicked on, display of the aggregation of alert is switched to ON or OFF. (For more detailed information about aggregated alerts, refer to "3.3.6.7 Aggregated alerts".)

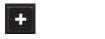

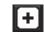

Aggregation: OFF (Default)

Aggregation: ON

When aggregation is off, all alerts are displayed.

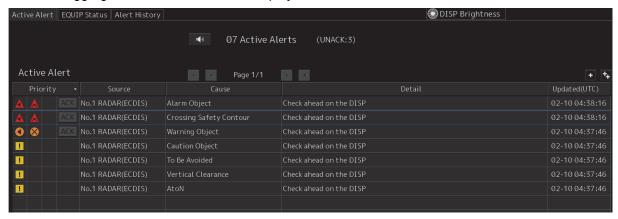

When aggregation is on, alerts are aggregated. Displays Header alerts only.

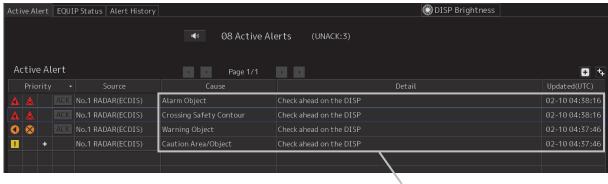

Header alerts

· When Cause of Header alerts is clicked, display of Member alerts is switched to ON or OFF.

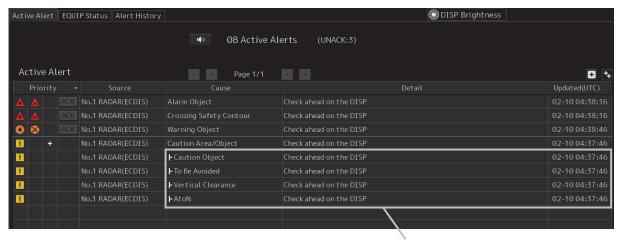

### [Header alerts]

Alert of an aggregation, under which the associated member alerts are sorted.

Header alerts are displayed with a when the header alert is associated with a member alert.

And header alerts are displayed with or because header alerts are not allowed to acknowledge.

### [Member alerts]

Alerts aggregated by aggregation source. Member alerts are displayed in a hierarchy.

#### Note

Alerts will not be aggregated if more than one member alert does not exist.

### [7] Functional Alert Grouping

When this button is clicked on, display of the functional alert grouping is switched to ON or OFF. (For more detailed information about aggregated alerts, refer to "3.3.6.8Grouped Alerts".)

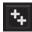

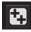

Functional Alert Grouping: OFF

Functional Alert Grouping: ON

When functional alert grouping is off, all alerts are displayed.

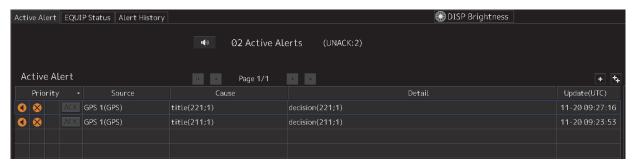

When functional alert grouping is on, alerts are grouped. Displays Group Header alerts only.

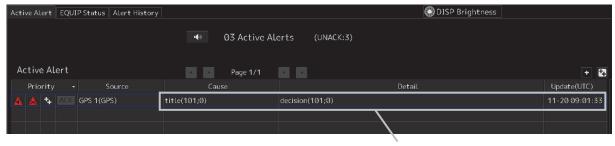

**Group Header alerts** 

 When Cause of Group Header alerts is clicked, display of Group Member alerts is switched to ON or OFF.

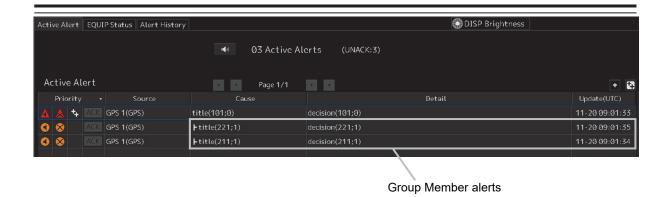

[Group Header alerts]

Alert of a functional alert grouping, under which the associated group member alerts are sorted. Group header alerts are displayed with a when the group header alert is associated with a group member alert.

### [Group Member alerts]

Alerts grouped by a functional alert group source. Group member alerts are displayed in a hierarchy.

#### Note

Alerts will not be grouped if more than one group member alert does not exist.

### 3.2.1.2 [EQUIP Status] tab

On the screen of the [EQUIP Status] tab, the equipment names and all the alerts that occurred from each equipment (including normal states) are displayed.

All the alerts defined are displayed in a list for each piece of equipment.

Alerts concerning MFD are selected according the license. Alerts concerning equipment other than MFD are displayed according to the definition of the BAM file and the installation status.

Information on aggregated alerts is not displayed. Information only on individual alerts is displayed.

#### Memo

A BAM file is a general term of the file group that is imported and expanded by the BAM interface to construct a database of alert information.

### Inhibit target alert

An alert that is not activated even if it occurred is called an Inhibit target alert.

An Inhibit target alert is specified by the BAM file and is ignored even if it occurs. An Inhibit target alert is displayed as Disable on the [EQUIP Status] tab screen.

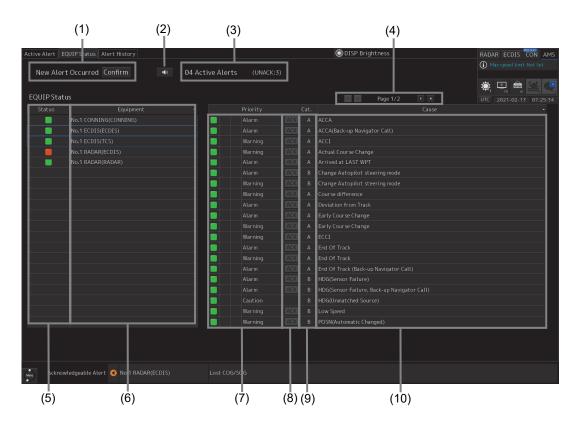

### [1] [New Alert Occurred] and [Confirm] button

When a new alert occurs while an alert list is displayed, the occurrence of a new alert is notified by displaying a message, [New Alert Occurred], as well as blinking the [Confirm] button.

When the [Confirm] button is clicked on, the top page of the [Active Alert] tab screen is displayed.

### [2] Silence button

This button silences the alert sound.

### [3] Active alert information

The quantity of current occurring alerts is displayed.

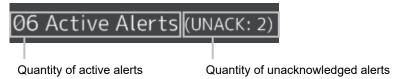

When the quantity of alarms is 100 or more, "More" is displayed instead of the count.

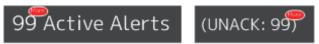

### [4] Page information

Up to 20 alert information items can be displayed in one page. Use the following buttons to switch pages when the number of alert information items exceeds 20, requiring multiple pages.

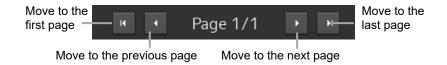

### [5] Equipment status icon

This icon indicates the occurrence of an alert in the corresponding equipment by the color.

Green: No alert occurred.

Yellow: Caution occurred.

Orange: Warning occurred.

Red: Alarm occurred.

Red ([EM] displayed in the icon): Emergency alarm occurred.

Grey: Communication failure occurred.

The icon blinks when the alert has not been acknowledged or the resolution has not been acknowledged.

The icon blinks in red when an alert of low priority has not been acknowledged or the resolution has not been acknowledged even if the alert of the higher priority of the corresponding equipment has been acknowledged.

### [6] Equipment name list

Equipment names are displayed. When an equipment name is clicked on, the alert list of the equipment is displayed.

• In the initial state, equipment names are displayed alphabetically in the ascending order.

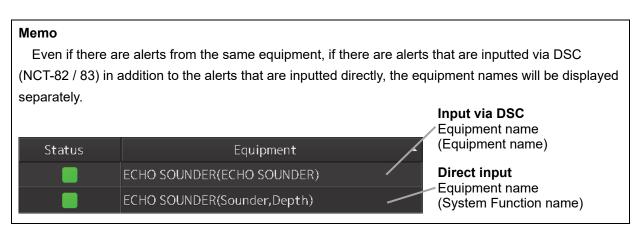

### [7] Alert status icon

This icon indicates the corresponding alert status.

This icon blinks when the alarm or warning that occurred has not been acknowledged.

When the alert status of the corresponding equipment changes, the display also changes automatically.

- In the initial state, the status is displayed from the top in the following order.
  - "active" emergency alarms
  - "active unacknowledged" and "active silenced" alarms
  - "active unacknowledged" and "active silenced" warnings
  - "rectified unacknowledged" alarms
  - "rectified unacknowledged" warnings
  - "active acknowledged" alarms
  - "active responsibility transferred" alarms
  - "active acknowledged" warnings
  - "active responsibility transferred" warnings
  - "active" cautions

### [8] [ACK](Acknowledgment) button

When this button is clicked on, the corresponding alert is acknowledged.

### Memo

The [ACK] button corresponding to the alerts that are specified as Inhibit target alerts by the BAM file are disabled.

### [9] Category list

Category is displayed. (identification of A, B or C).

### [10] Alert name list

Alert names are displayed.

- In the initial state, alert names are displayed alphabetically in the ascending order.
- When a new alert occurs while alerts are being displayed and sorted based on the priority order, the new alert is added to the top of the applicable priority.

#### Memo

For alerts that are specified as Inhibit target alerts by the BAM file, the characters in the [Priority] and [Causes] columns are displayed in gray.

### 3.2.1.3 [Alert History] tab

In the [Alert History] tab, a list of past alerts that have been rectified is displayed.

### Inhibit target alert

An alert that is not activated even if it occurred is called an Inhibit target alert.

An Inhibit target alert is specified by the BAM file and is ignored even if it occurs. The alert is not displayed on the [Alert History] tab screen.

#### Memo

A BAM file is a general term of the file group that is imported and expanded by the BAM interface to construct a database of alert information.

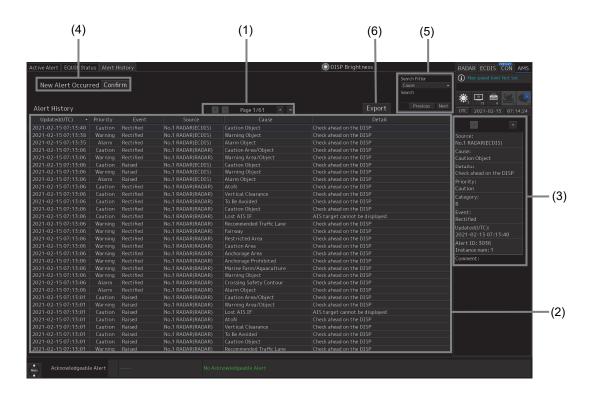

### [1] page information

Up to 20 alerts can be displayed in one page. Use this function to switch pages when the number of alerts exceeds 20, requiring multiple pages.

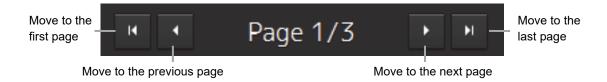

### [2] Alert History list

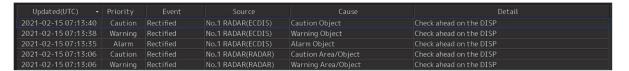

When any of the alerts is clicked on, the alert is selected (enclosed by a blue frame).

| 2021-02-15 07:13:40 | Caution | Rectified | No.1 RADAR(ECDIS) | Caution Object |
|---------------------|---------|-----------|-------------------|----------------|
|---------------------|---------|-----------|-------------------|----------------|

- The details of the selected alerts are displayed in "(3) Details of alert history".
- When an alert is newly resolved while the screen is displayed, addition is made according to the sort sequence that is set (the initial setting of the sort sequence is the occurrence time).

- By clicking on any of the items in the title line, alerts can be sorted based on the item.
- Alerts are added per event as follows.

| 2021-02-15 07:13:06<br>2021-02-15 07:13:06 |            | ectified<br>aised                  | No.1 RADAR(RADAR)<br>No.1 RADAR(ECDIS) | Warning Area/Object<br>Caution Object |  |  |  |
|--------------------------------------------|------------|------------------------------------|----------------------------------------|---------------------------------------|--|--|--|
| Event                                      | Detailed   | information                        | on                                     |                                       |  |  |  |
| Raised                                     | Alert rais | Alert raised                       |                                        |                                       |  |  |  |
| Silenced                                   | Alert sile | Alert silenced                     |                                        |                                       |  |  |  |
| ACKed                                      | Alert ack  | Alert acknowledged                 |                                        |                                       |  |  |  |
| Transferred                                | Alert resp | Alert responsibility transferred   |                                        |                                       |  |  |  |
| UnACK-Rectified                            | Rectified  | Rectified alert was unacknowledged |                                        |                                       |  |  |  |
| Rectified                                  | Alert rect | Alert rectified                    |                                        |                                       |  |  |  |
| Repeat                                     | Alert sou  | Alert sound was repeated           |                                        |                                       |  |  |  |
| Removed                                    | Alert rem  | Alert removed                      |                                        |                                       |  |  |  |
|                                            | This ever  | nt occurs                          | when equipment shuts of                | down, returns to the                  |  |  |  |
|                                            | task men   | u, remov                           | es the installation, or los            | es the alert function.                |  |  |  |
| Call Nav                                   | Alarm wa   | Alarm was transferred to BNWAS     |                                        |                                       |  |  |  |

### [3] Details of alert history

Details of the alert that is currently selected are displayed.

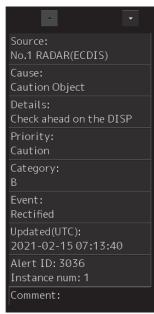

| Item         | Detailed information                                                   |
|--------------|------------------------------------------------------------------------|
| Source       | Displays the source of the alert.                                      |
| Cause        | Displays the cause of the alert.                                       |
| Details      | Displays the details of the cause of the alert.                        |
| Priority     | Displays the alert priority (identification of Alarm/Warning/Caution). |
| Category     | Displays the alert category.                                           |
| Event        | Displays the event of the alert.                                       |
| Updated(UTC) | Displays the latest update time of the alert.                          |
| Alert ID     | Displays the ID of the alert.                                          |
| Instance num | Displays the Instance number of the alert.                             |

### [4] [New Alert Occurred] and [Confirm] button

When a new alert occurs while alert history is displayed, the new alert is notified by flashing the [Confirm] button together with the message, [New Alert Occurred].

When the [Confirm] button is clicked on, the first page of the [Active Alert] tab screen is displayed.

### [5] Alert search

Alerts in the alert history list can be searched by specifying a condition.

For the search operation, refer to "Searching alerts".

### Searching alerts

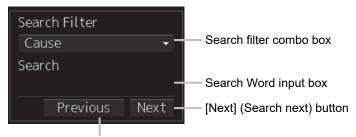

[Previous] (Search previous) button

1 Select a search target on the Search Filter combo box.

Any of the following search targets can be selected from the alert history list. Updated(UTC), Priority, Event, Source and Cause.

- 2 Enter up to 64 characters to be searched in the Search word input box.
- When the [Next] button is clicked on, search starts in the downward direction from the row currently selected in the alert history list. When the [Previous] button is clicked on, search starts in the upward direction.

When the applicable alert is found, the row is selected.

When no applicable alert is found, the effect is displayed on the dialog. Click on [OK] and close the dialog.

### [6] [Export] button

Press this button to export alert history information to the USB memory in CSV format.

The following information items are written to the CSV file for one alert.

Source / Cause / Category / Current Priority / Original Priority / Raised / Acknowledged / Rectified / Details / Comment

Up to 5000 alerts can be exported.

For the export operation, refer to "Exporting alert history".

### **Exporting alert history**

1 Click on the [Export] button.

The "Export" dialog is displayed.

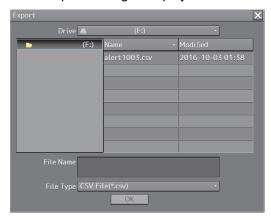

2 Specify Drive, Folder, and Name (file name) from which the alert history is to be exported.

Specify [CSV File (\*.csv)] for the File Type (file format).

3 Click on the [OK] button.

The alert history is exported.

To cancel file export, click on the [x] button.

### 3.2.2 Conning Display screen

This section describes the names and main functions of each section of the Conning Display screen. For the information other than active alerts and acknowledgeable alert of Conning Display, refer to the "Conning Display" instruction manual.

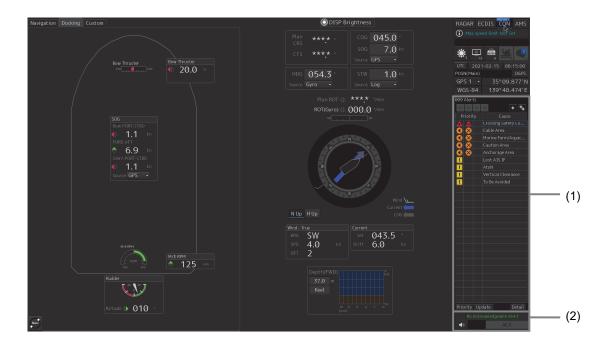

### [1] Active Alert

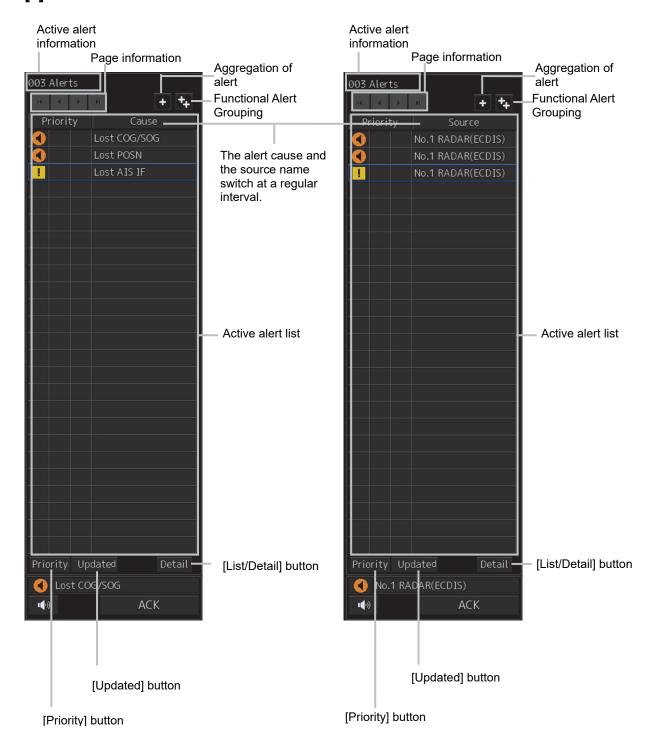

### **Active Alert Information**

The quantities of alerts that are currently occurring are displayed.

### **Page Information**

In the list, 20 alerts (26-inch display) are displayed per page. When the number of alerts exceeds 20, the page can be switched by using the following buttons.

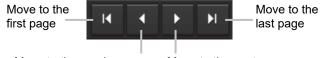

Move to the previous page Move to the next page

### Aggregation of alert

When this button is clicked on, display of the aggregation of alert is switched to ON or OFF.

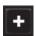

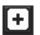

Aggregation: OFF (Default)

Aggregation: ON

### **Functional Alert Grouping**

When this button is clicked on, display of the functional alert grouping is switched to ON or OFF.

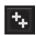

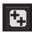

Functional Alert Grouping: OFF

Functional Alert Grouping: ON

#### Active alert list

- The alerts that are currently raised are displayed. When any of the alerts is clicked on, the alert is selected.
- When the [List/Detail] button is clicked on the selected alert, the details are displayed. For the details, refer to "[List/Detail] button".
- When a new alert is raised, the alert is added at the list. Alert is sorted automatically according to the following alert status order.
  - "active" emergency alarms
  - "active unacknowledged" and "active silenced" alarms
  - "active unacknowledged" and "active silenced" warnings
  - "rectified unacknowledged" alarms
  - "rectified unacknowledged" warnings
  - "active acknowledged" alarms
  - "active responsibility transferred" alarms
  - "active acknowledged" warnings
  - "active responsibility transferred" warnings
  - "active" cautions

### [Priority] (priority sequence sort) button

By clicking on this button, the active alert list can be sorted in the priority sequence.

### [Update] (detection sequence sort) button

By clicking on this button, the active alert list can be sorted in the detection sequence.

### [List/Detail] button

When this button is clicked, the screen display changes to detailed display.

The displayed contents of the detailed information vary with the alert being selected.

In the case of individual alerts
 The following screen appears if an individual alert is being selected in the active alert list.

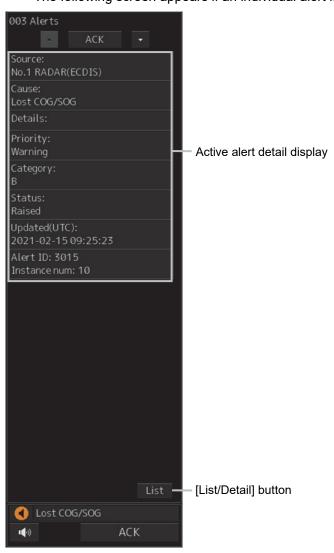

### Active alert detail display

Detail information of the selected alerts is displayed.

| Item         | Detailed information                                                   |
|--------------|------------------------------------------------------------------------|
| Source       | Displays the source of the alert.                                      |
| Cause        | Displays the cause of the alert.                                       |
| Details      | Displays the details of the cause of the alert.                        |
| Priority     | Displays the alert priority (identification of Alarm/Warning/Caution). |
| Category     | Displays the alert category.                                           |
| Status       | Displays the status of the alert                                       |
|              | (Raised/Silenced/ACKed/Transferred/UnACK-Rectified).                   |
| Updated(UTC) | Displays the latest update time of the alert.                          |
| Alert ID     | Displays the ID of the alert.                                          |
| Instance num | Displays the Instance number of the alert.                             |

### [List/Detail] button

When this button is clicked on, the display is switched to the list display.

### [2] Acknowledgeable alert

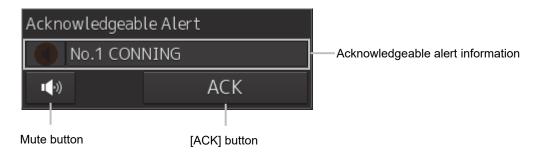

### Acknowledgeable alert information

Of the unacknowledged alerts of category B, information of the alert of highest priority is displayed.

### **Mute button**

This button silences the alert sound.

### [ACK] (acknowledgement) button

This button acknowledges the alert that is being displayed in the acknowledgeable alert information.

# 3.3 Confirming and Acknowledging an Alert

When an alert is generated, a buzzer sound is emitted, and the alert contents are displayed on the screen of the [Active Alert] tab.

The general procedure for handling an alert is shown below.

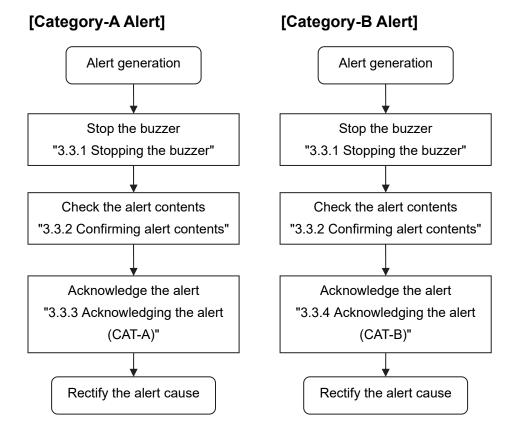

### [Category-C Alert]

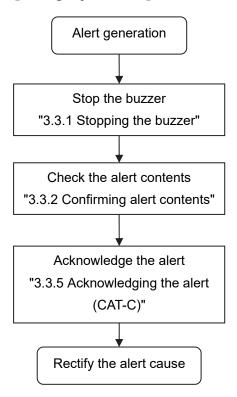

### 3.3.1 Stopping the buzzer

To stop a buzzer (silencing), click the silence button or press the [SILENCE] key in the trackball operation unit.

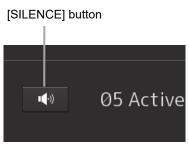

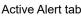

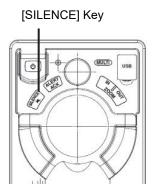

### Memo

When alert sound is silenced by selecting [Alert]-[AMS]-[Reactivation of Silenced Alert] in the menu and the silenced alert has not been acknowledged, it is possible to set a time interval for re-emitting the alert sound. For the details, refer to "3.7.2 **Setting up alert processing**".

### 3.3.2 Confirming alert contents

When an alert is generated, the alert message is displayed in the "Active Alert tab".

### 3.3.3 Acknowledging the alert (CAT-A)

The Alarm of category-A cannot be acknowledged in alert management screen. It is necessary to acknowledge this alarm at the generated equipment.

### 3.3.4 Acknowledging the alert (CAT-B)

After checking the alert contents, when the [ACK] button of the active alert list or [ACK] button of the alert details is clicked on, the alert that is displayed is acknowledged.

When the [ALERT ACK] (alert acknowledgement) button on the trackball operation unit is pressed, the alert that is displayed in the acknowledgeable alert information is acknowledged.

When there are a number of alerts, perform the same operation for each alert.

### 3.3.5 Acknowledging the alert (CAT-C)

The Alarm of category-C cannot be acknowledged in alert management screen. Acknowledgment operation is necessary on the equipment from which the alert is detected.

# 3.3.6 Flow of alart silence and acknowledgement operations

## 3.3.6.1 Silence and acknowledgment operations on the occurrence source equipment

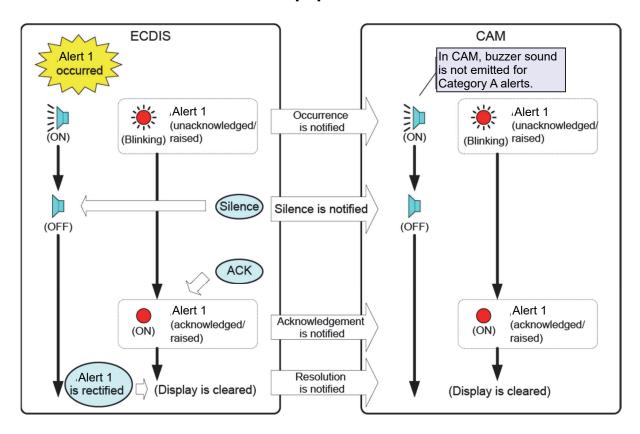

### 3.3.6.2 Silence and acknowledgement operations on CAM

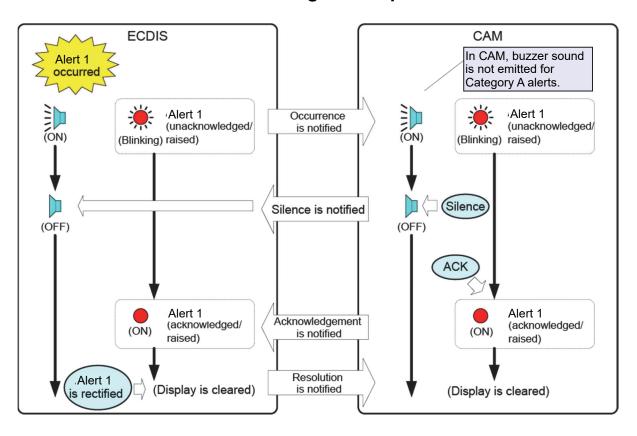

## 3.3.6.3 Silence and acknowledgment of the alerts that are notified at dry points

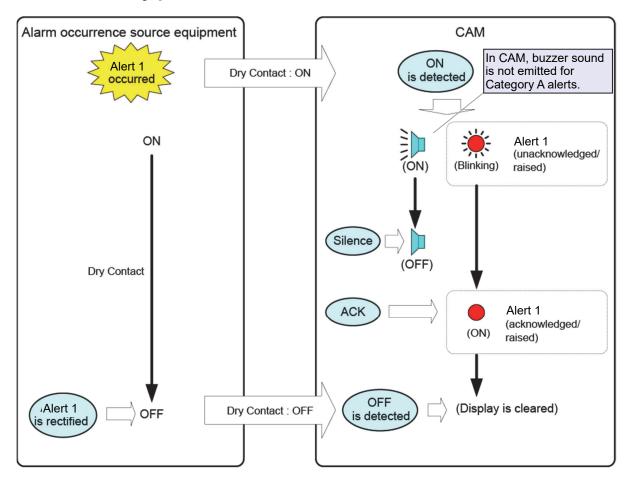

### Memo

- The alert acknowledgement operation in the occurrence source equipment is allowed under category A/B/C.
- The alert acknowledgment operation in CAM is allowed under category B only.
- The alert acknowledgment and silence operation in CAM are valid only for alerts displayed on CAM. Alerts on occurrence source equipment cannot be acknowledged and silenced from CAM.
- Alert can not rearise. Alert status can not changed from "active acknowledged", "active –
  responsibility transferred" or "rectified unacknowledged" to "active unacknowledged".

### 3.3.6.4 Silence and acknowledgment of the legacy alerts

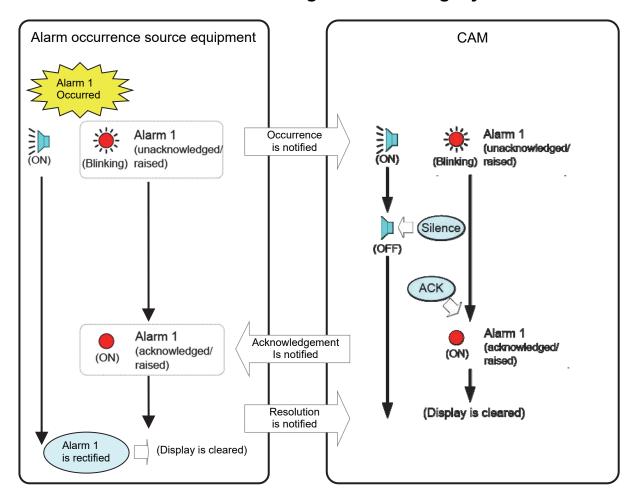

### Memo

- The alert acknowledgement operation in the occurrence source equipment is allowed under category A/B/C.
- The alert acknowledgment operation in CAM is allowed under category B only.
- If the alert after changing the alert category of the occurrence source equipment from B to A or C is displayed on CAM, the alert cannot be confirmed on CAM.
- If the alert after changing the alert of the occurrence source equipment to emergency alert or caution is displayed on CAM, the alert cannot be confirmed on CAM.
- The alert silence operation in CAM are valid only for alerts displayed on CAM. Alerts on occurrence source equipment cannot be silenced from CAM.

# 3.3.6.5 Silence operation at the occurrence of alerts from multiple equipment units

### Silence operation in CAM

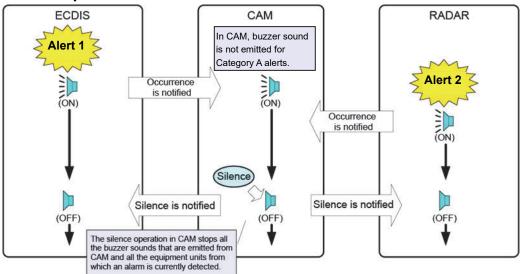

### Silence operation in the occurrence source equipment

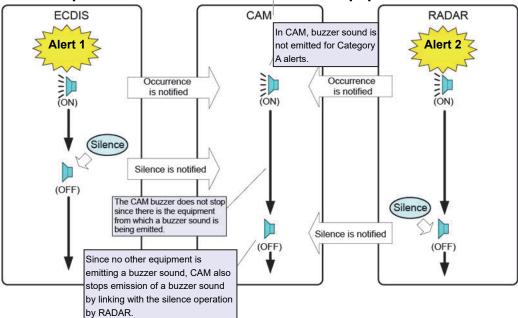

## 3.3.6.6 Acknowledgment operation at the occurrence of alerts from multiple equipment units

### Acknowledgment operation in CAM (category B alerts only)

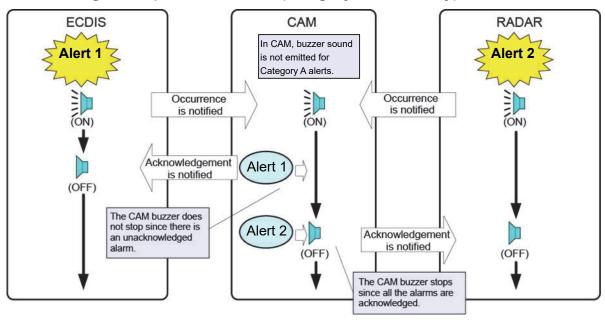

### Acknowledgment operation in the occurrence source equipment

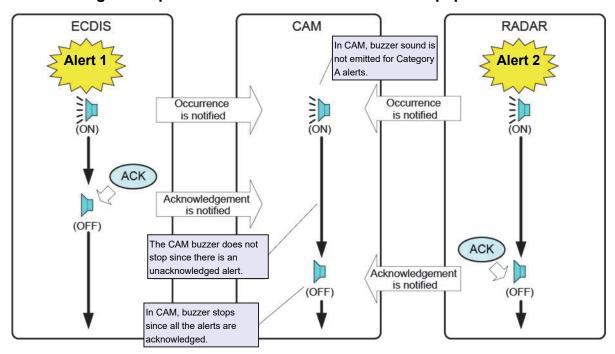

### 3.3.6.7 Aggregated alerts

Alerts of the same type may be grouped and displayed as one alert. These alerts are referred to as Aggregated alerts.

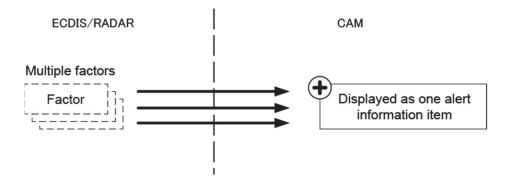

An aggregated alert is indicated by a status icon with "+" symbol.

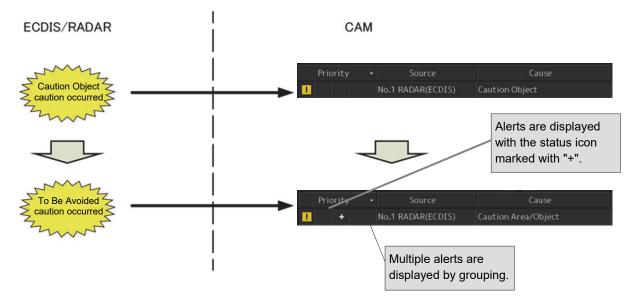

### 3.3.6.8 Grouped Alerts

Multiple individual alerts may be grouped and displayed as one alert. These alerts are referred to as grouped alerts.

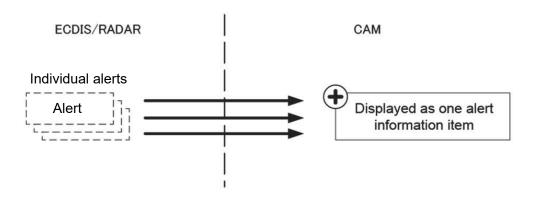

A grouped alert is indicated by a status icon with "++" symbol.

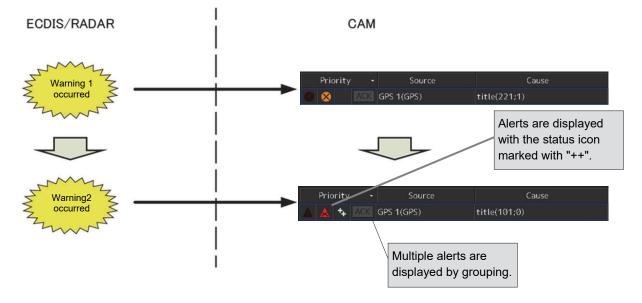

### 3.4 Redundancy Concept

The concept of backup and redundancy is as follows.

- 1) Two units featuring CAM are installed in the system. One unit displays the alert management screen in the normal state and functions as the alert management server (hereinafter referred to as the CAM (Main)). The other unit executes other tasks (such as ECDIS) in the normal state and takes over the alert management server if a failure occurs in the CAM (Main) (hereinafter referred to as the CAM (Backup)).
- 2) Once the CAM (Backup) is activated, it starts collecting alert information from each unit (RADAR, ECDIS, various types of sensors and so on).
- 3) All the units without the CAM feature send alert information to the CAM unit and also display alerts individually. Thus, even if there is no active CAM unit in the system, each of other units can display alert information.

### Alert display, buzzer emission, and approval

- Alerts of MFD and sensors are displayed synchronously with both CAM (Main) and CAM (Backup).
- Alert buzzer sound is emitted from both CAM (Main) and CAM (Backup) at the occurrence of an alert
- Alerts can be approved by both CAM (Main) and CAM (Backup).

### Switching between CAM (Main) and CAM (Backup)

- Normally, CAM (Main) mainly collects and distributes alerts to the system.
- When CAM (Main) stops, control is switched to CAM (Backup) and CAM (Backup) takes over the processing.
- When CAM (Backup) stops, control is switched to CAM (Main) and CAM (Main) takes over the processing.

### CAM(Client)

- CAM(Client) is function that display the alert management screen of CAM in equipment other than CAM.
- CAM(Client) is displayed the same screen as the alert management screen and alerts in bridge.
   CAM(Client) emits buzzer sound, silences the sound and acknowledge alerts.
- CAM(Client) receives distribution of alert information from alert management server and display.
  When only CAM(Client) is enabled, alerts that CAM(Client) can display decrease because
  CAM(Client) cannot receive distribution of alert information. CAM(Client) cannot also transfer
  alerts to BNWAS, because the function to transfer alerts to BNWAS is the function which not
  CAM(Client) but alert management server should play a role.

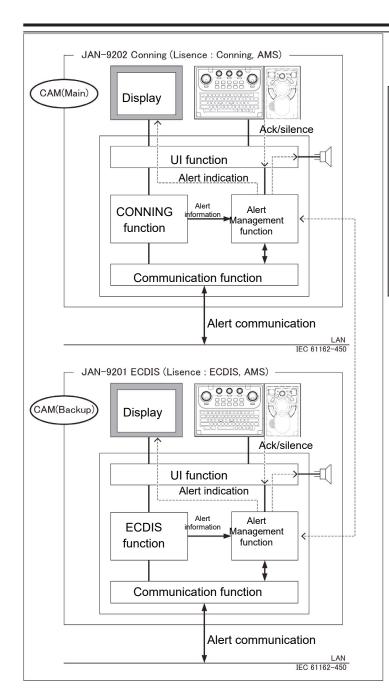

#### Memo

As the backup equipment of CAM, the following JRC equipment units are necessary with the license that has the AMS mode activation authorization.

- JAN-7201/9201 ECDIS
- JAN-7202/9202 Conning Display
- JMR-7200/9200 Series RADAR

# 3.5 Transfer of Alert to BNWAS

When a BNWAS (Bridge Navigational Watch Alarm System) is connected, specify the time to transfer an unacknowledged alert to the BNWAS in a range between 0 and 30 seconds. (Refer to "3.7.2 Setting up alert processing")

# 3.6 Monitoring the IAS status

The IAS status can be monitored with CAM for the ship with IAS (Integrated Automation System) installed.

## 3.6.1 Displaying IAS alerts

Alerts from IAS are displayed on the alert management screens of CAM ([Active Alert] tab screen and [Alert History] tab screen). In this case, [IAS] is displayed in the [Equipment] column of the alert management screen.

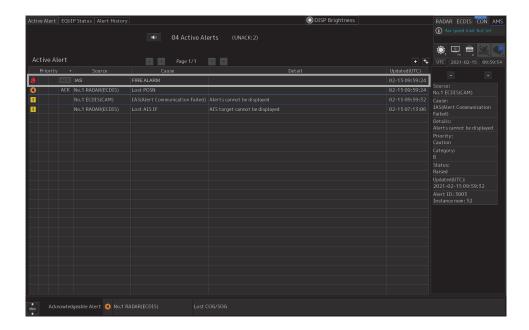

#### Memo

- · IAS alerts are defined in the BAM file.
- · IAS alerts are handled in the same way as the alerts of each sensor.

## 3.6.2 Acknowledging IAS alerts

CAM can send alerts to IAS. IAS can send ACK (acknowledgement) of the received alerts to CAM.

#### Memo

The alerts that are sent to IAS are defined in the BAM file.

# 3.7 Setting Up Alerts

This section explains a setup of alert processing operations, and a setup of alert timer using the [Alert] menu.

## 3.7.1 Selecting setting items

When the [Alert] menu is opened, the "Alert" dialog box appears.

By selecting a setting item in the "Alert" dialog box, the setting dialog of the selected item can be displayed.

- 1 Click on the [Menu] button in the lower left corner of the screen.
- 2 Click on the [Alert] button on the menu.

The "Alert" dialog box appears.

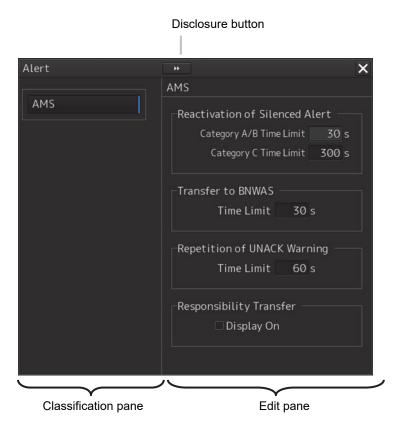

The "Alert" dialog box consists of the Classification pane and the Edit pane.

By clicking the Disclosure button (>>), you can hide the Classification pane. To show the Classification pane again, click the Disclosure button (<<).

- 3 Click the alert classification you want to set up in the Classification pane.

  The setting dialog of the selected item is displayed in the Edit pane.
- 4 Set up in the Edit pane.

The following items can be set in the "Alert" dialog box.

| item | contents                                          | Function restriction |
|------|---------------------------------------------------|----------------------|
| AMS  | Set the actions to be taken at the next stage for | None                 |
|      | an unacknowledged alert.                          |                      |
|      | Refer to "3.7.2 Setting up alert processing".     |                      |

## 3.7.2 Setting up alert processing

When [AMS] is selected in the Classification pane, the "AMS" dialog is displayed on the Edit pane. In this dialog, the time to activate the action at the next stage when acknowledge is not performed for an alert can be set up.

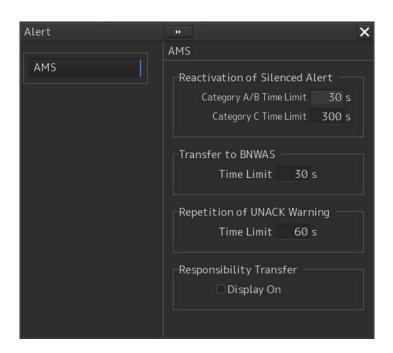

| Item                              | Contents                                                                                                    | Remarks        |
|-----------------------------------|----------------------------------------------------------------------------------------------------|----------------|
| Reactivation of<br>Silenced Alert | Category A/B Time limit 30 seconds, the time required to reactivate the alert sound that                                 | 30 s           |
|                                   | was silenced temporarily if the alert is not unacknowledged.                                                             |                |
|                                   | Category C Time Limit Set, within the range from 0 second to 300 seconds, the time                                       | Default: 300 s |
|                                   | required to reactivate the alert sound that was silenced                                                                 |                |
|                                   | temporarily if the alert is not unacknowledged.                                                                          |                |
|                                   | This setting is valid when alert of equipment that is set or legacy alert. BAM standard compliant equipment is invalid.  |                |
| Transfer to BNWAS                 | When a BNWAS (Bridge Navigational Watch Alarm System) is connected, specify the time to transfer an unacknowledged alert | Default: 30 s  |
|                                   | to the BNWAS in a range between 0 and 30 seconds.                                                                        |                |
|                                   | This setting is valid when alert of equipment that is set or legacy                                                      |                |
|                                   | alert. BAM standard compliant equipment is invalid.                                                                      |                |

| Item           | Contents                                                            | Remarks       |
|----------------|---------------------------------------------------------------------|---------------|
| Repetition of  | Set a time interval for an unacknowledged alert with warning        | Default: 60 s |
| UNACK          | priority to re-emit a warning sound within the range from 16 to     |               |
| Warning        | 300 seconds. A warning sound is repeatedly emitted for this alert   |               |
|                | until it is acknowledged.                                           |               |
|                | In addition, this is not applicable to the following warnings       |               |
|                | according to the Standard (operation that is defined in the         |               |
|                | IEC62065 (TCS) or IEC61174 (ECDIS) Standard). Warning are           |               |
|                | escalated to alarm, if warning was not acknowledged for the         |               |
|                | following times.                                                    |               |
|                | Early Course Change Warning                                         |               |
|                | Early Course Change Alarm occurs in 30 seconds (fixed).             |               |
|                | Actual Course Change Warning                                        |               |
|                | Wheel Over Line Alarm occurs in 30 seconds (fixed).                 |               |
|                | End Of Track Warning                                                |               |
|                | Arrived at LAST WPT Alarm in 30 seconds (fixed).                    |               |
|                | Track Control Stopped Warning                                       |               |
|                | Track Control Stopped Alarm in 30 seconds (fixed).                  |               |
|                | Outside Anchor Watch Area Warning                                   |               |
|                | Outside Anchor Watch Area Alarm in 120 seconds(fixed)               |               |
|                | This setting is valid when alert of equipment that is set or legacy |               |
|                | alert. BAM standard compliant equipment is invalid.                 |               |
| Responsibility | When click the check box, display of responsibility transferred     | Default: OFF  |
| Transfer       | alert is switched to ON or OFF.                                     |               |
|                | ☑ Display On ☐ Display On                                           |               |
|                |                                                                     |               |
|                | Display of Responsibility Display of Responsibility                 |               |
|                | transferred alert: ON transferred alert: OFF                        |               |
|                |                                                                     |               |

## 3.8 Setting Up the Operation Mode

## 3.8.1 Basic operation of the "Settings" dialog box

You can set up the operation mode in the "Settings" dialog box.

1 Click on the [Menu] button in the lower left corner of the screen.

The menu is displayed.

#### 2 Click on the [Settings] button.

The "Settings" dialog box appears.

The "Settings" dialog box consists of the Classification Pane and the Edit pane.

Click on the Disclosure button (<<) to hide the Edit pane. To show the Edit pane again, click on the Disclosure button (>>).

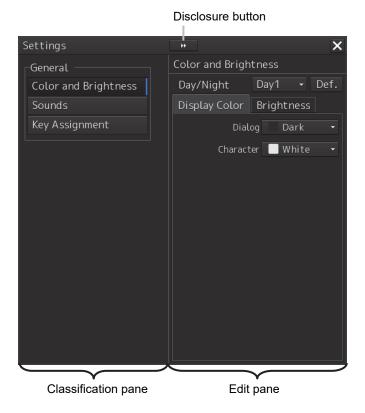

### 3 Click on the item you want to set up in the Classification pane.

The setting dialog of the selected item is displayed in the Edit pane.

#### 4 Set up in the Edit pane.

The following items can be set in the "Settings" dialog box.

| item                 | Contents                                      |
|----------------------|-----------------------------------------------|
| Color and Brightness | Refer to "3.8.2 Setting color and brightness" |
| Sounds               | Refer to "3.8.3 Setting sounds"               |
| Key Assignment       | Refer to "3.8.4 Setting key assignment"       |

## 3.8.2 Setting color and brightness

Set the color and brightness of the display contents.

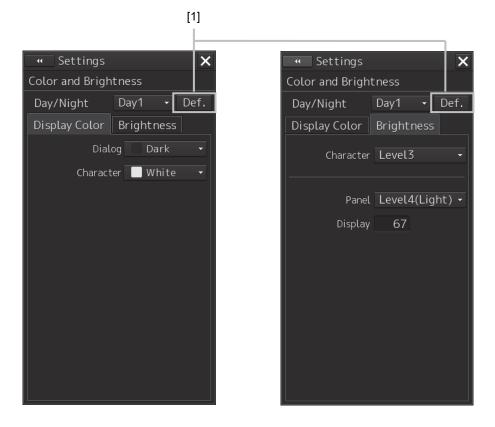

## [1] [Def.] (Default value) button

When this button is clicked on, all the setting items of the mode that is selected on the [Day/Night] combo box are reset to the Default values.

| Setting Item        | Description of Setting                     | Setting Value   |
|---------------------|--------------------------------------------|-----------------|
| Day/Night           | Set up the color of the dialog box itself. | Day1 [Default]  |
|                     |                                            | Day2            |
|                     |                                            | Day3            |
|                     |                                            | Dusk            |
|                     |                                            | Night           |
| [Display Color] tab |                                            |                 |
| Dialog              | Set up the dialog color.                   | Dark [Default]  |
|                     |                                            | Black           |
| Character           | Set up the text color.                     | White [Default] |
|                     |                                            | Green           |

| Setting Item     | Description of Setting                    | Setting Value                |
|------------------|-------------------------------------------|------------------------------|
| [Brightness] tab |                                           |                              |
| Character        | Set up the text brightness.               | Level1 [Default of Day3]     |
|                  |                                           | Level2 [Default of Day2/Dusk |
|                  |                                           | /Night]                      |
|                  |                                           | Level3 [Default of Day1]     |
|                  |                                           | Level4                       |
| Panel            | Set the brightness of the operation unit. | Off                          |
|                  |                                           | Level1(Dark)                 |
|                  |                                           | [Default of Dusk/Night]      |
|                  |                                           | Level2 [Default of Day3]     |
|                  |                                           | Level3 [Default of Day2]     |
|                  |                                           | Level4(Light)                |
|                  |                                           | [Default of Day1]            |
| Display          | Set the brightness of the display to the  | 0 – 100 *1                   |
|                  | numerical value input to the box.         |                              |

<sup>\*1</sup> The initial value of brightness is as follows.

| 26inch             | 19inch             |
|--------------------|--------------------|
| Day1/Day2/Day3: 67 | Day1/Day2/Day3: 42 |
| Dusk: 60           | Dusk: 20           |
| Night: 11          | Night: 4           |

## 3.8.3 Setting sounds

Set the volumes of the operation sounds and error sounds and alert melody.

When the volume or melody is to be changed, the volume can be set while listening to the sound since the selected volume or melody is played back.

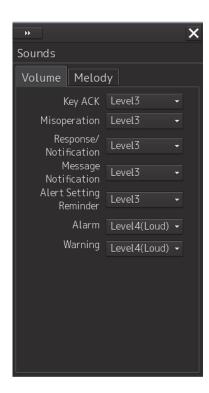

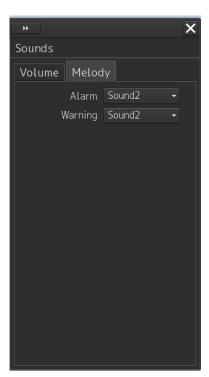

| Setting Item          | Description of Setting                      | Setting Value   |
|-----------------------|---------------------------------------------|-----------------|
| [Volume]tab           |                                             |                 |
| Key ACK               | Set up the volume of sound when a key is    | Off             |
|                       | pressed.                                    | Level1(Soft)    |
|                       |                                             | Level2          |
|                       |                                             | Level3[Default] |
|                       |                                             | Level4(Loud)    |
| Misoperation          | Set up the volume of operation error sound. | Off             |
|                       |                                             | Level1(Soft)    |
|                       |                                             | Level2          |
|                       |                                             | Level3[Default] |
|                       |                                             | Level4(Loud)    |
| Response/Notification | Set up the volume of the control response   | Off             |
|                       | sound to the external devices of the MFD    | Level1(Soft)    |
|                       | and the control completion sound.           | Level2          |
|                       |                                             | Level3[Default] |
|                       |                                             | Level4(Loud)    |
| Message Notification  | Set up the volume of message notification   | Off             |
|                       | sound.                                      | Level1(Soft)    |
|                       |                                             | Level2          |
|                       |                                             | Level3[Default] |
|                       |                                             | Level4(Loud)    |

| Setting Item  | Description of Setting                       | Setting Value   |
|---------------|----------------------------------------------|-----------------|
| Alert Setting | Set up the volume of alert condition not set | Off             |
| Reminder      | notification sound.                          | Level1(Soft)    |
|               |                                              | Level2          |
|               |                                              | Level3[Default] |
|               |                                              | Level4(Loud)    |
| Alarm         | Set up the volume of alarm sound.*1          | Level4(Loud)    |
| Warning       | Set up the volume of warning sound. *1       | Level4(Loud)    |
| [Melody] tab  |                                              |                 |
| Alarm         | Set up the melody of alarm.                  | Sound1          |
|               |                                              | Sound2[Default] |
|               |                                              | Sound3          |
|               |                                              | Sound4          |
| Warning       | Set up the melody of Warning.                | Sound1          |
|               |                                              | Sound2[Default] |
|               |                                              | Sound3          |
|               |                                              | Sound4          |

<sup>\*1</sup> For these volumes, only Level 4 (Loud) is able to be selected.

## 3.8.4 Setting key assignment

Only those items of the functions that can be specified in the task dialog are displayed.

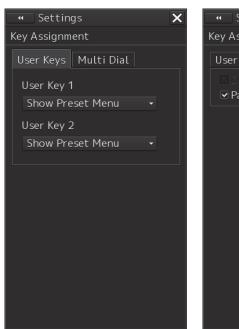

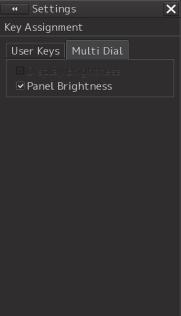

The [User Keys] tab is displayed only when the optional operation unit is installed.

| Setting Item     | Description of Setting                        | Setting Value      |
|------------------|-----------------------------------------------|--------------------|
| [User Keys]tab   |                                               |                    |
| User Key 1       | Select a function to assign to the USER1 key  | Show Preset Menu   |
|                  | on the operation unit.                        | Capture Screen     |
|                  | [User Key 1] is displayed only when the       |                    |
|                  | optional operation unit is installed.         |                    |
| User Key 2       | Select a function to assign to the USER2 key  | Show Preset Menu   |
|                  | on the operation unit.                        | Capture Screen     |
|                  | [User Key 2] is displayed only when the       |                    |
|                  | optional operation unit is installed.         |                    |
| [Multi Dial] tab |                                               |                    |
| Display          | When this is selected, the display brightness | To enable: Select. |
| Brightness       | adjustment function will be manipulated with  | To disable: Clear. |
|                  | the [MULTI] control.                          |                    |
|                  | It cannot be changed since power is always    |                    |
|                  | on.                                           |                    |
| Panel            | When this is selected, the operation unit     | To enable: Select. |
| Brightness       | brightness adjustment function will be        | To disable: Clear. |
|                  | manipulated with the [MULTI] control. This    |                    |
|                  | item is always displayed.                     |                    |

## 3.9 Checking the Software Information

The information of this software can be displayed as follows.

1 Click the [Menu] button in the lower left corner of the screen.
The menu appears.

2 Click [Maintenance] - [System Information] on the menu.

The "System Information" dialog box appears.

3 Click the [Software] tab.

The software information is displayed.

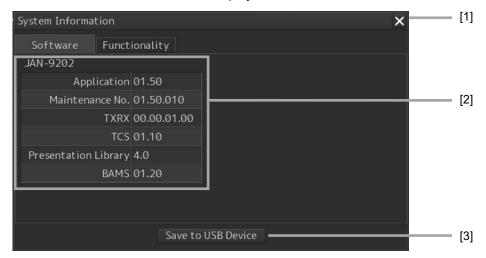

## [1] [x] button

Clicking this buttons closes the "System Information" dialog box.

[2] Software information

| Item            | Description                              |  |
|-----------------|------------------------------------------|--|
| Jxx-xxxx        | The model name of the system             |  |
| Application     | The version of this application software |  |
| Maintenance No. | 7-digit maintenance number               |  |
| BAMS            | The software version of the BAM system   |  |

#### [3] [Save to USB Device] button

Clicking this button saves the displayed data into a USB memory stick.

# Section 4 Failure Mode and Effects Analysis (FMEA)

# 4.1 Extent of Effect, Likelihood of Occurrence, and Level of Criticality

#### Extent of Effect

| 1 | A fire, explosion, a collision, stranding, or other serious phenomena |
|---|-----------------------------------------------------------------------|
| 2 | Complete failure of a system or equipment                             |
| 3 | Partial failure of a system or equipment                              |
| 4 | Failure which can be disregarded                                      |

#### Failure Probability

| 1 | Generates 1 time or more per month.                  |
|---|------------------------------------------------------|
| 2 | Generates 1 time or more per year.                   |
| 3 | Generates 1 time or more in a product life cycle     |
| 4 | Not generates 1 time or more in a product life cycle |

#### Level of Criticality

|               |   |   | Extent of | effect of the re | sult |
|---------------|---|---|-----------|------------------|------|
|               |   | 1 | 2         | 3                | 4    |
| Likelihood of | 1 | 1 | 1         | 2                | 4    |
| Occurrence    | 2 | 1 | 2         | 3                | 5    |
|               | 3 | 2 | 3         | 4                | 5    |
|               | 4 | 4 | 5         | 5                | 5    |

## 4.2 FMEA Check Sheet

The FMEA check sheet for this equipment is shown in the following page onwards.

|               |                  |     |                | Criticality                             | Level                      | ю                                                                                                    | က                                                                                         | ဇ                                                                                         | 5                                                                            | 8                                                                      | -+                                                                         | <b>.</b>                                                                                                    |                                                                                                |
|---------------|------------------|-----|----------------|-----------------------------------------|----------------------------|----------------------------------------------------------------------------------------------------|-------------------------------------------------------------------------------------------|-------------------------------------------------------------------------------------------|------------------------------------------------------------------------------|------------------------------------------------------------------------|----------------------------------------------------------------------------|----------------------------------------------------------------------------------------------------|------------------------------------------------------------------------------------------------|
| Issued<br>No. | penssi           | i e | Issued<br>Date | Failure                                 | Probability                |                                                                                                    |                                                                                           |                                                                                           |                                                                              |                                                                        | 4                                                                          | 4                                                                                                    | 4                                                                                              |
| Charged       |                  | ]   | -              |                                         | Severity                   | m<br>—                                                                                                    | r                                                                                         | <u>е</u>                                                                                  | 3                                                                            | ε                                                                      | ε                                                                          | <u>r</u>                                                                                                    | 8                                                                                              |
| Checked       |                  |     |                |                                         | Alternative Provisions   S | 2<br>ooting                                                                                                    | Repair by troubleshooting Prepare the repair unit                                         | Repair by troubleshooting Prepare the repair unit                                         | Reclosing circuit breaker 4                                                  | Repair by 2 troubleshooting Prepare the repair unit                    | Prepare FAN repair unit                                                    | Repair by troubleshooting                                                                                                    | Repair by  troubleshooting  Prepare the repair unit  Available overcurrent  protection circuit |
| Approved      |                  |     |                |                                         | Alternativ                 | - Repair by troubleshooting                                                                                                    | - Repair by<br>troubleshooting<br>- Prepare the rep                                       | <ul> <li>Repair by troubleshooting</li> <li>Prepare the rep</li> </ul>                    | Reclosing o                                                                  | <ul> <li>Repair by troubleshooting</li> <li>Prepare the rep</li> </ul> | - Prepare FAN<br>- Replace FAN                                             | Repair by t                                                                                                    | - Repair by troubleshooting - Prepare the repa - Available overcu protection circuit           |
|               |                  |     |                |                                         | railure Detection          | - Check the operation after installation - Check the operation by periodic inspection - DC Power Failure warning is generated                                                    | DC output is 0V                                                                           | DC output is 0V                                                                           | Interrupt power input by circuit breaker                                     | DC output is 0V                                                        | System Failure warning is<br>generated     High Temp alarm is<br>generated | - Check the operation after installation - Check the operation by periodic inspection                                                                                                    | - Check the operation after installation - Check the operation by periodic inspection          |
|               | leet             |     |                | Failure Effect                          | End Effect                 | - Shutdown the DC output when blackout is occurred                                                                                                    | MFD is not working                                                                        | MFD is not working                                                                        | MFD is not working                                                           | MFD is not working                                                     | Increase Internal<br>Temperature of MFD<br>(Standalone model)              | Nothing is showing up<br>on the screen.                                                                                                    | Nothing is showing up<br>on the screen.                                                        |
|               | FMEA Check Sheet |     |                | Failure                                 | Local Effect               | Turn On from AC<br>Power Supply<br>(Normal Operation)                                                                                                    | Shutdown the DC<br>Output                                                                 | Shutdown the DC<br>Output                                                                 | Shutdown the DC<br>Output                                                    | Shutdown the DC<br>Output                                              | Increase Internal<br>Temperature of PSU                                    | MNU is not working                                                                                                    | MNU is not working                                                                             |
|               |                  |     |                |                                         | railure Cause              | Shallow Insert of Terminal     Breakage Failure by     Stress and Vibration     Upplugged Terminal by     Stress and Vibration     Deterioration by Salt     Demade and Humidity | Short Circuit in the Power Supply by Particle and Dust     Reverse Connection of DC input | Short Circuit in the Power Supply by Particle and Dust     Reverse Connection of DC input | <ul> <li>Ship's Main Power Failure</li> <li>Switch to Shore Power</li> </ul> | Random Failure                                                         | Random Failure<br>Mechanical Life                                          | Shallow Insert of Terminal     Breakage Failure by     Stress and Vibration     Unplugged Terminal by     Stress and Vibration     Stress and Vibration     Deterioration by Salt     Damage and Humidity | Short Circuit in the Power Supply by Particle and Dust     Reverse Connection of DC input      |
|               |                  |     |                | 1 - 1 - 1 - 1 - 1 - 1 - 1 - 1 - 1 - 1 - | raiiure mode               | Contact<br>Failure                                                                                                    | Overcurrent                                                                               | Overcurrent                                                                               | Overvoltage                                                                  | Unit Failure                                                           | FAN Failure                                                                | Contact<br>Failure                                                                                                    | Overcurrent                                                                                    |
|               |                  |     |                | L                                       | runction                   | DC Input                                                                                                    | AC/DC Input                                                                               |                                                                                           |                                                                              | Power Supply                                                           | Air Cooling                                                                | DC Input                                                                                                    |                                                                                                |
|               |                  |     |                | Equipment Name                          | Unit/Parts                 | NBD-913<br>Power Supply<br>Unit                                                                                                    |                                                                                           |                                                                                           |                                                                              |                                                                        |                                                                            | NWZ-208/NWZ-2<br>07/NWZ-214<br>Monitor Unit                                                                                                    |                                                                                                |
|               |                  |     |                |                                         | Equipment                  | JAN-9202<br>#1<br>CONNING/<br>AMS<br>(main)                                                                                                    |                                                                                           |                                                                                           |                                                                              |                                                                        |                                                                            |                                                                                                    |                                                                                                |
|               |                  |     |                | 2                                       | Š<br>Š                     |                                                                                                    |                                                                                           |                                                                                           |                                                                              |                                                                        |                                                                            |                                                                                                    |                                                                                                |

|                                              |                                             |                       |                      |                                                                                                    |                                                          |                                                                                                    |                                                                                       | Approved Checked                                                               | Charged  | Issued<br>No.  |             |
|----------------------------------------------|---------------------------------------------|-----------------------|----------------------|----------------------------------------------------------------------------------------------------|----------------------------------------------------------|----------------------------------------------------------------------------------------------------|---------------------------------------------------------------------------------------|--------------------------------------------------------------------------------|----------|----------------|-------------|
|                                              |                                             |                       |                      |                                                                                                    | FMEA Chock Shoot                                         | <b>1</b>                                                                                            |                                                                                       |                                                                                |          | penss          |             |
|                                              |                                             |                       |                      |                                                                                                    |                                                          | leer                                                                                                |                                                                                       |                                                                                |          | Dep.           |             |
|                                              |                                             |                       |                      |                                                                                                    |                                                          |                                                                                                    |                                                                                       |                                                                                |          | Issued<br>Date |             |
|                                              |                                             |                       |                      |                                                                                                    |                                                          |                                                                                                    |                                                                                       | _                                                                              |          |                |             |
| Equipm                                       | Equipment Name                              |                       | :                    |                                                                                                    | Failur                                                   | Failure Effect                                                                                      |                                                                                       |                                                                                |          | Failure        | Criticality |
| Equipment                                    | Unit/Parts                                  | Function              | Failure Mode         | Failure Cause                                                                                                    | Local Effect                                             | End Effect                                                                                          | Failure Detection                                                                     | Alternative Provisions                                                         | Severity | Probability    | Level       |
| JAN-9202/JA<br>N-7202<br>CONNING/ 0<br>AMS N | NWZ-208/NWZ-2<br>07/NWZ-214<br>Monitor Unit | Air Cooling           | FAN Failure          | - Random Failure<br>- Mechanical Life                                                                                                    | Increase Internal<br>Temperature of MNU                  | - Switch to power saving mode (Brightness decrease by half)                                         | System Failure warning is generated                                                   | Switch to the backup     Equipment     Prepare FAN repair unit     Replace FAN | ဧ        | က              | 4           |
|                                              |                                             |                       | Two FANs<br>Failure  | - Random Failure<br>- Mechanical Life                                                                                                    | Increase Internal<br>Temperature of MNU                  | Switch to power saving mode (Brightness decrease by half)     Nothing is showing up on the screen.) | System Failure warning is generated                                                   | - Prepare FAN repair unit<br>- Replace FAN                                     | ю        | е              | 4           |
|                                              |                                             | Display<br>Brightness | Backlight<br>Failure | - Mechanical Life<br>- Backlight Failure                                                                                                    | - Brightness<br>decrease by half<br>- MNU is not working | Σō                                                                                                  | Check by periodic<br>replacement                                                      | Prepare the repair unit                                                        | က        | ဗ              | 4           |
|                                              |                                             | OSD Panel             | OSD Panel<br>Failure | Random Failure                                                                                                    | MNU button is not<br>working                             | Impossible to setting<br>brightness on monitor<br>button.     Impossible to turn off<br>monitor     | - Check the operation after installation - Check the operation by periodic inspection | Prepare the repair unit                                                        | е        | က              | 4           |
|                                              |                                             | DVI Connector         | Contact<br>Failure   | <ul> <li>Shallow Insert of Cable</li> <li>Breakage Failure by Stress and Vibration</li> <li>Unplugged Cable by Stress and Vibration</li> <li>Deterioration by Salt Damage and Humidity</li> </ul> | MNU is not working                                       | Nothing is showing up<br>on the screen.                                                             | - Check the operation after installation - Check the operation by periodic inspection | Repair by troubleshooting                                                      | 3        | 8              | 4           |
|                                              |                                             | Display               | Unit Failure         | Random Failure                                                                                                    | MNU is not working                                       | Nothing is showing up<br>on the screen.                                                             | Check the operation after installation     Check the operation by periodic inspection | - Prepare the repair unit<br>- Replace MNU                                     | ε        | 3              | 4           |
| 1- L- 0-0                                    | NCE-5605<br>Trackball-Operati<br>on<br>Unit | Power Switch          | Switch Failure       | - Random Failure<br>- Mechanical Life                                                                                                    | Power switch is not<br>working                           | Impossible to turn on<br>MFD                                                                        | - Check the operation after installation - Check the operation by periodic inspection | - Prepare the repair<br>circuit<br>- Replace CCK-1069                          | 2        | 4              | 5           |

|                  |                  |      |                |   | Criticality    | Level                  |                                                                                           |                                                                                       |                                                                                       |                                                                                       |                                                                                                    |                                                                                                    |                                                                                       |
|------------------|------------------|------|----------------|---|----------------|------------------------|-------------------------------------------------------------------------------------------|---------------------------------------------------------------------------------------|---------------------------------------------------------------------------------------|---------------------------------------------------------------------------------------|----------------------------------------------------------------------------------------------------|----------------------------------------------------------------------------------------------------|---------------------------------------------------------------------------------------|
| pe .             | pə               | 0    | p e            | , |                |                        | 4                                                                                         | က                                                                                     | 2                                                                                     | 2                                                                                     | 4                                                                                                    | 4                                                                                                    | 4                                                                                     |
| Issued<br>No.    | penssi           | neb. | Issued<br>Date |   | Failure        | Probability            | က                                                                                         | 7                                                                                     | е                                                                                     | е                                                                                     | е                                                                                                    | в                                                                                                    | ო                                                                                     |
| Charged          |                  |      |                |   |                | Severity               | ю                                                                                         | ю                                                                                     | 4                                                                                     | 4                                                                                     | ဗ                                                                                                    | 8                                                                                                    | ဇာ                                                                                    |
| Approved Checked |                  |      |                |   |                | Alternative Provisions | Prepare the repair circuit Replace CCK-1069 Available alternative function as touch panel |                                                                                       | Prepare the repair parts                                                              | Prepare the repair parts                                                              | <ul> <li>Periodic cleaning</li> <li>Prepare the repair trackball</li> <li>Replace trackball</li> </ul> | Prepare the repair circuit Replace CCK-1069 Alternative using CCU USB port                           | Prepare the repair<br>circuit<br>Replace CCK-1050                                     |
| 1                |                  |      |                |   |                | railure Detection      | - Check the operation after installation - Check the operation by periodic inspection     | - Check the operation after installation - Check the operation by periodic inspection | - Check the operation after installation - Check the operation by periodic inspection | - Check the operation after installation - Check the operation by periodic inspection | n after<br>n by                                                                                        | - Check the operation after installation - Check the operation by periodic inspection                | - Check the operation after installation - Check the operation by periodic inspection |
|                  | neet             |      |                |   | Failure Effect | End Effect             | Impossible to operate function button                                                     | Impossible to use multi<br>knob                                                       | Impossible to<br>synchronize alarm and<br>vibration                                   | Impossible to<br>synchronize alarm and<br>sound                                       | Impossible to operate cursor                                                                           | Impossible to use USB device                                                                         | Impossible to operate cursor                                                          |
|                  | FMEA Check Sheet |      |                |   | Failure        | Local Effect           | Functional switch is not working                                                          | Encoder is not<br>working                                                             | T-OPU vibration function is not working                                               | No sound                                                                              | - Trackball<br>operability is low<br>- Trackball operation<br>is not working                           | USB device is<br>unacknowledged                                                                      | Click function is not<br>working                                                      |
|                  |                  |      |                |   | :<br>I         | Fallure Cause          | - Random Failure<br>- Mechanical Life                                                     | - Random Failure<br>- Mechanical Life                                                 | Random Failure                                                                        | Random Failure                                                                        | - Dirt of a laser irradiation<br>part<br>- Random Failure                                              | - Random Failure - Breakage Failure by Insert and Remove a Connector - Incompatibility of USB device | - Random Failure<br>- Mechanical Life                                                 |
|                  |                  |      |                |   | :              | Fallure Mode           | Switch Failure                                                                            | Encoder<br>Failure                                                                    | Vibration<br>Motor Failure                                                            | Speaker<br>Failure                                                                    | Trackball<br>Failure                                                                                   | USB<br>Connection<br>Failure                                                                         | Click Failure                                                                         |
|                  |                  |      |                |   | i              | Function               | Functional Switch - ZOOM IN/OUT - ALERT ACK - SILENCE                                     | Multi Knob                                                                            | Vibration Motor                                                                       | Loud Speaker                                                                          | Trackball                                                                                              | USB Connector                                                                                        | Left-Right Click<br>button                                                            |
|                  |                  |      |                |   | Equipment Name | Unit/Parts             | NCE-5605<br>Trackball-Operati<br>on<br>Unit                                               |                                                                                       |                                                                                       |                                                                                       |                                                                                                    |                                                                                                    |                                                                                       |
|                  |                  |      |                |   |                | No.<br>Equipment       | JAN-9202/JA<br>N-7202<br>CONNING/A<br>MS<br>(main)                                        |                                                                                       |                                                                                       |                                                                                       |                                                                                                    |                                                                                                    |                                                                                       |

|                                       |          |                  |                | alit.          | - T                    |                                                                                                    |                                                                                       |                                                                                                    |                                                                                           |                                                                                                    |
|---------------------------------------|----------|------------------|----------------|----------------|------------------------|----------------------------------------------------------------------------------------------------|---------------------------------------------------------------------------------------|----------------------------------------------------------------------------------------------------|-------------------------------------------------------------------------------------------|----------------------------------------------------------------------------------------------------|
|                                       |          |                  |                | Criticality    |                        | 4                                                                                                    | 4                                                                                     | 4                                                                                                    | 4                                                                                         | 4                                                                                                   |
| lssued<br>No.                         | Polisal  | Dep.             | Issued<br>Date | Failure        | Probability            | က                                                                                                    | 3                                                                                     | 3                                                                                                    | 8                                                                                         | 8                                                                                                   |
| Charged                               |          |                  |                |                | Severity               | က                                                                                                    |                                                                                       | 3                                                                                                    | က                                                                                         | ဇ                                                                                                   |
| Approved Checked                      |          |                  |                |                | Alternative Provisions | Repair by troubleshooting                                                                                                    | Prepare the repair circuit Replace CCK-1050 Replace CCK-1069 Replace CCK-1070         | Repair by troubleshooting 3                                                                                                    | Prepare the repair circuit Replace CCK-1059 Available alternative function as touch panel | Prepare the repair circuit Circuit Replace CCK-1059 3 Available alternative function as touch panel |
| \ \ \ \ \ \ \ \ \ \ \ \ \ \ \ \ \ \ \ | <u> </u> |                  |                |                | Failure Detection A    | - Check the operation after installation - Check the operation by periodic inspection                                                                                                    | - Check the operation after installation - Check the operation by periodic inspection | - Check the operation after installation - Check the operation by periodic inspection                                                                                                    | - Check the operation after installation - Check the operation by periodic inspection     | - Check the operation after installation - Check the operation by periodic inspection               |
|                                       |          | leet             |                | Failure Effect | End Effect             | Impossible to operate<br>MFD                                                                                                    | Impossible to operate<br>MFD                                                          | Impossible to operate<br>MFD                                                                                                    | Impossible to operate<br>function button                                                  | Impossible to operate<br>encoder function                                                           |
|                                       |          | FMEA Check Sheet |                | Failure        | Local Effect           | T-OPU is not working                                                                                                    | T-OPU is not working                                                                  | T-OPU is not working                                                                                                    | Functional switch is not working                                                          | Encoder is not<br>working                                                                           |
|                                       |          |                  |                | :              | Failure Cause          | - Loose Fit of Connector - Shallow Insert of Internal Cable - Breakage Failure by Stress and Vibration - Unplugged Inner Cables by Stress and Vibration - Deterioration by Salt Damage and Humidity | Circuit Failure Random Failure                                                        | <ul> <li>Shallow Insert of Cable</li> <li>Breakage Failure by Stress and Vibration</li> <li>Unplugged Cable by Stress and Vibration</li> <li>Deterioration by Salt Damage and Humidity</li> </ul> | - Random Failure<br>- Mechanical Life                                                     | - Random Failure<br>- Mechanical Life                                                               |
|                                       |          |                  |                | :              | Failure Mode           | Contact                                                                                                    | Circuit Failure                                                                       | Contact<br>Failure                                                                                                    | Switch Failure                                                                            | Encoder<br>Failure                                                                                  |
|                                       |          |                  |                | :              | Function               | T-OPU Inter<br>Connection                                                                                                    | OPU-A<br>OPU-SW<br>OPU-CN                                                             | Operating                                                                                                    | Functional Switch - TX/STBY - PI - DISP OFF - AZ - PANEL - DAY/NIGHT - MOB - USER1/2      | Knob<br>- EBLVRM<br>-<br>SEA/RAIN/GAIN                                                              |
|                                       |          |                  |                | Equipment Name | Unit/Parts             | NCE-5605<br>Trackball-Operati<br>on<br>Unit                                                                                                    |                                                                                       |                                                                                                    | NCE-5625<br>Keyboard<br>Operation<br>Unit                                                 |                                                                                                    |
|                                       |          |                  |                |                | Equipment              | JAN-9202/JA<br>N-7202<br>CONNING/A<br>MS<br>(main)                                                                                                    |                                                                                       |                                                                                                    |                                                                                           |                                                                                                    |
|                                       |          |                  |                | ;              | è<br>S                 |                                                                                                    |                                                                                       |                                                                                                    |                                                                                           |                                                                                                    |

|               |        |                  |       |      |  | Criticality    | Level                      | 4                                                                                                    | 4                                                                                                    | 4                                                                         |                                                                                             | ဇ                                                                                                    | _                                                                                                    |
|---------------|--------|------------------|-------|------|--|----------------|----------------------------|----------------------------------------------------------------------------------------------------|----------------------------------------------------------------------------------------------------|---------------------------------------------------------------------------|---------------------------------------------------------------------------------------------|----------------------------------------------------------------------------------------------------|----------------------------------------------------------------------------------------------------|
| Issued<br>No. | pollog | Dep.             | penss | Date |  | Failure        | Probability                | 8                                                                                                    | 8                                                                                                    | 3                                                                         | 4                                                                                           | ဇ                                                                                                    | 4                                                                                                    |
| Charged       |        |                  |       |      |  |                | Severity F                 |                                                                                                    |                                                                                                    |                                                                           |                                                                                             |                                                                                                    |                                                                                                    |
| Checked       |        |                  |       |      |  |                | Alternative Provisions   S | Switch to the backup Equipment Prepare the repair unit Replace keyboard Available alternative function as touch panel | Repair by troubleshooting 3 Available alternative function as touch panel                                                                                  | Repair by troubleshooting 3 Available alternative function as touch panel | Prepare the repair circuit Replace CCK-1059 3 Available alternative function as touch panel | Repair by troubleshooting 2                                                                                                    | Repair by troubleshooting 3                                                                                                    |
| Approved      |        |                  |       |      |  | ,              | Alterna                    | - Switch to the Equipment - Prepare the - Replace ke - Available al function as                                       | - Repair by<br>troublesho<br>- Available<br>function a                                                                                                    | 1 1                                                                       | - Prepar<br>circuit<br>- Replac<br>- Availak<br>functio                                     | Repair by                                                                                                    | Repair by                                                                                                    |
|               |        |                  |       |      |  |                | Failure Detection          | Check the operation after installation     Check the operation by periodic inspection                                 | - Check the operation after installation - Check the operation by periodic inspection                                                                      | - Detect by connector open<br>detect function                             | Check the operation after installation     Check the operation by periodic inspection       | <ul> <li>Check the operation after installation</li> <li>Check the operation by periodic inspection</li> </ul>                                                             | - Check the operation after installation - Check the operation by periodic inspection                                                                      |
|               |        | eet              |       |      |  | Failure Effect | End Effect                 | Impossible to input<br>word by using key                                                                              | Impossible to operate function button and key                                                                                                    | Impossible to input<br>word by using key                                  | Impossible to operate function button and key                                               | Impossible to turn on<br>MFD                                                                                                    | Impossible to operate<br>MFD                                                                                                    |
|               |        | FMEA Check Sheet |       |      |  | Failure        | Local Effect               | Keyboard is not<br>working                                                                                            | K-OPU is not working                                                                                                    | Keyboard is not<br>working                                                | K-OPU is not working                                                                        | CCU is not working                                                                                                    | T-OPU is not working                                                                                                    |
|               |        |                  |       |      |  | :<br>:         | railure Cause              | - Random Failure<br>- Mechanical Life                                                                                 | - Shallow Insert of cable - Breakage Failure by Stress and Vibration - Unplugged Cable by Stress and Vibration - Deterioration by Salt Damage and Humidity | - Shallow Insert of FFC                                                   | Random Failure                                                                              | Shallow Insert of Cable     Breakage Failure by     Stress and Vibration     Unplugged Cable by     Stress and Vibration     Deterioration by Salt     Damage and Humidity | - Shallow Insert of Cable - Breakage Failure by Stress and Vibration - Unplugged Cable by Stress and Vibration - Beterioration by Salt Damage and Humidity |
|               |        |                  |       |      |  |                | railure Mode               | Keyboard<br>Failure                                                                                                   | Contact<br>Failure                                                                                                    | Contact<br>Failure                                                        | Circuit Failure                                                                             | Contact<br>Failure                                                                                                    | Contact<br>Failure                                                                                                    |
|               |        |                  |       |      |  |                | Function Fai               | Keyboard                                                                                                    | Operating                                                                                                    | K-OPU Inter<br>Connection                                                 | OPU-B                                                                                       | Power Input<br>Connector                                                                                                    | T-OPU Connector                                                                                                    |
|               |        |                  |       |      |  | Equipment Name | Unit/Parts                 | NCE-5625<br>Keyboard<br>Operation<br>Unit                                                                             |                                                                                                    |                                                                           |                                                                                             | NDC-1590/A<br>Central Control<br>Unit                                                                                                    |                                                                                                    |
|               |        |                  |       |      |  |                | No.<br>Equipment           | JAN-9202/JA<br>N-7202<br>CONNING/A<br>MS<br>(main)                                                                    |                                                                                                    |                                                                           |                                                                                             |                                                                                                    |                                                                                                    |
|               |        |                  |       | 1    |  | -              | Ż                          |                                                                                                    |                                                                                                    |                                                                           |                                                                                             |                                                                                                    |                                                                                                    |

|   |               |                  |     | Criticality  | Level                                                                                                    |                                                                                                    |                                                                                                    |                                                                                                    |                                                                                                    |
|---|---------------|------------------|-----|--------------|----------------------------------------------------------------------------------------------------|----------------------------------------------------------------------------------------------------|----------------------------------------------------------------------------------------------------|----------------------------------------------------------------------------------------------------|----------------------------------------------------------------------------------------------------|
| - | ened          | eh.              | ate |              |                                                                                                    | ю<br>—                                                                                                    | 4                                                                                                    | 4                                                                                                    | 4                                                                                                    |
| - | <u>ss</u> c   | - Iss            | Δ   |              |                                                                                                    | m                                                                                                    | m                                                                                                    | м                                                                                                    | m                                                                                                    |
|   |               |                  |     |              |                                                                                                    |                                                                                                    |                                                                                                    | .i. 00                                                                                                    | Repair by troubleshooting                                                                                                    |
|   |               |                  |     |              |                                                                                                    | - Check the operation after installation - Check the operation by periodic inspection                                                                                                    | Check the operation after installation<br>Check the operation by periodic inspection                                                                                                    | - Check the operation after directionstallation - Check the operation by - Alter periodic inspection                                                                                                    | - Check the operation after installation - Check the operation by periodic inspection                                                                                                    |
|   | neet          |                  |     | e Effect     | End Effect                                                                                                    | Impossible to turn on<br>MFD                                                                                                    | - Impossible to display<br>on remote monitor                                                                                                    | Impossible to use USB device                                                                                                    | Nothing is showing up<br>on the screen.                                                                                                    |
|   | FMEA Check St |                  |     | Failure      | Local Effect                                                                                                    | PSU control signal is fault                                                                                                    | RGB video signal is fault                                                                                                    | USB device is unacknowledged                                                                                                    | MNU is not working                                                                                                    |
|   |               |                  |     | i.           | railure Cause                                                                                                    | Shallow Insert of Cable     Breakage Failure by     Stress and Vibration     Unplugged Cable by     Stress and Vibration     Deterioration by Salt     Damage and Humidity                                                                                                    | - Shallow Insert of Cable - Breakage Failure by Stress and Vibration - Unplugged Cable by Stress and Vibration - Deterioration by Salt Damage and Humidity                                                                                                    | Random Failure     Breakage Failure by     Insert and Remove a     Connector     Incompatibility of USB     device                                                                                                    | - Shallow Insert of Cable - Breakage Failure by Stress and Vibration - Unplugged Cable by Stress and Vibration - Deterioration by Salt Damage and Humidity                                                                                                    |
|   |               |                  |     | - I - II - L | railure Mode                                                                                                    | Contact<br>Failure                                                                                                    | Contact<br>Failure                                                                                                    | USB<br>Connection<br>Failure                                                                                                    | Contact                                                                                                    |
|   |               |                  |     |              | runction                                                                                                    | PSU Control<br>Connector                                                                                                    | RGB Out<br>Connector                                                                                                    | USB Connector                                                                                                    | DVI Connector                                                                                                    |
|   |               |                  |     | nent Name    | Unit/Parts                                                                                                    | NDC-1590/A<br>Central Control<br>Unit                                                                                                    |                                                                                                    | -                                                                                                    |                                                                                                    |
|   |               |                  |     |              | o.<br>Equipment                                                                                                    | JAN-9202/JA<br>N-7202<br>CONNING/<br>AMS<br>(main)                                                                                                    |                                                                                                    |                                                                                                    |                                                                                                    |
|   |               | FMEA Check Sheet |     |              | FMEA Check Sheet Sheet Dep.   Issued Dep.   Issued Dep.   Issued Date   Issued Date | Insued         FMEA Check Sheet         FMEA Check Sheet         Failure Detection         Failure Detection         Failure Detection         Alternative Provisions         Severity         Failure Provisions         Severity         Failure Provisions         Severity         Probability | FMEA Check SheetEquipment NameFunctionFailure ModeFailure CauseLocal EffectEnd EffectFailure DetectionFailure DetectionAlternative ProvisionsSeverity Probability PackLocal EffectLocal EffectEnd EffectFailure DetectionAlternative ProvisionsSeverity Probability Probability ParisJAN-9202/JA NDC-1590/A AMSNDC-1590/A PackSeverity Provisions PackPSU control signal is Stress and Vibration PackPSU control signal is PackImpossible to turn on installation Check the operation by Pack the operation by PackCheck the operation by Pack the operation by Pack the operation by PackCheck the operation by Pack the operation by Pack the operati | Equipment Name   Function   Failure Gause   Failure Cause   Failure Cause   Failure Cause   Failure Cause   Failure Cause   Local Effect   End Effect   Failure Detection   Alternative Provisions   Severity   Failure Detection   Contact   Contact   Contac | Equipment Name   Function   Failure Mode   Failure Cause   Contact   Contact   Conta |

|                  |                  |      |                |          | Criticality                   | Level                  | 4                                                                                                    | 4                                                                                                    | б                                                                                                    |
|------------------|------------------|------|----------------|----------|-------------------------------|------------------------|----------------------------------------------------------------------------------------------------|----------------------------------------------------------------------------------------------------|----------------------------------------------------------------------------------------------------|
| Issued<br>No.    | penssi           | Dep. | Issued<br>Date |          | Failure                       | Probability            | ო                                                                                                    | r                                                                                                    | 2                                                                                                    |
| Charged          |                  |      |                |          | :                             | Severity               | ი                                                                                                    | n                                                                                                    | ಣ                                                                                                    |
| Approved Checked |                  |      |                |          |                               | Alternative Provisions | Repair by<br>troubleshooting<br>Backup by using LAN2<br>network<br>Backup by using serial<br>input to CCU                                                  | Repair by<br>troubleshooting<br>Backup by using LAN1<br>network<br>Backup by using serial<br>input to CCU                                                              | Prepare the repair unit<br>Replace DVD drive<br>SENC delivery<br>Clean by drive cleaner                                                                                                    |
| Ϋ́               |                  |      |                |          |                               | Failure Detection Al   | - Check the operation after - F installation t - Check the operation by - E periodic inspection - Alert Communication - E failed caution is ii             | - Check the operation after - F installation the operation by - Check the operation by - E periodic inspection - Alert Communication - Failed caution is in generated. | - Check the operation after installation - Check the operation by - F periodic inspection - S periodic inspection - S drive on system                                                                         |
|                  | eet              |      |                |          | Failure Effect                | End Effect             | - Impossible to receive sensor signal contact signal contact signal communicate display unit lapsossible to receive network sensor signal                  | - Impossible to receive sensor signal contact signal contact signal - Impossible to control communicate display unit - Impossible to receive network sensor signal     | - Impossible to import<br>chart<br>- Impossible to update<br>chart                                                                                                    |
|                  | FMEA Check Sheet |      |                |          | Failure                       | Local Effect           | Network signal is<br>fault                                                                                                    | Network signal is fault                                                                                                    | Media reading<br>function is fault                                                                                                    |
|                  |                  |      |                |          | :                             | railure Cause          | - Shallow Insert of Cable - Breakage Failure by Stress and Vibration - Unplugged Cable by Stress and Vibration - Deterioration by Salt Damage and Humidity | - Shallow Insert of Cable - Breakage Failure by Stress and Vibration - Unplugged Cable by Stress and Vibration - Deterioration by Salt Damage and Humidity             | Breakage Failure by     Stress and Vibration     Grime of Lends     Unplugged Cable by     Stress and Vibration     Stress and Vibration     Deterioration by Salt     Damage and Humidity     Random Failure |
|                  |                  |      |                |          |                               | railure Mode           | Contact                                                                                                    | Contact                                                                                                    | DVD Drive<br>Failure                                                                                                    |
|                  |                  |      | i              | Function | //A<br>Control LAN1 Connector | LAN2 Connector         | DVD Drive                                                                                                    |                                                                                                    |                                                                                                    |
|                  |                  |      |                |          | Equipment Name                | Unit/Parts             | NDC-1590<br>Central<br>Unit                                                                                                    |                                                                                                    |                                                                                                    |
|                  |                  |      |                |          |                               | Equipment              | JAN-9202/JA<br>N-7202<br>CONNING/<br>AMS<br>(main)                                                                                                    |                                                                                                    |                                                                                                    |
|                  |                  |      |                |          | :                             | ė<br>Ž                 |                                                                                                    |                                                                                                    |                                                                                                    |

|                  | 1 |                  | Т |       | 1   |                |                        | T                                                                                                    | T                                                                                                    | I                                                                                        |                                                                                 | T                                                                                     | Τ                                                                                       |
|------------------|---|------------------|---|-------|-----|----------------|------------------------|----------------------------------------------------------------------------------------------------|----------------------------------------------------------------------------------------------------|------------------------------------------------------------------------------------------|---------------------------------------------------------------------------------|---------------------------------------------------------------------------------------|-----------------------------------------------------------------------------------------|
|                  |   |                  |   |       |     | Criticality    | Level                  | m                                                                                                    | m                                                                                                    | 4                                                                                        | က                                                                               | 4                                                                                     | 4                                                                                       |
| Issued<br>No.    |   | Ssued            |   | Ssued | 235 | Failure        | Probability            |                                                                                                    |                                                                                                    |                                                                                          |                                                                                 |                                                                                       |                                                                                         |
| Charged          | 1 | _                |   |       |     | :              | Severity               | <u></u>                                                                                                    | м<br>                                                                                                    | 4                                                                                        | n                                                                               | 4                                                                                     | n                                                                                       |
|                  | + |                  |   |       | -   |                |                        | 2                                                                                                    | 88                                                                                                    | 7                                                                                        | 8                                                                               | 0                                                                                     | m                                                                                       |
| Approved Checked |   |                  |   |       |     | :              | Alternative Provisions | Prepare the repair device     Replace HASP     Replace CMH-2406     Reconnect to HASP by auto reset                        | - Prepare the repair<br>circuit<br>- Replace COM-Express<br>Board                                                  | SSD limit monitoring                                                                     | - Prepare the repair circuit                                                    | Install antivirus software                                                            | - Repair by troubleshooting                                                             |
|                  |   |                  |   |       |     | ;              | Failure Detection      | - Check the operation after installation - Check the operation by periodic inspection - Detect to recognize HASP on system | - Check the operation after installation - Check the operation by periodic inspection - CPU temperature monitoring | - Check the operation after installation<br>- Check the operation by periodic inspection | n after<br>n by                                                                 | - Check the operation after installation - Check the operation by periodic inspection | Detect by connector open detect function     Check the operation by periodic inspection |
|                  |   | heet             |   |       |     | Failure Effect | End Effect             | Impossible to turn on<br>MFD application                                                                                   | - Impossible to turn on<br>MFD<br>- Application is<br>unstable<br>- CPU clock is down                              | - Impossible to turn on MFD - MFD operation is unstable                                  | - Impossible to turn on<br>MFD<br>- MFD operation is<br>unstable                | - Impossible to turn on<br>MFD<br>- MFD operation is<br>unstable                      | - Impossible to use<br>USB device                                                       |
|                  |   | FMEA Check Sheet |   |       |     | Failur         | Local Effect           | HASP device is<br>unacknowledged                                                                                           | CCU is not working                                                                                                 | CCU is not working                                                                       | CCU is not working                                                              | CCU is not working                                                                    | - USB function is fault                                                                 |
|                  |   |                  |   |       |     | :              | Failure Cause          | Random Failure     Breakage Failure by     Stress and Vibration     Unplugged device by     Stress and Vibration           | - Random Failure<br>- Breakage Failure by<br>Stress and Vibration<br>- Electrical Overload                         | Average limit of system rewriting                                                        | - Random Failure<br>- Device Failure by<br>Blackout<br>- Write Failure by Noise | System Failure by Virus                                                               | - Shallow Insert of FFC                                                                 |
|                  |   |                  |   |       |     | :              | Failure Mode           | Device Failure                                                                                                    | Circuit Failure                                                                                                    | Circuit Failure                                                                          | Circuit Failure                                                                 | System<br>Failure                                                                     | Contact                                                                                 |
|                  |   |                  |   |       |     | ;              | Function               | HASP                                                                                                    | CPU Board                                                                                                    | SSD                                                                                      |                                                                                 |                                                                                       | CCU Inter<br>Connection                                                                 |
|                  |   |                  |   |       |     | Equipment Name | Unit/Parts             | NDC-1590/A<br>Central Control HASP<br>Unit                                                                                 |                                                                                                    |                                                                                          |                                                                                 |                                                                                       |                                                                                         |
|                  |   |                  |   |       |     |                | Equipment              | JAN-9202/JA<br>N-7202<br>CONNING/<br>AMS<br>(main)                                                                         | T                                                                                                    | Γ                                                                                        | Γ                                                                               | I                                                                                     | Ι                                                                                       |
|                  |   |                  |   |       |     | :              | Š                      |                                                                                                    |                                                                                                    |                                                                                          |                                                                                 |                                                                                       |                                                                                         |

|               |                  |        |      |  | Criticality    | Level                  | 4                                                                                                    | 4                                                                                     | 3                                                                                     | 3                                                                                     |            |
|---------------|------------------|--------|------|--|----------------|------------------------|----------------------------------------------------------------------------------------------------|---------------------------------------------------------------------------------------|---------------------------------------------------------------------------------------|---------------------------------------------------------------------------------------|------------|
| Issued<br>No. | Ssued            | Issued | Date |  | Failure        | Probability            | 3                                                                                                    | 3                                                                                     | 3                                                                                     | 3                                                                                     |            |
| Charged       |                  |        |      |  | :              | Severity               | б                                                                                                    | м                                                                                     | 8                                                                                     | 8                                                                                     |            |
| Checked       |                  |        |      |  |                | Alternative Provisions | Repair by<br>troubleshooting<br>Backup by using SLC<br>sensor signal                                                                                             | - Prepare the repair<br>circuit<br>- Replace CMH-2406                                 | - Prepare the repair<br>circuit<br>- Replace CDC-1410                                 | - Prepare the repair<br>circuit<br>- Replace CDC-1410                                 |            |
| Approved      |                  |        |      |  | :              | Alternat               | 1 1                                                                                                    | - Prepar<br>circuit<br>- Replac                                                       | - Prepar<br>circuit<br>- Replac                                                       | 1 1                                                                                   |            |
|               |                  |        |      |  | :              | Failure Detection      | - Check the operation after installation - Check the operation by periodic inspection -                                                                          | Check the operation after installation     Check the operation by periodic inspection | - Check the operation after installation - Check the operation by periodic inspection | Check the operation after installation     Check the operation by periodic inspection |            |
|               | neet             |        |      |  | Failure Effect | End Effect             | - Impossible to receive sensor signal - Impossible to control contact signal                                                                                     | Impossible to output<br>contact signal                                                | Impossible to turn on<br>MFD                                                          | Impossible to turn on<br>MFD                                                          |            |
|               | FMEA Check Sheet |        |      |  | Failur         | Local Effect           | Sensor signal is fault                                                                                                    | External equipment cannot be operated.                                                | CCU is not working                                                                    | CCU is not working                                                                    |            |
|               |                  |        |      |  | :              | Failure Cause          | - Shallow Insert of Terminal - Breakage Failure by Stress and Vibration - Unplugged Terminal by Stress and Vibration - Deterioration by Salt Damage and Humidity | - Weld Contact by Large<br>Current<br>- Deterioration Contact by<br>Arc               | - Random Failure<br>- Breakage Failure by<br>Stress and Vibration                     | - Random Failure<br>- Breakage Failure by<br>Stress and Vibration                     |            |
|               |                  |        |      |  | Failire Mode   | Failure Mode           | Contact<br>Failure<br>- AIS<br>- High Speed<br>Gyro<br>- GPS                                                                                                    | Contact<br>Failure<br>- WMRST<br>- PWR FAIL                                           | Circuit Failure                                                                       | Circuit Failure                                                                       |            |
|               |                  |        |      |  |                | Function Fa            |                                                                                                    | Sensor Input<br>Output                                                                | External Contact<br>Output                                                            | СРС                                                                                   | CIF<br>CTB |
|               |                  |        |      |  | Equipment Name | Unit/Parts             | NDC-1590/A<br>Central Control<br>Unit                                                                                                    |                                                                                       |                                                                                       |                                                                                       |            |
|               |                  |        |      |  |                | Equipment              | JAN-9202/JA<br>N-7202<br>CONNING/<br>AMS<br>(main)                                                                                                    |                                                                                       |                                                                                       |                                                                                       |            |
|               |                  |        |      |  | :              | Š                      |                                                                                                    |                                                                                       |                                                                                       |                                                                                       |            |

|                  | T |                  | 1      |      | <u> </u> | >              | ,                      |                                                                                      |                                                                                   | 1                                                                                 |                                                                                   | <u> </u>                                                                                                    |
|------------------|---|------------------|--------|------|----------|----------------|------------------------|--------------------------------------------------------------------------------------|-----------------------------------------------------------------------------------|-----------------------------------------------------------------------------------|-----------------------------------------------------------------------------------|----------------------------------------------------------------------------------------------------|
|                  |   |                  |        |      |          | Criticality    | Level                  | 2                                                                                    | 2                                                                                 | 2                                                                                 | 5                                                                                 | വ                                                                                                    |
| Issued<br>No.    | - | Ssued            | Salled | Date |          | Failure        | Probability            | 4                                                                                    | 4                                                                                 | 4                                                                                 | 4                                                                                 | 4                                                                                                    |
| Charged          |   |                  |        |      |          | :              | Severity               | 2                                                                                    | 2                                                                                 | 2                                                                                 | 2                                                                                 | 2                                                                                                    |
| Approved Checked |   |                  |        |      |          | :              | Alternative Provisions | Repair by<br>troubleshooting<br>Replace with backups                                 | Repair by<br>troubleshooting<br>Replace with backups                              | Repair by<br>troubleshooting<br>Replace with backups                              | Repair by<br>troubleshooting<br>Replace with backups                              | Repair by<br>troubleshooting<br>Repair with periodic<br>checkup                                                                        |
| Appr             |   |                  |        |      |          | _;             | Alter                  | 1 I                                                                                  | 1 1                                                                               | 1 I                                                                               | 1 1                                                                               | 1 1                                                                                                    |
|                  |   |                  |        |      |          | :              | Failure Detection      | - Check the operation after installation<br>- Check with response error from servers | - Check the operation after installation - Check with response error from servers | - Check the operation after installation - Check with response error from servers | - Check the operation after installation - Check with response error from servers | - Check the operation after installation - Check with response error from servers                                                      |
|                  |   | heet             |        |      |          | Failure Effect | End Effect             | Impossible to transmit<br>vessel information to<br>servers                           | Impossible to transmit<br>vessel information to<br>servers                        | Impossible to transmit<br>vessel information to<br>servers                        | Impossible to transmit<br>vessel information to<br>servers                        | Impossible to transmit<br>vessel information to<br>servers                                                                             |
|                  |   | FMEA Check Sheet |        |      |          | Failur         | Local Effect           | No LAN Link                                                                          | No connection                                                                     | No connection                                                                     | No LAN Link                                                                       | Shutdown the DC<br>Output                                                                                                    |
|                  |   |                  |        |      |          | :              | Failure Cause          | Physical outside force                                                               | - Shallow Insert of Terminal<br>- Power Failure                                   | - Random Failure<br>- Physical outside force                                      | Physical outside force                                                            | - Terminal Block Failure - Supply Switch - Melting Fuse - Power Relay Failure - Short Circuit in the Power Supply by Particle and Dust |
|                  |   |                  |        |      |          | :              | Failure Mode           | Breaking of<br>wire                                                                  | No power<br>supply                                                                | Transmission<br>Malfunction                                                       | Breaking of<br>wire                                                               | No power<br>supply                                                                                                    |
|                  |   |                  |        |      |          | ;              | Function               | Transmission                                                                         | Main Power<br>Supply                                                              | Transmission                                                                      | Transmission                                                                      | Main Power<br>Supply                                                                                                    |
|                  |   |                  |        |      |          | Equipment Name | Unit/Parts             | Cable                                                                                | NQA-2443<br>Network Hub DC 24V Power<br>(Sensor LAN Supply<br>Unit)               | LAN HUB                                                                           | Cable                                                                             | DC 24V Power<br>Supply                                                                                                    |
|                  |   |                  |        |      |          |                | No.<br>Equipment       | cable #1<br>main-networ<br>k Hub                                                     | NQA-2443<br>Network Hub<br>(Sensor LAN<br>Unit)                                   |                                                                                   | cable #3<br>network<br>Hub-ALC                                                    | NQE-1143<br>Serial / LAN<br>converter<br>(Junction<br>Box)<br>(ALC)                                                                    |
|                  |   |                  |        |      |          |                | _                      |                                                                                      |                                                                                   |                                                                                   |                                                                                   |                                                                                                    |

|                  | I |                  |      |       |      |  | Criticality      | Level                                                               | п                                                               | 2                                                                       | ю                                                                                    | м                                                                                |                                                                                                    |                                                                     |
|------------------|---|------------------|------|-------|------|--|------------------|---------------------------------------------------------------------|-----------------------------------------------------------------|-------------------------------------------------------------------------|--------------------------------------------------------------------------------------|----------------------------------------------------------------------------------|----------------------------------------------------------------------------------------------------|---------------------------------------------------------------------|
| Issued<br>No.    |   | penss            | Dep. | penss | Date |  | Failure          | Probability                                                         | е                                                               | 8                                                                       | ю                                                                                    | m                                                                                |                                                                                                    |                                                                     |
| Charged          |   |                  |      |       |      |  | :                | Severity                                                            | 2                                                               | 4                                                                       | 2                                                                                    | 2                                                                                |                                                                                                    |                                                                     |
| Approved Checked |   |                  |      |       |      |  |                  | Alternative Provisions                                              | Repair by<br>troubleshooting<br>Repair with periodic<br>checkup | Repair by<br>troubleshooting<br>Repair with periodic<br>checkup         | - Repair by<br>troubleshooting<br>- Repair with periodic<br>checkup                  | Repair by<br>troubleshooting<br>Repair with periodic<br>checkup                  |                                                                                                    |                                                                     |
| Appr             |   |                  |      |       |      |  |                  |                                                                     | 1 1                                                             | 1 1                                                                     | 1 1                                                                                  | 1 1                                                                              |                                                                                                    |                                                                     |
|                  |   |                  |      |       |      |  | :                | Failure Detection                                                   | - Overheat., Burnout<br>- Melting Fuse                          | - Impossible to detect                                                  | - Check the operation after installation<br>- Check with response error from servers | - Impossible to detect                                                           |                                                                                                    |                                                                     |
|                  |   | neet             |      |       |      |  | Failure Effect   | End Effect                                                          | ALC Malfunction                                                 | Interference to VHF                                                     | Impossible to transmit<br>vessel information to<br>servers                           | ALC Malfunction                                                                  |                                                                                                    |                                                                     |
|                  |   | FMEA Check Sheet |      |       |      |  |                  | _                                                                   | Failur                                                          | Local Effect                                                            | Disability of Insulation ALC Malfunction                                             | Increase of EMC                                                                  | Imposing to turn on supply                                                                                     | Unstable Power<br>Supply                                            |
|                  |   |                  |      |       |      |  |                  |                                                                     | :                                                               | railure Cause                                                           | - Breakdown By High<br>Voltage                                                       | - Electrode Evaporation by<br>Excess Current<br>- Terminal Breakage by<br>Stress | Stoppage by Safeguard with Low Voltage     Stoppage by Safeguard with Detection Excess Current of Shot Circuit | Exceed Ripple - Increase Ripple Currency<br>Voltage by Sort in Coil |
|                  |   |                  |      |       |      |  |                  | railure Mode                                                        | Short Circuit                                                   | Open Circuit                                                            | No 5V supply                                                                         | Exceed Ripple<br>Voltage                                                         |                                                                                                    |                                                                     |
|                  |   |                  |      |       |      |  | ;                | Function                                                            | Insulation<br>between<br>Common ground                          | Electrolytic<br>condenser for<br>Insulation<br>between<br>Common ground | DC 5V Power<br>Supply                                                                | Power supply for<br>the System                                                   |                                                                                                    |                                                                     |
|                  |   |                  |      |       |      |  |                  |                                                                     | Equipment Name                                                  | Unit/Parts                                                              | DC 24V Power<br>Supply                                                               |                                                                                  | DC 5V Power<br>Supply Module                                                                                   | 3.3VDCDC                                                            |
|                  |   |                  |      |       |      |  | No.<br>Equipment | NQE-1143<br>Serial / LAN<br>converter<br>(Junction<br>Box)<br>(ALC) |                                                                 |                                                                         |                                                                                      |                                                                                  |                                                                                                    |                                                                     |
| <u></u>          |   |                  |      |       |      |  |                  | Ż                                                                   |                                                                 |                                                                         |                                                                                      | <u> </u>                                                                         |                                                                                                    |                                                                     |

|                  | 1            | I                |        | T              | >                           |                                                                     |                                                                                                    |                                                                                          |                                                                                   |                                                                                                    | <u> </u>                                                   |                                                                         |
|------------------|--------------|------------------|--------|----------------|-----------------------------|---------------------------------------------------------------------|----------------------------------------------------------------------------------------------------|------------------------------------------------------------------------------------------|-----------------------------------------------------------------------------------|----------------------------------------------------------------------------------------------------|------------------------------------------------------------|-------------------------------------------------------------------------|
|                  |              |                  |        |                | Criticality                 | Level                                                               | င                                                                                                    | ε                                                                                        | 2                                                                                 | മ                                                                                                    | ဇ                                                          | 5                                                                       |
| Issued<br>No.    | penss        | Dep.             | Issued | Date           | Failure                     | Probability                                                         | 3                                                                                                    | 3                                                                                        | 4                                                                                 | 4                                                                                                    | б                                                          | 8                                                                       |
| Charged          |              |                  |        |                | 1                           | Severity                                                            | 2                                                                                                    | 2                                                                                        | 2                                                                                 | 2                                                                                                    | 2                                                          | 4                                                                       |
| Approved Checked |              |                  |        |                | A Maria Salara Barana Maria | Alternative Provisions                                              | - Repair by<br>troubleshooting<br>- Repair with periodic<br>checkup                                                                            | - Repair by<br>troubleshooting<br>- Repair with periodic<br>checkup                      | <ul> <li>Repair by troubleshooting</li> <li>Replace with backups</li> </ul>       | - Repair by<br>troubleshooting<br>- Repair with periodic<br>checkup                                                                    | Repair by troubleshooting     Repair with periodic checkup | Repair by     troubleshooting     Repair with periodic     checkup      |
|                  |              |                  |        |                | and prospering and live in  | railure Detection                                                   | - Check the operation after installation - Check with response error from servers                                                              | - Check the operation after installation - Check with response error from servers        | - Check the operation after installation - Check with response error from servers | - Check the operation after installation - Check with response error from servers                                                      | - Overheat, Burnout<br>- Melting Fuse                      | - Impossible to detect                                                  |
|                  | •            | леет             |        |                | Failure Effect              | End Effect                                                          | Impossible to transmit<br>vessel information to<br>servers                                                                                     | Impossible to transmit<br>vessel information to<br>servers                               | Impossible to transmit<br>vessel information to<br>servers                        | Impossible to transmit<br>vessel information to<br>servers                                                                             | SLC Malfunction                                            | Interference to VHF                                                     |
|                  | O YOUR ALIMA | FMEA Check Sheet |        |                | Failur                      | Local Effect                                                        | Unstable Power<br>Supply                                                                                                    | Out of work                                                                              | No LAN Link                                                                       | Shutdown the DC<br>Output                                                                                                    | Disability of Insulation SLC Malfunction                   | Increase of EMC                                                         |
|                  |              |                  |        |                |                             | raiiure cause                                                       | Stoppage with Thermal Shutdown     Stoppage with Exceed Currency by Short Circuit     Breakdown by Condenser Insulation by High ripple Voltage | - Low Voltage output of 3.3V - Exceed pressure with substance Insertion in manual Switch | Physical outside force                                                            | - Terminal Block Failure - Supply Switch - Melting Fuse - Power Relay Failure - Short Circuit in the Power Supply by Particle and Dust | - Breakdown By High<br>Voltage                             | - Electrode Evaporation by Excess Current - Terminal Breakage by Stress |
|                  |              |                  |        |                | op on on his                | railure Mode                                                        | No 3.3V<br>supply                                                                                                    | Stay in Reset<br>mode                                                                    | breaking of<br>wire                                                               | No power<br>supply                                                                                                    | Short Circuit                                              | Open Circuit                                                            |
|                  |              |                  |        |                | 1                           | runction                                                            |                                                                                                    | System Reset                                                                             | Transmission                                                                      | Main Power<br>Supply                                                                                                    | Insulation<br>between<br>Common ground                     | Electrolytic<br>condenser for<br>Insulation<br>between<br>Common ground |
|                  |              |                  |        | Equipment Name | Unit/Parts                  | 3.3VDCDC                                                            | Reset Detect IC                                                                                                    | Cable                                                                                    | DC 24V Power<br>Supply                                                            |                                                                                                    |                                                            |                                                                         |
|                  |              |                  |        |                | Equipment                   | NQE-1143<br>Serial / LAN<br>converter<br>(Junction<br>Box)<br>(ALC) |                                                                                                    | cable #4<br>network<br>Hub-SLC                                                           | NQE-1143<br>Serial / LAN<br>converter<br>(Junction<br>Box)<br>(SLC)               |                                                                                                    |                                                            |                                                                         |
|                  |              |                  |        |                | 2                           | V                                                                   |                                                                                                    |                                                                                          |                                                                                   |                                                                                                    |                                                            |                                                                         |

|                  |                  |      |                |     | 4                 | el                                                                                |                                                                                                    |                                                                                   |                                                                                                    |                                                                                          |                                                          |             |                                                       |
|------------------|------------------|------|----------------|-----|-------------------|-----------------------------------------------------------------------------------|----------------------------------------------------------------------------------------------------|-----------------------------------------------------------------------------------|----------------------------------------------------------------------------------------------------|------------------------------------------------------------------------------------------|----------------------------------------------------------|-------------|-------------------------------------------------------|
|                  |                  |      |                |     | zile citir.       |                                                                                   | ო                                                                                                    | т                                                                                 | ю                                                                                                    | ဇ                                                                                        | 2                                                        |             |                                                       |
| Issued<br>No.    | penssi           | Dep. | Issued<br>Date |     | Failur            | Probability                                                                       | က                                                                                                    | ဧ                                                                                 | က                                                                                                    | ဇ                                                                                        | 4                                                        |             |                                                       |
| Charged          |                  |      |                |     |                   | Severity                                                                          | 2                                                                                                    | 2                                                                                 | 2                                                                                                    | 2                                                                                        | 2                                                        |             |                                                       |
| Approved Checked |                  |      |                | 1 - |                   | Alternative Provisions                                                            | Repair by<br>troubleshooting<br>Repair with periodic<br>checkup                                                         | Repair by<br>troubleshooting<br>Repair with periodic<br>checkup                   | Repair by<br>troubleshooting<br>Repair with periodic<br>checkup                                                                                         | - Repair by troubleshooting - Repair with periodic checkup                               | - Repair by<br>troubleshooting<br>- Replace with backups |             |                                                       |
|                  |                  |      |                |     | Failure Detection | - Check the operation after installation - Check with response error from servers | - Impossible to detect                                                                                                  | - Check the operation after installation - Check with response error from servers | - Check the operation after installation - Check with response error from servers                                                                       | - Check the operation after installation - Check with response error from servers        |                                                          |             |                                                       |
|                  | ę                |      |                |     | End Effect        | Impossible to transmit<br>vessel information to<br>servers                        | SLC Malfunction                                                                                                    | Impossible to transmit<br>vessel information to<br>servers                        | Impossible to transmit<br>vessel information to<br>servers                                                                                              | Impossible to transmit<br>vessel information to<br>servers                               |                                                          |             |                                                       |
|                  | EMEA Chock Shoot |      |                |     |                   |                                                                                   | Failure Effect                                                                                                    | Local Effect                                                                      | Imposing to turn on supply                                                                                                    | Unstable Power<br>Supply                                                                 | Unstable Power<br>Supply                                 | Out of work | No LAN Link                                           |
|                  |                  |      |                |     |                   | Failure Cause                                                                     | Stoppage by Safeguard<br>with Low Voltage     Stoppage by Safeguard<br>with Detection Excess<br>Current of Shot Circuit | - Increase Ripple Currency<br>by Sort in Coil                                     | - Stoppage with Thermal<br>Shutdown - Stoppage with Exceed<br>Curency by Short Circuit - Breakdown by Condenser<br>Insulation by High ripple<br>Voltage | - Low Voltage output of 3.3V - Exceed pressure with substance Insertion in manual Switch | Physical outside force                                   |             |                                                       |
|                  |                  |      |                |     |                   | Failure Mode                                                                      | No 5V supply                                                                                                    | Exceed Ripple<br>Voltage                                                          | No 3.3V<br>supply                                                                                                    | Stay in Reset<br>mode                                                                    | Breaking of wire                                         |             |                                                       |
|                  |                  |      |                |     | Function          | DC 5V Power<br>Supply                                                             | Power supply for<br>the System                                                                                          | Power supply for<br>the System                                                    | System Reset                                                                                                    | Transmission                                                                             |                                                          |             |                                                       |
|                  |                  |      |                |     | Equipment Name    | Unit/Parts                                                                        | DC 5V Power<br>Supply Module                                                                                            | 3.3VDCDC                                                                          |                                                                                                    | Reset Detect IC                                                                          | Cable                                                    |             |                                                       |
|                  |                  |      |                |     |                   |                                                                                   |                                                                                                    | Equip                                                                             | NQE-1143<br>Serial / LAN<br>converter<br>(Junction<br>Box)<br>(SLC)                                                                                     |                                                                                          |                                                          |             | cable #5<br>ALC-Dry-<br>Contact/<br>Serial<br>Coveter |
|                  |                  |      |                | è.  |                   |                                                                                   |                                                                                                    |                                                                                   |                                                                                                    |                                                                                          |                                                          |             |                                                       |

|               |                  |                |  | -              |                        |                                                                                      | <u> </u>                                                                          |  |  |  |  |  |  |          |  |                |            |                         |         |
|---------------|------------------|----------------|--|----------------|------------------------|--------------------------------------------------------------------------------------|-----------------------------------------------------------------------------------|--|--|--|--|--|--|----------|--|----------------|------------|-------------------------|---------|
|               |                  |                |  | Criticality    |                        | 2                                                                                    | 2                                                                                 |  |  |  |  |  |  |          |  |                |            |                         |         |
| Issued<br>No. | Issued<br>Dep.   | Issued<br>Date |  | Failure        | Probability            | 4                                                                                    | 4                                                                                 |  |  |  |  |  |  |          |  |                |            |                         |         |
| Charged       |                  |                |  |                | Severity               | 2                                                                                    | 2                                                                                 |  |  |  |  |  |  |          |  |                |            |                         |         |
| ved Checked   |                  |                |  |                | Alternative Provisions | Repair by<br>troubleshooting                                                         | Repair by<br>troubleshooting                                                      |  |  |  |  |  |  |          |  |                |            |                         |         |
| Approved      |                  |                |  |                | Alter                  | ا<br><u>پ</u>                                                                        | · _                                                                               |  |  |  |  |  |  |          |  |                |            |                         |         |
|               |                  |                |  |                | Failure Detection      | - Check the operation after installation<br>- Check with response error from servers | - Check the operation after installation - Check with response error from servers |  |  |  |  |  |  |          |  |                |            |                         |         |
|               | heet             |                |  | Failure Effect | End Effect             | Impossible to transmit<br>vessel information to<br>servers                           | Impossible to transmit<br>vessel information to<br>servers                        |  |  |  |  |  |  |          |  |                |            |                         |         |
|               | FMEA Check Sheet | FMEA Check on  |  |                | Local Effect           | No connection                                                                        | No Conversion signal                                                              |  |  |  |  |  |  |          |  |                |            |                         |         |
|               |                  |                |  | :<br>:         | Failure Cause          | - Shallow Insert of Terminal<br>- Power Failure                                      | - Random Failure<br>- Physical outside force                                      |  |  |  |  |  |  |          |  |                |            |                         |         |
|               |                  |                |  |                |                        | No power<br>supply                                                                   | Conversion                                                                        |  |  |  |  |  |  |          |  |                |            |                         |         |
|               |                  |                |  | i              | Function               | Power Supply                                                                         | Convert Signal                                                                    |  |  |  |  |  |  |          |  |                |            |                         |         |
|               |                  |                |  |                |                        |                                                                                      |                                                                                   |  |  |  |  |  |  | out Name |  | Equipment Name | Unit/Parts | AC 100V Power<br>Supply | Convert |
|               |                  |                |  |                | Equipment              | Dry-contact /<br>Serial<br>converter<br>(Digital<br>Signal<br>converter)             |                                                                                   |  |  |  |  |  |  |          |  |                |            |                         |         |
|               |                  |                |  | ;              | O                      |                                                                                      |                                                                                   |  |  |  |  |  |  |          |  |                |            |                         |         |

# **Section 5** Maintenance & Inspection

## 5.1 Updating Help Data

This section describes updating of help data of this product.

#### Note

- Help data is classified to the data for RADAR, data for ECDIS, data for Conning Display, and data for AMS. To display help information on each of the RADAR screen, ECDIS screen, Conning Display screen, and AMS screen (Alart management screen), install the help data for each display.
- When Help update starts, currently active tasks are terminated automatically. Complete the necessary operations, such as saving the settings, before the start of update.
- 1 Set the CD/DVD or USB memory where update data is stored.
- 2 Click the [Menu] button on the Left Tool Bar. A menu is displayed.
- 3 Click [Maintenance] [Software Update].

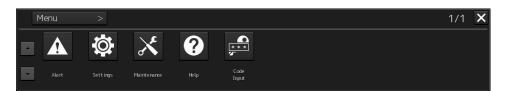

The "Software Update" dialog is displayed.

4 Click the [Help Install] button.

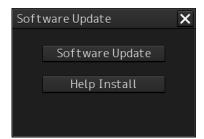

A file selection dialog is displayed.

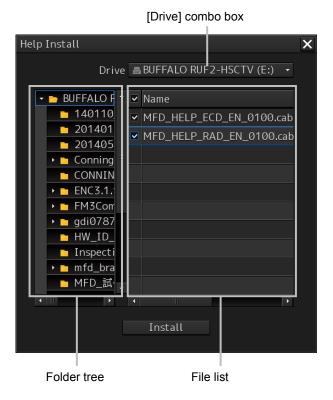

- 5 Select the drive containing update data from the [Drive] combo box.
- 6 Select the folder containing update data from the folder tree and check the file to be updated from the file list.
- 7 Click the [Install] button.
  Installation starts and the following screen is displayed.

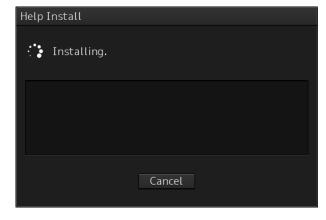

Wait until installation is completed.

When installation is completed, the following screen is displayed.

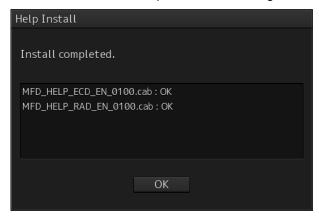

## 8 Click the [OK] button.

#### Memo

- When the [Cancel] button is clicked during installation, installation of subsequent files is cancelled after the installation of the file that is currently being installed is completed.
- · When the selected update file already exists, the following screen is displayed.

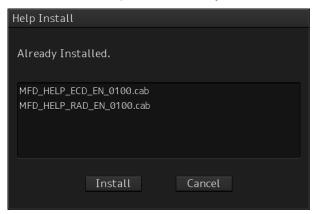

End the operation by clicking on the [Cancel] button.

## APP A

# **Appendix A** Alert List

## A.1 Caution

Indicates a list of alerts with priority caution. Only alerts that are frequently used indicated because there are many alerts.

| there are many ale                                | rts.                                          |                                                      |                            |              |                   |
|---------------------------------------------------|-----------------------------------------------|------------------------------------------------------|----------------------------|--------------|-------------------|
| Cause                                             | Conditions to raise                           | Conditions to rectify                                | Detail                     | Cate<br>gory | Required standard |
| No.1 Radar(Alert<br>Communication<br>Failed)      | Alert sentence from No.1 RADAR is lost.       | Alert sentence from No.1 RADAR can be received.      | Alerts cannot be displayed | В            | IEC62923          |
| No.2 Radar(Alert<br>Communication<br>Failed)      | Alert sentence from<br>No.2 RADAR is<br>lost. | Alert sentence from No.2 RADAR can be received.      | Alerts cannot be displayed | В            | IEC62923          |
| No.1<br>ECDIS(Alert<br>Communication<br>Failed)   | Alert sentence from No.1 ECDIS is lost.       | Alert sentence from No.1 ECDIS can be received.      | Alerts cannot be displayed | В            | IEC62923          |
| No.2<br>ECDIS(Alert<br>Communication<br>Failed)   | Alert sentence from No.2 ECDIS is lost.       | Alert sentence from No.2 ECDIS can be received.      | Alerts cannot be displayed | В            | IEC62923          |
| No.1<br>CONNING(Alert<br>Communication<br>Failed) | Alert sentence from No.1 CONNING is lost.     | Alert sentence from No.1 CONNING can be received.    | Alerts cannot be displayed | В            | IEC62923          |
| No.2<br>CONNING(Alert<br>Communication<br>Failed) | Alert sentence from No.2 CONNING is lost.     | Alert sentence from No.2 CONNING can be received.    | Alerts cannot be displayed | В            | IEC62923          |
| GPS 1(Alert<br>Communication<br>Failed)           | Alert sentence from No.1 GPS is lost.         | Alert sentence from No.1 GPS can be received.        | Alerts cannot be displayed | В            | IEC62923          |
| GPS 2(Alert<br>Communication<br>Failed)           | Alert sentence from No.2 GPS is lost.         | Alert sentence from No.2 GPS can be received.        | Alerts cannot be displayed | В            | IEC62923          |
| Autopilot(Alert<br>Communication<br>Failed)       | Alert sentence from Autopilot is lost.        | Alert sentence from<br>Autopilot can be<br>received. | Alerts cannot be displayed | В            | IEC62923          |
| Gyro 1(Alert<br>Communication<br>Failed)          | Alert sentence from No.1 Gyro is lost.        | Alert sentence from No.1 Gyro can be received.       | Alerts cannot be displayed | В            | IEC62923          |
| Gyro 2(Alert<br>Communication<br>Failed)          | Alert sentence from No.2 Gyro is lost.        | Alert sentence from No.2 Gyro can be received.       | Alerts cannot be displayed | В            | IEC62923          |

| Cause                                               | Conditions to raise                            | Conditions to rectify                                        | Detail                                   | Cate<br>gory | Required standard |
|-----------------------------------------------------|------------------------------------------------|--------------------------------------------------------------|------------------------------------------|--------------|-------------------|
| Echo Sounder<br>1(Alert<br>Communication<br>Failed) | Alert sentence from No.1 Echo Sounder is lost. | Alert sentence from<br>No.1 Echo Sounder<br>can be received. | Alerts cannot be displayed               | В            | IEC62923          |
| Echo Sounder<br>2(Alert<br>Communication<br>Failed) | Alert sentence from No.2 Echo Sounder is lost. | Alert sentence from No.2 Echo Sounder can be received.       | Alerts cannot be displayed               | В            | IEC62923          |
| Log 1(Alert<br>Communication<br>Failed)             | Alert sentence from No.1 Speed Log is lost.    | Alert sentence from No.1 Speed Log can be received.          | Alerts cannot be displayed               | В            | IEC62923          |
| Log 2(Alert<br>Communication<br>Failed)             | Alert sentence from No.2 Speed Log is lost.    | Alert sentence from No.2 Speed Log can be received.          | Alerts cannot be displayed               | В            | IEC62923          |
| AIS(Alert<br>Communication<br>Failed)               | Alert sentence from AIS is lost.               | Alert sentence from AIS can be received.                     | Alerts cannot be displayed               | В            | IEC62923          |
| DSC(Alert<br>Communication<br>Failed)               | Alert sentence from DSC is lost.               | Alert sentence from DSC can be received.                     | Alerts cannot be displayed               | В            | IEC62923          |
| In Port Mode                                        | In Port Mode is changed to ON.                 | In Port Mode is changed to OFF.                              | Alarms not transferred to backup officer | В            | -                 |

## ΔΡΡ Δ

# A.2 List of Alert icons

The alert icons displayed in the alert status area are listed below.

|    | liert icoris displayed iii tii              | e alert status area are listed delow.<br>I                                                                 | A14           |
|----|---------------------------------------------|----------------------------------------------------------------------------------------------------|---------------|
| No | Name of alert icon                          | Functional outline                                                                                         | Alert<br>icon |
| 1  | emergency alarm                             | For the details, refer to "Emergency Alarm types and display".                                             |               |
| 2  | Active –<br>unacknowledged<br>alarm         | A flashing red triangle. A symbol of loudspeaker in the middle of the triangle.                            |               |
| 3  | Active – silenced alarm                     | A flashing red triangle. A symbol as in icon number 5 with a prominent diagonal line above it.             |               |
| 4  | Active –<br>acknowledged alarm              | A red triangle. An exclamation mark in the middle of the triangle.                                         |               |
| 5  | Active - responsibility transferred alarm   | A red triangle. An arrow pointing towards the right in the middle of the triangle.                         | <b>A</b>      |
| 6  | Rectified –<br>unacknowledged<br>alarm      | A flashing red triangle. A tick mark in the middle of the triangle.                                        |               |
| 7  | Active -<br>unacknowledged<br>warning       | A flashing yellowish orange circle. A symbol of loudspeaker in the middle of the circle.                   | •             |
| 8  | Active – silenced warning                   | A flashing yellowish orange circle. A symbol as in icon number 10 with a prominent diagonal line above it. | *             |
| 9  | Active – acknowledged warning               | A yellowish orange circle. An exclamation mark in the middle of the circle.                                | •             |
| 10 | Active - responsibility transferred warning | A yellowish orange circle.  An arrow pointing towards the right in the middle of the circle.               | <b>→</b>      |
| 11 | Rectified –<br>unacknowledged<br>warning    | A flashing yellowish orange circle. A tick mark in the middle of the circle.                               | <b>✓</b>      |
| 12 | Caution                                     | A yellow square. An exclamation mark in the middle of the square.                                          | !             |

| No | Name of alert icon                  | Functional outline                                                                                                    | Alert<br>icon |
|----|-------------------------------------|----------------------------------------------------------------------------------------------------|---------------|
| а  | Aggregation                         | A plus sign.  To be presented together with icons number 2 to 12                                                           | +             |
| b  | Group header alert                  | A double plus sign.  To be presented together with the icon numbers 2 to 12                                                | ++            |
| С  | Acknowledge not allowed for alarm   | A red triangle with a cross in the middle of equilateral triangle.  To be presented together with icons number 2, 3 and 6. |               |
| d  | Acknowledge not allowed for warning | A yellowish orange circle with a cross in the middle of circle.  To be presented together with icons number 7, 8 and 11.   | ×             |

## **Emergency Alarm types and display**

| No. | Туре                                                          | Contents                                                                                                    | Icon                |
|-----|---------------------------------------------------------------|----------------------------------------------------------------------------------------------------|---------------------|
| 1   | General emergency alarm                                       | Evacuation guidance mark with a green background. (Common to all the statuses from 1 to 4 in the alert icon list) Used for leading passengers to the evacuation location. | Npek<br>Joe<br>APer |
|     |                                                               | Rescue boat mark with a green background. (Common to all the statuses from 1 to 4 in the alert icon list) Used for leading crews to the boat station.                     | <b>®</b>            |
| 2   | Fire alarm                                                    | Red flame mark. (Common to all the statuses from 1 to 4 in the alert icon list)                                                                                           | 4                   |
| 3   | Alarm notifying fire extinguisher emission (CO <sub>2</sub> ) | Red fire extinguisher (CO <sub>2</sub> ) mark. (Common to all the statuses from 1 to 4 in the alert icon list)                                                            | CO3                 |
| 4   | Mechanical watertight sliding door closing alarm              | Watertight sliding door mark with a green background. Displayed when the watertight sliding door is closed. Not displayed as an active alert.                             | <b>■</b> }          |
|     |                                                               | Blinking red watertight sliding door mark. (Common to all the statuses from 1 to 4 in the alert icon list)  The watertight door is being opened or closed or is opened.   | Þ                   |
| 5   | Submersion detection alarm                                    | Red submersion mark. (Common to all the statuses from 1 to 4 in the alert icon list)                                                                                      | 23                  |

# **Appendix B** Menu List and Materials

### **B.1** Menu List

This section shows the menus and dialog items of this equipment by target menu.

\* Items that are enclosed by a frame of broken lines indicate the dialog and window names that are displayed by selecting the relevant menu.

### B.1.1 Tools

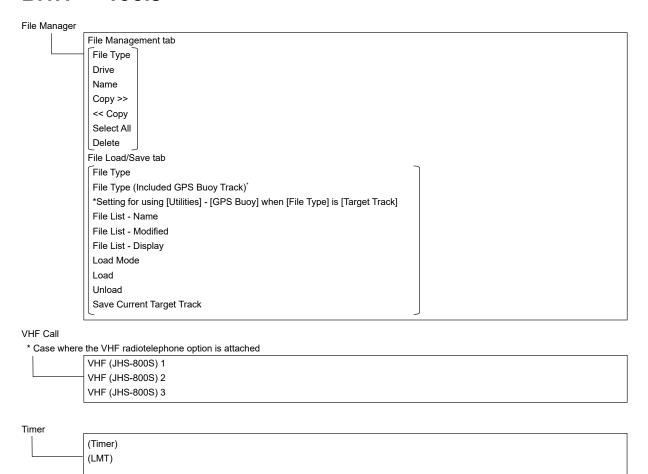

APP B

# B.1.2 Alert

# AMS (Reactivation of Silenced Alert) Time Limit (Transfer to BNWAS) Time Limit (Repetition of UNACK Warning) Time Limit

### APP B

# **B.1.3** Settings

```
Color and Brightness
              Day/Night
               Display Color tab
               Dialog
               _Character_
               Brightness tab
               Character
                Panel
                Day1 : Level4 / Day2 : Level3 / Day3 : Level2 / Dusk,Night : Level1
                Display
                <26 inch>[0~100]Day1/Day2/Day3 : 67 / Dusk : 60 / Night : 11
                <19 inch> Day1/Day2/Day3 : 42 / Dusk : 20 / Night : 4
Sounds
               Volume tab
                Key ACK
                Misoperation
                Response/Notification
                Message Notification
                Alert Setting Reminder
                Warning
               Melody tab
               Alarm
               Warning
Key Assignment
              Multi Dial tab
               Display Brightness
               Panel Brightness
```

## **B.1.4** Maintenance

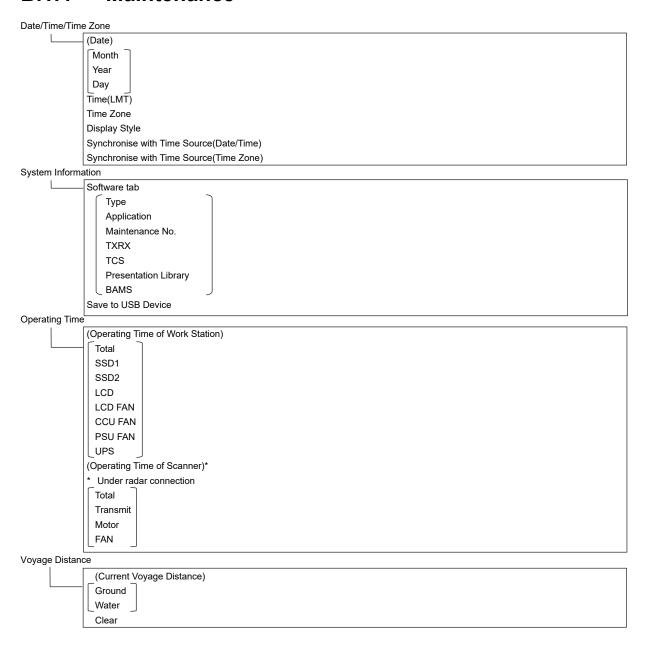

APP E

```
Diagnosis
               Monitor Test
                             - All Red
                             All Green
                              All Blue
                              All White
                              Pattern4
                              Pattern5
                              Pattern6
                             Gray Scale
                             S-57 Color Pattern
                             ARCS Color Pattern
               Key Test
                              Key Test Start
                                            – Key
                                             Key Test Stop
               Sound Test
                              Sound Test Start
               Light Test
                             Light Test Start
               Vibration Test
                             − Vibration Test
               Memory Check
                            — Memory Check Start
                              Results
```

Software Update
Help Install

DVD Drive Cleaning

Software Update

# B.1.5 Help

←
→
Home
(Contents tab)
(Search tab)

keyword
Search
Results

# B.1.6 Code input

Password

APP B

### **B.1.7** Service

```
Installation
               Installation Information (Menu for a person in charge of installation)
                             - (Installation Information)
                              Date:
                              Calendar Icon
                              Name:
                              Company:
                              SSR Scanner type *
                              * Under compact solid-state radar connection
               Language (English version only) (Menu for a person in charge of installation)
                             - Language
               System Configuration
                             - Subsystem Installation (Menu for a person in charge of installation)
                                             (Own Task Station)
                                             Task Station No.
                                             Own Equipment No.
                                             IP Address(Main):
                                             IP Address(Sub):
                                             Second Operation Unit
                                             USB OPU
                                             Serial OPU
                                             (Junction Box)
                                             Junction Box 1
                                             Task Station
                                             Space A
                                             Space B
                                             AOC
                                             Space B AOC
                                             (Junction Box 2 : SAME AS Junction Box 1)
                                             (Junction Box 3 : SAME AS Junction Box 1)
                                             (Junction Box 4 : SAME AS Junction Box 1)
                                             (Junction Box 5 : SAME AS Junction Box 1)
                                                                                                When ALC is selected, the AOC check
                                             (Junction Box 6 : SAME AS Junction Box 1)
                                                                                                box is not displayed.
                                             (Junction Box 7 : SAME AS Junction Box 1)
                                             (Junction Box 8 : SAME AS Junction Box 1)
                                             (Device Installation)
                                             Task Station 1
                                             Equipment No. 1
                                             Task Station 2
                                             Equipment No. 2
                                             Task Station 3
                                             Equipment No. 3
                                             Task Station 4
                                             Equipment No. 4
                                             Task Station 5
                                             Equipment No. 5
                                             Task Station 6
                                             Equipment No. 6
                                             Task Station 7
                                             Equipment No. 7
                                             Task Station 8
                                             Equipment No. 8
                                             RADAR 1
                                             RADAR 2
                                             VDR(JRC)
                                             Printer
                                             Heading Sensor 1
                                             Heading Sensor 1(Type)
```

APP B

```
Heading Sensor 2
Heading Sensor 2(Type)
Log 1
Log 1 Interface/Type
Log 2
Log 2 Interface/Type
GPS 1
GPS 2
GPS 3
GPS 4
Ship's Clock
Echo Sounder (T/D 1)
Echo Sounder (T/D 1) Position
Echo Sounder (T/D 2)
Echo Sounder (T/D 2) Position
Echo Sounder (T/D 3)
Echo Sounder (T/D 3) Position
AIS
NAVTEX
Anemometer
Water TMP Meter
Current Meter
Climate Meter
TRI
Autopilot
Autopilot Type
Rudder
Rudder Number
Engine/Propeller
Engine/Propeller Number
Engine Telegraph
Engine Telegraph Number
Bow Thruster
Bow Thruster Number
Stern Thruster
Stern Thruster Number
Azimuth Thruster
Azimuth Thruster Number
Generator
Generator Number
S-JOY 1
S-JOY 2
S-JOY 3
S-JOY 4
S-JOY 5
GPS Selector
Log Selector
Inmarsat-C 1
Inmarsat-C 2
BNWAS
BNWAS Type
General Equipment(Alert)
General Equipment(Alert) Number
GPS Buoy
Plotter
VHF (JHS-800S) 1
VHF (JHS-800S) 2
```

VHF (JHS-800S) 3 Hull Motion Set

```
CCRP
             Length
             Beam
             GPS1 X~GPS4 X
             GPS1 Y~GPS4 Y
             RADAR Antenna1 X~RADAR Antenna8 X
             RADAR Antenna1 Y~RADAR Antenna8 Y
             CCRP1 X~CCRP4 X
             CCRP1 Y~CCRP4 Y
             CCRP
             Speed Position
             Bow
             Stern
Serial Port
             (CCU)
            [Gyro/Log/GPS/AIS]
             Sensor
             Diagnosis
                     "Serial Port-Detail" dialog box
             Detail -
             Monitor → "Serial Port-Monitor" dialog box
            [ISW/MTR/Serial OPU ]
             Diagnosis
             Monitor → "Serial Port-Monitor" dialog box
             SLC1(M) tab
             CH1 ~ CH8
             CH9 ~ CH10
             Gyro I/F
             Sensor
             Diagnosis
             Detail ----- "Serial Port-Detail" dialog box
             Monitor → "Serial Port-Monitor" dialog box
             (SLC2(M)~SLC4(M): SAME AS SLC1(M))
             (SLC2(S)\sim SLC4(S): SAME AS SLC1(M))
             (ALC1~ALC4 : SAME AS SLC1(M))
```

```
Contact (Menu for a person in charge of installation)
             (CCU)
             WMRST
              PWR FAIL
              SLC<sub>1</sub>1 tab
                          Contact Output tab
                          Contact1 ~ Contact8
                          Test
                          Task Station
                          Contact Input tab
                          Contact1 ~ Contact4
                          Diagnosis
                          Task Station
              (SLC2: SAME AS SLC1)
              (SLC3: SAME AS SLC1)
              (SLC4: SAME AS SLC1)
              (ALC1: SAME AS SLC1)
              (ALC2: SAME AS SLC1)
              (ALC3: SAME AS SLC1)
              (ALC4: SAME AS SLC1)
A/D (Displayed only when Conning mode is selected.)
              (SLC1)
              Connect (common)
              CH1 ~ CH4 → "A/D-A/D CH Configuration" dialog box
              Contents (common)
              Value (common)
              Data Unit (common)
              Clear (common)
              (SLC2: SAME AS SLC1)
              (SLC3: SAME AS SLC1)
              (SLC4: SAME AS SLC1)
              (ALC1: SAME AS SLC1)
              (ALC2 : SAME AS SLC1)
              (ALC3 : SAME AS SLC1)
              (ALC4 : SAME AS SLC1)
              (Analog Option Circuit2)
              Connect (common)
              CH1~CH4
              Contents (common)
              Value (common)
              Data Unit (common)
              Clear (common)
System Function
              Equipment
              Connection
              System Function
              SFI Talker
               SFI No.
               Cluster
               Control Tx
               Alert Tx
               Alert Rx
              Delete
              Add
                          [System Function(Add)] dialog box
                       ➤ [System Function(Edit)] dialog box
```

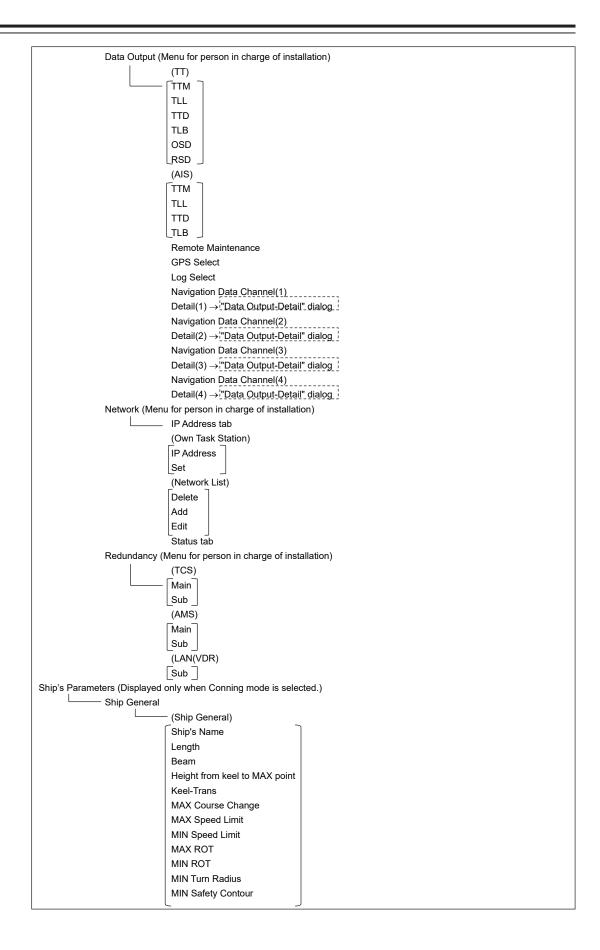

```
Settings
              Alert
                             (Watch Alarm)
                             Reset Interval
                             Trackball Threshold
                              Sound Output Mode
              AC Power Failure
                             Auto Shutdown of Task Station after
                             (LCD Control)
                             Power Off
                             Set display brightness
                             Power Off of Antenna
              Interswitch
                             ISW Install
                             (Connection Permission)
                             Display Unit
                             Antenna No.1~Antenna No.8 Master
                             Antenna No.1~Antenna No.8 Slave
                             Set
                              Simple-ISW TXRX Power Supply
                             Operation Restriction
                             Control lable MON
              VDR
                             Send Captured Screen to VDR
                             Address
                             Port
                             Delay Time
                             Timeout
              Autosail
                             Reach Offset
                              Time / Distance to WPT
                             Actual Radius P Gain
                             Actual Radius D Gain
                             Actual Radius Count N
                             Actual Radius Count M
                             Tracking(Low)
                             Tracking(MID)
                             Tracking (HIGH)
                             Tracking Multiple
                             Tracking Count A
                             Tracking D Gain
                             Tracking Class
                             Default
              AIS
                              Setting Password
              Display Size
                              Horizontal Size
```

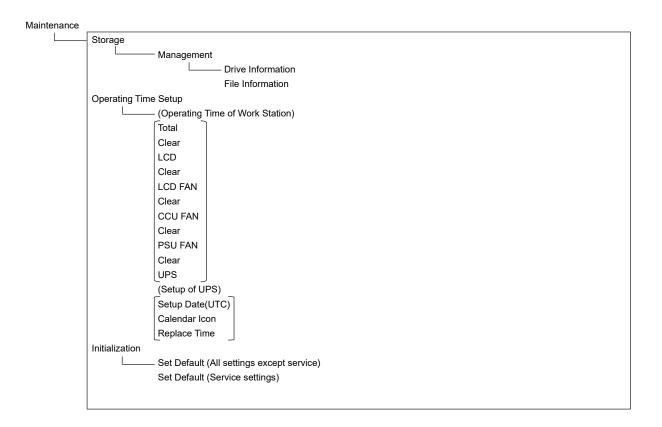

### APP B

# B.2 Lists of Terminologies, Units, and Abbreviations

| Abbreviation | Term                                                                     |  |  |  |
|--------------|--------------------------------------------------------------------------|--|--|--|
| Α            |                                                                          |  |  |  |
| A/D = AD     | Analog/ Digital                                                          |  |  |  |
| A/P = AP     | Auto Pilot                                                               |  |  |  |
| AC           | Alternating Current                                                      |  |  |  |
| ACC          | Actual Course Change                                                     |  |  |  |
| ACCA         | Actual Course Change Alarm                                               |  |  |  |
| ACK          | Acknowledge                                                              |  |  |  |
| ACQ          | Acquire, Acquisition                                                     |  |  |  |
| ACT          | Activate                                                                 |  |  |  |
| AFT          | After                                                                    |  |  |  |
| AIO          | Admiralty Information Overlay (additional information to the navigation) |  |  |  |
| AIS          | Automatic Identification System                                          |  |  |  |
| ALC          | Alert LAN Converter                                                      |  |  |  |
| AMP          | Amplifiers                                                               |  |  |  |
| AMS          | Alert Management System                                                  |  |  |  |
| ANT          | Antenna                                                                  |  |  |  |
| ARCS         | Admiralty Raster Chart Service (A raster chart published by UKHO.)       |  |  |  |
| ASCII        | American Standard Code for Information Interchange                       |  |  |  |
| ASIC         | Application Specific Integrated Circuit                                  |  |  |  |
| AtoN         | Aids to Navigation                                                       |  |  |  |
| AUTO = auto  | Automatic                                                                |  |  |  |
| Av. = AVE    | Average                                                                  |  |  |  |
| AVCS         | Admiralty Vector Chart Service                                           |  |  |  |
| AZ           | Acquisition Zone                                                         |  |  |  |
| AZI          | Azimuth Stabilization Mode                                               |  |  |  |
| В            |                                                                          |  |  |  |
| BAM          | Bridge Alert Management                                                  |  |  |  |
| BCR          | Bow Crossing Range                                                       |  |  |  |
| ВСТ          | Bow Crossing Time                                                        |  |  |  |
| BFT          | Beaufort                                                                 |  |  |  |
| BNWAS        | Bridge Navigational Watch Alarm System                                   |  |  |  |
| BP           | Bearing Pulse                                                            |  |  |  |
| BRG          | Bearing                                                                  |  |  |  |
| BZ           | Bearing Zero                                                             |  |  |  |

| Abbreviation | Term                                   |  |  |  |
|--------------|----------------------------------------|--|--|--|
| С            |                                        |  |  |  |
| C UP         | Course Up                              |  |  |  |
| CA-CFAR      | Cell Averaging CFAR                    |  |  |  |
| Cargo.Cat    | Cargo Category                         |  |  |  |
| CCRP         | Consistent Common Reference Point      |  |  |  |
| CCRS         | Consistent Common Reference System     |  |  |  |
| CCU          | Central Control Unit                   |  |  |  |
| CCW          | Counterclockwise                       |  |  |  |
| CFAR         | Constant False Alarm Rate              |  |  |  |
| СН           | Channel                                |  |  |  |
| CHG          | Change                                 |  |  |  |
| CID          | Conning Information Display            |  |  |  |
| CIF          | Companion MPU Interface                |  |  |  |
| CLR          | Clear                                  |  |  |  |
| COG          | Course Over the Ground                 |  |  |  |
| СОМ          | Communication Port                     |  |  |  |
| CONT         | Contrast, Control                      |  |  |  |
| CONV         | Conventional                           |  |  |  |
| CORREL       | Correlation                            |  |  |  |
| СРА          | Closest Point of Approach              |  |  |  |
| CPP          | Controllable Pitch Propeller           |  |  |  |
| CPU          | Central Processing Unit                |  |  |  |
| CRS          | Course                                 |  |  |  |
| CTS          | Course to Steer                        |  |  |  |
| CTW          | Course Through the Water               |  |  |  |
| Curr.        | Current                                |  |  |  |
| CW           | Clockwise                              |  |  |  |
| D            |                                        |  |  |  |
| D/N          | Day/Night                              |  |  |  |
| DC           | Direct Current                         |  |  |  |
| Def.         | Definition                             |  |  |  |
| DGPS         | Differential GPS                       |  |  |  |
| DIFF         | Difference                             |  |  |  |
| DIR = Dir.   | Direction                              |  |  |  |
| DISP = Disp  | Display                                |  |  |  |
| DIST         | Distance                               |  |  |  |
| DR           | Dead Reckoning, Dead Reckoned Position |  |  |  |
| DSC          | Digital Selective Calling              |  |  |  |
| DSP          | Digital Signal Processor               |  |  |  |
| L            | <u> </u>                               |  |  |  |

| Abbreviation | Term                                            |  |  |  |  |
|--------------|-------------------------------------------------|--|--|--|--|
| E            |                                                 |  |  |  |  |
| EBL          | Electronic Bearing Line                         |  |  |  |  |
| ECC          | Early Course Change                             |  |  |  |  |
| ECDIS        | Electronic Chart Display and Information System |  |  |  |  |
| Ed.          | Edition                                         |  |  |  |  |
| EGC          | Enhanced Group Calling                          |  |  |  |  |
| ENC          | Electronic Navigational Chart                   |  |  |  |  |
| ENH          | Enhance                                         |  |  |  |  |
| EOT          | End of Track                                    |  |  |  |  |
| EP           | Estimated Position                              |  |  |  |  |
| EPA          | Electronic Plotting Aids                        |  |  |  |  |
| EPFS         | Electronic Position Fixing System               |  |  |  |  |
| EQUIP        | Equipment                                       |  |  |  |  |
| ETA          | Estimated Time of Arrival                       |  |  |  |  |
| F            |                                                 |  |  |  |  |
| FPGA         | Field Programmable Gate Array                   |  |  |  |  |
| FTC          | Fast Time Constant                              |  |  |  |  |
| FWD          | FWD Forward                                     |  |  |  |  |
| G            |                                                 |  |  |  |  |
| GC           | Great Circle                                    |  |  |  |  |
| GIF          | Gyro Interface                                  |  |  |  |  |
| GLONASS      | Global Orbiting Navigation Satellite System     |  |  |  |  |
| GND          | Ground                                          |  |  |  |  |
| GNSS         | Global Navigation Satellite System              |  |  |  |  |
| GPS          | Global Positioning System                       |  |  |  |  |
| GZ           | Guard Zone                                      |  |  |  |  |
| Н            |                                                 |  |  |  |  |
| H UP         | Head Up                                         |  |  |  |  |
| H/W = HW     | HardWare                                        |  |  |  |  |
| HASP         | Hardware Against Software Piracy                |  |  |  |  |
| HC           | Heading Control                                 |  |  |  |  |
| HCS          | Heading Control System                          |  |  |  |  |
| HDG          | Heading                                         |  |  |  |  |
| HDOP         | Horizontal Dilution of Precision                |  |  |  |  |
| HL           | Heading Line                                    |  |  |  |  |
| НО           | Hydrographic Organization                       |  |  |  |  |
| HSC          | High Speed Craft                                |  |  |  |  |
| 1            |                                                 |  |  |  |  |
| I/F = IF     | Interface                                       |  |  |  |  |

| Abbreviation | Term                                                                              |  |  |  |
|--------------|-----------------------------------------------------------------------------------|--|--|--|
| I/O          | Input/Output                                                                      |  |  |  |
| IALA         | International Association of Marine Aids to Navigation and Lighthouse Authorities |  |  |  |
| IALA-A       | IALA - Region A                                                                   |  |  |  |
| IALA-B       | IALA - Region B                                                                   |  |  |  |
| ID           | Identification                                                                    |  |  |  |
| IMO          | International Maritime Organization                                               |  |  |  |
| IND          | Indication                                                                        |  |  |  |
| INFO         | Information                                                                       |  |  |  |
| INIT         | Initialisation                                                                    |  |  |  |
| INS          | Integrated Bridge System                                                          |  |  |  |
| INT          | Interval                                                                          |  |  |  |
| IP Address   | Internet Protocol Address                                                         |  |  |  |
| IR           | Interference Rejection                                                            |  |  |  |
| ISW          | Interswitch                                                                       |  |  |  |
| J            |                                                                                   |  |  |  |
| JB           | Junction Box                                                                      |  |  |  |
| K            |                                                                                   |  |  |  |
| KOPU         | Keyboard Operation Unit                                                           |  |  |  |
| L            |                                                                                   |  |  |  |
| L/L = LL     | Latitude/ Longitude                                                               |  |  |  |
| LAN          | Local Area Network                                                                |  |  |  |
| LAT          | Latitude                                                                          |  |  |  |
| LCD          | Liquid Crystal Display                                                            |  |  |  |
| LMT          | Local Mean Time                                                                   |  |  |  |
| LON          | Longitude                                                                         |  |  |  |
| LOP          | Line of Position                                                                  |  |  |  |
| LORAN        | Long Range Navigation                                                             |  |  |  |
| LP           | Long Pulse                                                                        |  |  |  |
| M            |                                                                                   |  |  |  |
| M/E          | Main Engine                                                                       |  |  |  |
| MAG          | Magnetic                                                                          |  |  |  |
| MAN          | Manual                                                                            |  |  |  |
| MAX          | Maximum                                                                           |  |  |  |
| MBS          | Main Bang Suppression                                                             |  |  |  |
| MFDF         | Medium Frequency Direction Finding                                                |  |  |  |
| MHV          | Modulator High Voltage                                                            |  |  |  |
| MIC          | Microphone                                                                        |  |  |  |
| MID          | Middle                                                                            |  |  |  |
| MIN          | Minimum                                                                           |  |  |  |

| Abbreviation | Term                                     |  |  |  |
|--------------|------------------------------------------|--|--|--|
| MMSI         | Maritime Mobile Services Identity Number |  |  |  |
| МОВ          | Man Overboard                            |  |  |  |
| MON          | Monitor                                  |  |  |  |
| MP           | Medium Pulse                             |  |  |  |
| MSC          | Maritime Safety Committee                |  |  |  |
| MSG          | Message                                  |  |  |  |
| N            |                                          |  |  |  |
| N UP         | North Up                                 |  |  |  |
| NAV = NAVI   | Navigation                               |  |  |  |
| NAVTEX       | Navigational Telex                       |  |  |  |
| NE           | North East                               |  |  |  |
| NFU          | Non Follow Up                            |  |  |  |
| NLT          | Not Less Than                            |  |  |  |
| NMEA         | National Marine Electronics Association  |  |  |  |
| NMEA0183     | NMEA 0183 standards                      |  |  |  |
| NMT          | Not More Than                            |  |  |  |
| No. = NUM    | Number                                   |  |  |  |
| NW           | North West                               |  |  |  |
| 0            |                                          |  |  |  |
| OPE          | Operation                                |  |  |  |
| OPU          | Operation Unit                           |  |  |  |
| OSD          | Own Ship Data                            |  |  |  |
| OVRD         | Override                                 |  |  |  |
| P            |                                          |  |  |  |
| PI           | Parallel Index Line                      |  |  |  |
| PIN          | Personal Identification Number           |  |  |  |
| PL           | Pulse Length                             |  |  |  |
| PORT         | Port/ Portside                           |  |  |  |
| POS = POSN   | Position                                 |  |  |  |
| PPI          | Plan Position Indicator                  |  |  |  |
| PRF          | Pulse Repetition Frequency               |  |  |  |
| PROC         | Process                                  |  |  |  |
| PS           | Power Supply                             |  |  |  |
| PSU          | Power Supply Unit                        |  |  |  |
| PWR          | Power                                    |  |  |  |
| Q            |                                          |  |  |  |
| R            |                                          |  |  |  |
| R            | Relative                                 |  |  |  |
| RADAR        | Radio Detecting and Ranging              |  |  |  |

| Abbreviation | Term                                 |  |  |  |
|--------------|--------------------------------------|--|--|--|
| RAND R       | Random                               |  |  |  |
| RCID R       | Raster Chart Issue Date              |  |  |  |
| REF R        | Reference                            |  |  |  |
| REL R        | Relative                             |  |  |  |
| Rev. R       | Revolution                           |  |  |  |
| RIF R        | Radar I/F Circuit                    |  |  |  |
| RL R         | Rhumb Line                           |  |  |  |
| RM R         | Relative Motion                      |  |  |  |
| RM(R) R      | Relative Motion. Relative Trails.    |  |  |  |
| RM(T) R      | Relative Motion. True Trails.        |  |  |  |
| RMS R        | Root Mean Square                     |  |  |  |
| RNC R        | Raster Navigational Chart            |  |  |  |
| RNG R        | Range                                |  |  |  |
| RoRo R       | Roll On/ Roll Off (Vessel)           |  |  |  |
| ROM R        | Read Only Memory                     |  |  |  |
| ROT R        | Rate of Turn                         |  |  |  |
| RPS R        | Route Planning System                |  |  |  |
| RX R         | Receiver                             |  |  |  |
| S            |                                      |  |  |  |
| SA S         | Scheme Administrator                 |  |  |  |
| SAR S        | Search and Rescue                    |  |  |  |
| SART S       | Search and Rescue Transponder        |  |  |  |
| SATNAV S     | Satellite Navigation                 |  |  |  |
| SBAS S       | Satellite Based Augmentation System  |  |  |  |
| SCL S        | Serial LAN Converter                 |  |  |  |
| SDK S        | Software Development Kit             |  |  |  |
| SE S         | South East                           |  |  |  |
| SEL S        | Select                               |  |  |  |
| SENC S       | System Electronic Navigational Chart |  |  |  |
| Seq S        | Sequence                             |  |  |  |
| SFI S        | System Function ID                   |  |  |  |
| S-JOY S      | Steering Joystick Controller         |  |  |  |
| SLC S        | Serial LAN Converter                 |  |  |  |
| sog s        | Speed Over the Ground                |  |  |  |
| SP S         | Short Pulse                          |  |  |  |
| SPD S        | Speed                                |  |  |  |
| SprsLvl S    | Spurious Level                       |  |  |  |
| SSD S        | Solid State Drive                    |  |  |  |
| SSE S        | Security Scheme Error                |  |  |  |

| Abbreviation | Term                                         |  |  |  |
|--------------|----------------------------------------------|--|--|--|
| SSR          | Solid State Radar                            |  |  |  |
| SSW          | Safety Switch                                |  |  |  |
| STAB         | Stabilized, Stabilization                    |  |  |  |
| STBD         | Starboard, Starboard Side                    |  |  |  |
| STC          | Sensitivity Time Control                     |  |  |  |
| STD          | Standard                                     |  |  |  |
| STW          | Speed Through the Water                      |  |  |  |
| Surf         | Surface                                      |  |  |  |
| SW HUB       | Switching Hub                                |  |  |  |
| SYNC         | Synchronisation                              |  |  |  |
| SYS          | System                                       |  |  |  |
| Т            |                                              |  |  |  |
| Т            | True                                         |  |  |  |
| T & P        | Temporary and Preliminary Notice to Mariners |  |  |  |
| TCPA         | Time to CPA                                  |  |  |  |
| TCS          | Track Control System                         |  |  |  |
| TD           | Time Difference                              |  |  |  |
| TEMP / Temp. | Temperature                                  |  |  |  |
| TGT          | Target                                       |  |  |  |
| TM           | True Motion                                  |  |  |  |
| TNI          | Tune Indicator                               |  |  |  |
| TOPU         | Trackball Opelation Unit                     |  |  |  |
| TPL          | Transferred Line of Position                 |  |  |  |
| Trans        | Transducer                                   |  |  |  |
| TRX          | Transceiver                                  |  |  |  |
| TT           | Target Tracking                              |  |  |  |
| TTG          | Time to Go                                   |  |  |  |
| TX           | Transmitter                                  |  |  |  |
| TXRX         | Transmitter Receiver Unit                    |  |  |  |
| U            |                                              |  |  |  |
| U.Мар        | User Map                                     |  |  |  |
| UNACK        | Un-Acknowledge                               |  |  |  |
| Up.No.       | Update Number                                |  |  |  |
| USB          | Universal Serial Bus                         |  |  |  |
| UTC          | Coordinated Universal Time                   |  |  |  |
| V            |                                              |  |  |  |
| VD           | Video                                        |  |  |  |
| VDIN         | Video In                                     |  |  |  |
| VDR          | Voyage Data Recorder                         |  |  |  |

| Abbreviation | Term                           |  |  |  |
|--------------|--------------------------------|--|--|--|
| Ver.         | Version                        |  |  |  |
| VHF          | Very High Frequency            |  |  |  |
| VOL          | Volume                         |  |  |  |
| VRM          | Variable Range Marker          |  |  |  |
| W            |                                |  |  |  |
| W UP         | Waypoint Up                    |  |  |  |
| WGS          | World Geodetic System          |  |  |  |
| WIG          | Wing-in-ground effect craft    |  |  |  |
| WOL          | Wheel Over Line                |  |  |  |
| WPT          | Waypoint                       |  |  |  |
| WS           | Work Station                   |  |  |  |
| WTRST        | Watch Timer Reset              |  |  |  |
| X            |                                |  |  |  |
| XTD          | Cross Track Distance           |  |  |  |
| XTE          | Cross Track Error              |  |  |  |
| XTL          | Cross Track Limit, Route Width |  |  |  |
| Υ            |                                |  |  |  |
| Z            |                                |  |  |  |

| A11 141      |                        |
|--------------|------------------------|
| Abbreviation | Term                   |
| Unit         |                        |
| bps          | bit per second         |
| cm           | centimetre             |
| dB           | decibel                |
| deg          | degree                 |
| fm           | fathom                 |
| ft           | feet, foot             |
| h = hr       | hour                   |
| hPa          | hecto pascal           |
| Hz           | hertz                  |
| kg           | kilogram               |
| km           | kilometre              |
| kn = kts     | knot                   |
| m            | meter                  |
| mbar         | millibar               |
| min          | minute                 |
| mph          | mile per hour          |
| NM           | nautical mile          |
| RAD          | radius                 |
| rpm          | revolutions per minute |
| s=sec        | second                 |
| sm           | statute mile           |

# **B.3** List of Icons/Icon Buttons

The icons/icon buttons displayed in this equipment are listed below.

| No. | Name                          | Functional outline                                                                                                    | Displayed image                         |  |  |
|-----|-------------------------------|----------------------------------------------------------------------------------------------------|-----------------------------------------|--|--|
| 1   | Active indicator              | Indicates that the computer is processing by an animation.                                                               |                                         |  |  |
| 2   | Setting mark                  | Displayed when the operation is valid.                                                                                   | lacksquare                              |  |  |
| 3   | Drive                         | Displayed at the left of the name when a drive is selected.                                                              |                                         |  |  |
| 4   | Folder                        | Displayed at the left of the name when a folder is selected.                                                             |                                         |  |  |
| 5   | Close                         | Closes the dialog box.                                                                                                   | ×                                       |  |  |
| 6   | Date selection                | Displays the calendar picker.                                                                                            |                                         |  |  |
| 7   | Day/Night                     | Displays the state of the current Day/Night setting by an icon.                                                          |                                         |  |  |
| 8   | Screen<br>brightness          | Enables adjustment of the screen brightness.                                                                             | <u>*</u>                                |  |  |
| 9   | Panel<br>brightness           | Enables adjustment of the brightness of operation unit.                                                                  | 1.                                      |  |  |
| 10  | Menu                          | "Menu" button with freeze indicator function. Displays the menu. Indicates using animation that the system is operating. | Menu Menu Menu Menu Menu Menu Menu Menu |  |  |
| 11  | Silencing                     | Silences the alert sound.                                                                                                | <b>■</b> (1)                            |  |  |
| 12  | Multiple knob<br>(small knob) | Displays the functions assigned to the multiple knob. Displayed as an icon with the function name at left.               |                                         |  |  |
| 13  | Brightness                    | Sets the brightness of the screen.                                                                                       | Ö.                                      |  |  |
| 14  | Alert                         | Opens the alert related menu. When clicked, the alert dialog box appears. Alert settings can be made in the dialog box.  | A                                       |  |  |
| 15  | Settings                      | Opens the menu related to the operation settings of the equipment.                                                       |                                         |  |  |

|     | T                                                |                                                                                                    |                 |  |
|-----|--------------------------------------------------|----------------------------------------------------------------------------------------------------|-----------------|--|
| No. | Name                                             | Functional outline                                                                                                    | Displayed image |  |
| 16  | Maintenance                                      | The maintenance related menu for the users is displayed. It is possible to check the software version and to monitor the status of the equipment. | X               |  |
| 17  | Help                                             | Opens the help screen.                                                                                                    | <b>?</b>        |  |
| 18  | Code Input                                       | Input the password.                                                                                                    | ***             |  |
| 19  | Service                                          | The menu related to adjustment, servicing, and maintenance is displayed for the servicing personnel.                                              | Z.              |  |
| 20  | Back space                                       | Carries out a backspace operation.                                                                                                    | <b>43</b>       |  |
| 21  | Backward<br>movement of<br>the input<br>position | Moves back the input position.                                                                                                    | ←               |  |
| 22  | Forward<br>movement of<br>the input<br>position  | Moves the input position forward                                                                                                    | <b>→</b>        |  |

### **Software License Agreement**

This Software License Agreement is made and entered between the user who purchased a product of JMR-7200/9200, JAN-7201/9201 or JAN-7202/9202 series and Japan Radio Co., Ltd. (hereinafter referred to as "JRC") with regard to the license to use the software in the product series.

- You have purchased a device that uses software licensed from Microsoft License in the U.S. and Trend Micro Incorporated to JRC. The software which was developed by Microsoft and Trend Micro and installed in the device along with the printed documentation attached to it and its online or electronic documents (hereinafter collectively referred to as the "Software") are protected by international laws and conventions in relation to the protection of intellectual properties.
  - The licensed Software has not been sold to you and all rights in and to the Software are reserved.
- If you do not agree to execute this License Agreement, you will not be allowed to use the
  device or copy the Software. If you do not agree to the provisions and terms hereof, you are
  requested to immediately inform us of your intention to return the device before you start to
  use it so that JRC can repay you the amount you have paid for it. By using the Software in
  the state as installed in the device or in any other way, you agree to the provisions of this
  License Agreement (or confirm your prior agreement).
- · Conditions of the license shall be stipulated as follows:
  - The Software shall only be licensed for the use in the state as installed in the device you have purchased.
  - Indemnification: The Software itself is not free from defects. JRC has defined on its own
    account how to use the Software installed in JRC's devices. For this reason, Microsoft
    and Trend Micro trust JRC to conduct sufficient tests to determine whether the Software
    is suitable for such usage as a prerequisite for the use of the Software.
  - The Software is provided with no warranties whatsoever: The Software is provided as is and with all faults. You shall bear all the risks whether you can obtain satisfactory quality, performance and accuracy and it shall be your responsibility to make efforts to ensure them including eliminating errors. In addition, there is no warranty in the event of prevention from using the Software or in the case of infringement of any right arising from using the Software. Even if you can have any warranty in relation to the device or the Software, such warranty is not the one provided by Microsoft or Trend Micro, and therefore such warranty shall not bind either Microsoft or Trend Micro.

Java support: The Software may include support of programs written in the Java language. The Java technology is not free from defects and is not designed or manufactured for the purpose of use or resell as online controlling equipment for the use in any dangerous environment requiring preparation of safety device in case of an emergency such as in operation of nuclear device, navigation or telecommunication system for aircrafts, air traffic control, life support machine or weapon systems in which failure of the Java technology may directly lead to an event which causes death or serious injury or environmental damage.

This statement of disclaimer of liability is the obligation of Microsoft under the contract between Microsoft and Sun Microsystems.

- APP B
- Limitation of Liability: Except to the extent prohibited by law, Microsoft shall not be liable for any indirect damages, special damages, consequential damages or incidental damages arising from or in relation to the performance or use of the Software. This limitation of liability shall apply even in the case any remedy for damages may not fulfill its essential purpose. In any event, Microsoft shall not liable for any damages exceeding the amount equal to 250 US\$.
- Limitation of Liability: Trend Micro shall not be liable for any consequential damages, incidental damages, or loss of profit arising from the use of the software activation code or instruction manuals. In any event, Trend Micro's total liability shall be limited to a 100% of the amount paid by you for the service rendered during three months immediately before the damage occurred.
- Restriction of reverse engineering, decompiling and disassembling: Except in cases explicitly permitted by applicable laws regardless of the restriction hereunder, you shall not reverse engineer, decompile or disassemble the Software.
- Export control: You acknowledge that the country of origin of the Software is the United States of America. You agree to comply with export control laws and regulations of the United States of America as well as both domestic laws of the United States of America and international laws applicable to the Software including regulations issued by the U.S. Government or other governments in relation to end users, end use and country of destination.

For additional information on export of the Software, refer to the website: http://www.microsoft.com/exporting/.

### **Font License Agreement**

This product uses Migu font (http://mix-mplus-ipa.sourceforge.jp/migu/) to display characters on the screen. Migu font data is distributed from the URL stated above. Migu font is distributed in compliance with "IPA Font License Agreement v1.0" (http://ipafont.ipa.go.jp/ipa\_font\_license\_v1.html). This product loaded with the Migu font is also in compliance with "IPA Font License Agreement v1.0." You may use this product under the agreement to the provisions of "IPA Font License Agreement v1.0." You have the right to change the font used for the display of this product from Migu font to IPA font. However, there is no need to change the Migu font to IPA font in the specifications of this product. Moreover, this product is designed to provide the display which is optimized for using Migu font. Note that using IPA font for the display may cause a problem of compatibility of font data with regard to the form of some characters resulting in degradation of the display on the screen. If you desire to change from Migu font to IPA font, consult with our service agent.

### **IPA Font License Agreement v1.0**

The Licensor provides the Licensed Program (as defined in Article 1 below) under the terms of this license agreement ("Agreement"). Any use, reproduction or distribution of the Licensed Program, or any exercise of rights under this Agreement by a Recipient (as defined in Article 1 below) constitutes the Recipient's acceptance of this Agreement.

### Article 1 (Definitions)

- 1. "Digital Font Program" shall mean a computer program containing, or used to render or display fonts
- 2. "Licensed Program" shall mean a Digital Font Program licensed by the Licensor under this Agreement.
- 3. "Derived Program" shall mean a Digital Font Program created as a result of a modification, addition, deletion, replacement or any other adaptation to or of a part or all of the Licensed Program, and includes a case where a Digital Font Program newly created by retrieving font information from a part or all of the Licensed Program or Embedded Fonts from a Digital Document File with or without modification of the retrieved font information.
- 4. "Digital Content" shall mean products provided to end users in the form of digital data, including video content, motion and/or still pictures, TV programs or other broadcasting content and products consisting of character text, pictures, photographic images, graphic symbols and/or the like.
- 5. "Digital Document File" shall mean a PDF file or other Digital Content created by various software programs in which a part or all of the Licensed Program becomes embedded or contained in the file for the display of the font ("Embedded Fonts"). Embedded Fonts are used only in the display of characters in the particular Digital Document File within which they are embedded, and shall be distinguished from those in any Digital Font Program, which may be used for display of characters outside that particular Digital Document File.
- 6. "Computer" shall include a server in this Agreement.
- 7. "Reproduction and Other Exploitation" shall mean reproduction, transfer, distribution, lease, public transmission, presentation, exhibition, adaptation and any other exploitation.
- 8. "Recipient" shall mean anyone who receives the Licensed Program under this Agreement, including one that receives the Licensed Program from a Recipient.

### Article 2 (Grant of License)

The Licensor grants to the Recipient a license to use the Licensed Program in any and all countries in accordance with each of the provisions set forth in this Agreement. However, any and all rights underlying in the Licensed Program shall be held by the Licensor. In no sense is this Agreement intended to transfer any right relating to the Licensed Program held by the Licensor except as specifically set forth herein or any right relating to any trademark, trade name, or service mark to the Recipient.

- 1. The Recipient may install the Licensed Program on any number of Computers and use the same in accordance with the provisions set forth in this Agreement.
- The Recipient may use the Licensed Program, with or without modification in printed materials or in Digital Content as an expression of character texts or the like.

- The Recipient may conduct Reproduction and Other Exploitation of the printed materials and Digital Content created in accordance with the preceding Paragraph, for commercial or non-commercial purposes and in any form of media including but not limited to broadcasting, communication and various recording media.
- 4. If any Recipient extracts Embedded Fonts from a Digital Document File to create a Derived Program, such Derived Program shall be subject to the terms of this agreement.
- 5. If any Recipient performs Reproduction or Other Exploitation of a Digital Document File in which Embedded Fonts of the Licensed Program are used only for rendering the Digital Content within such Digital Document File then such Recipient shall have no further obligations under this Agreement in relation to such actions.
- 6. The Recipient may reproduce the Licensed Program as is without modification and transfer such copies, publicly transmit or otherwise redistribute the Licensed Program to a third party for commercial or non-commercial purposes ("Redistribute"), in accordance with the provisions set forth in Article 3 Paragraph 2.
- 7. The Recipient may create, use, reproduce and/or Redistribute a Derived Program under the terms stated above for the Licensed Program: provided, that the Recipient shall follow the provisions set forth in Article 3 Paragraph 1 when Redistributing the Derived Program.

### Article 3 (Restriction)

The license granted in the preceding Article shall be subject to the following restrictions:

- 1. If a Derived Program is Redistributed pursuant to Paragraph 4 and 7 of the preceding Article, the following conditions must be met:
  - (1) The following must be also Redistributed together with the Derived Program, or be made available online or by means of mailing mechanisms in exchange for a cost which does not exceed the total costs of postage, storage medium and handling fees:
    - (a) a copy of the Derived Program; and
    - (b) any additional file created by the font developing program in the course of creating the Derived Program that can be used for further modification of the Derived Program, if any.
  - (2) It is required to also Redistribute means to enable recipients of the Derived Program to replace the Derived Program with the Licensed Program first released under this License (the "Original Program"). Such means may be to provide a difference file from the Original Program, or instructions setting out a method to replace the Derived Program with the Original Program.
  - (3) The Recipient must license the Derived Program under the terms and conditions of this Agreement.
  - (4) No one may use or include the name of the Licensed Program as a program name, font name or file name of the Derived Program.
  - (5) Any material to be made available online or by means of mailing a medium to satisfy the requirements of this paragraph may be provided, verbatim, by any party wishing to do so.
- 2. If the Recipient Redistributes the Licensed Program pursuant to Paragraph 6 of the preceding Article, the Recipient shall meet all of the following conditions:
  - (1) The Recipient may not change the name of the Licensed Program.
  - (2) The Recipient may not alter or otherwise modify the Licensed Program.

- (3) The Recipient must attach a copy of this Agreement to the Licensed Program.
- THIS LICENSED PROGRAM IS PROVIDED BY THE LICENSOR "AS IS" AND ANY EXPRESSED OR IMPLIED WARRANTY AS TO THE LICENSED PROGRAM OR ANY DERIVED BUT NOT PROGRAM. INCLUDING, LIMITED TO, WARRANTIES OF NON-INFRINGEMENT, MERCHANTABILITY, OR FITNESS FOR A PARTICULAR PURPOSE, ARE DISCLAIMED. IN NO EVENT SHALL THE LICENSOR BE LIABLE FOR ANY DIRECT, INDIRECT, INCIDENTAL, SPECIAL, EXTENDED, EXEMPLARY, OR CONSEQUENTIAL DAMAGES (INCLUDING, BUT NOT LIMITED TO; PROCUREMENT OF SUBSTITUTED GOODS OR SERVICE; DAMAGES ARISING FROM SYSTEM FAILURE; LOSS OR CORRUPTION OF EXISTING DATA OR PROGRAM; LOST PROFITS), HOWEVER CAUSED AND ON ANY THEORY OF LIABILITY, WHETHER IN CONTRACT, STRICT LIABILITY OR TORT (INCLUDING NEGLIGENCE OR OTHERWISE) ARISING IN ANY WAY OUT OF THE INSTALLATION, USE, THE REPRODUCTION OR OTHER EXPLOITATION OF THE LICENSED PROGRAM OR ANY DERIVED PROGRAM OR THE EXERCISE OF ANY RIGHTS GRANTED HEREUNDER, EVEN IF ADVISED OF THE POSSIBILITY OF SUCH DAMAGES.
- 4. The Licensor is under no obligation to respond to any technical questions or inquiries, or provide any other user support in connection with the installation, use or the Reproduction and Other Exploitation of the Licensed Program or Derived Programs thereof.

### Article 4 (Termination of Agreement)

- The term of this Agreement shall begin from the time of receipt of the Licensed Program by the Recipient and shall continue as long as the Recipient retains any such Licensed Program in any way.
- 2. Notwithstanding the provision set forth in the preceding Paragraph, in the event of the breach of any of the provisions set forth in this Agreement by the Recipient, this Agreement shall automatically terminate without any notice. In the case of such termination, the Recipient may not use or conduct Reproduction and Other Exploitation of the Licensed Program or a Derived Program: provided that such termination shall not affect any rights of any other Recipient receiving the Licensed Program or the Derived Program from such Recipient who breached this Agreement.

### Article 5 (Governing Law)

- 1. IPA may publish revised and/or new versions of this License. In such an event, the Recipient may select either this Agreement or any subsequent version of the Agreement in using, conducting the Reproduction and Other Exploitation of, or Redistributing the Licensed Program or a Derived Program. Other matters not specified above shall be subject to the Copyright Law of Japan and other related laws and regulations of Japan.
- 2. This Agreement shall be construed under the laws of Japan.

アスベストは使用しておりません Not use the asbestos

For further information, contact:

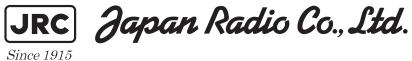

 $\label{eq:url_loss} \mbox{URL Head office: $http://www.jrc.co.jp/eng/}$ 

Marine Service Department

1-7-32 Tatsumi, Koto-ku, Tokyo 135-0053, Japan

e-mail : tmsc@jrc.co.jp One-call : +81-50-3786-9201

ISO 9001, ISO 14001 Certified